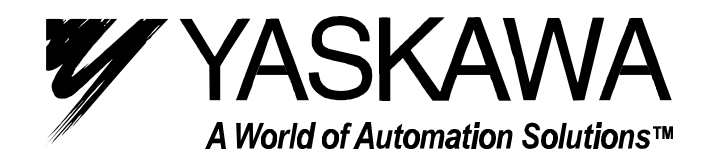

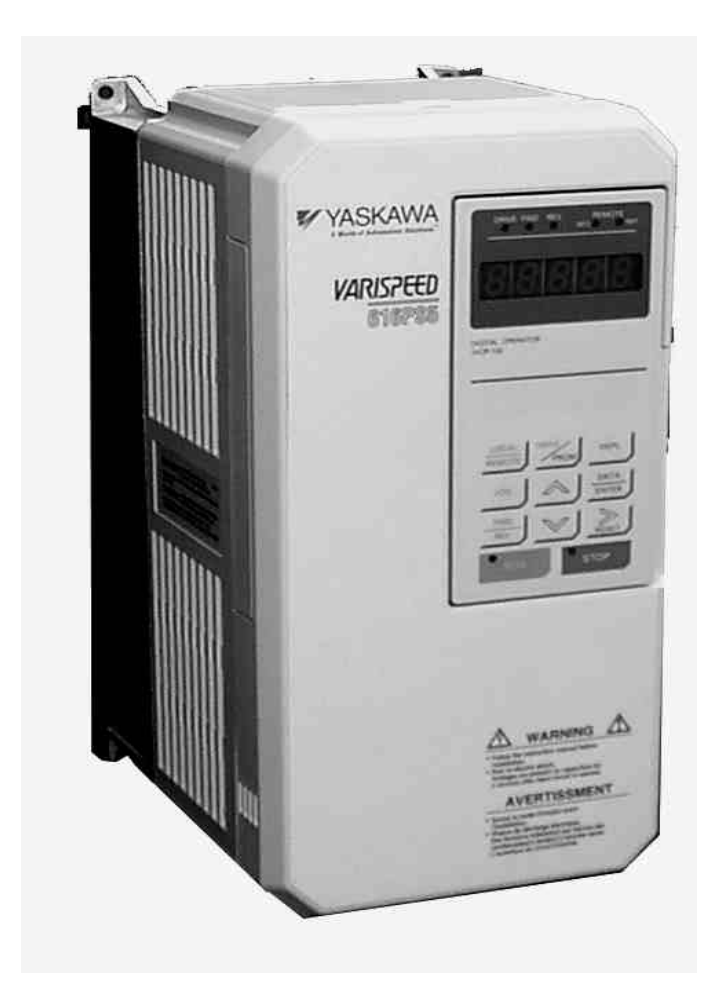

# VS-616PS5 Series Programming Manual *Brushless Motor Drive*

# **WARNING**

YASKAWA manufactures component parts that can be used in a wide variety of industrial applications. The selection and application of YASKAWA products remains the responsibility of the equipment designer or end user. YASKAWA accepts no responsibility for the way its products are incorporated into the final system design.

Under no circumstances should any YASKAWA product be incorporated into any product or design as the exclusive or sole safety control. Without exception, all controls should be designed to detect faults dynamically and fail safely under all circumstances. All products designed to incorporate a component part manufactured by YASKAWA must be supplied to the end user with appropriate warnings and instructions as to that part's safe use and operation. Any warnings provided by YASKAWA must be promptly provided to the end user.

YASKAWA offers an express warranty only as to the quality of its products in conforming to standards and specifications published in YASKAWA's manual. NO OTHER WARRANTY, EXPRESS OR IMPLIED, IS OFFERED. YASKAWA assumes no liability for any personal injury, property damage, losses, or claims arising from misapplication of its products.

#### READ THIS ENTIRE MANUAL BEFORE INSTALLING OR OPERATING THE VS-616PS5!

# **WARNING!**

The PS5 motor uses permanent magnets. **HIGH VOLTAGE** is generated by the motor whenever the rotor is turning, with or without a power supply. Make sure the motor is not turning before performing ANY service on the motor or on the inverter.

If there is a possibility that the motor can be turned by the load while inverter power is off, install a contactor or a manual disconnect to open the motor leads while servicing the inverter. Interlock the disconnect with the control circuits of the drive.

ONLY PERSONNEL WHO ARE EXPERIENCED IN WORKING WITH HIGH VOLTAGE, HIGH POWER EQUIPMENT SHOULD INSTALL OR SERVICE THIS EQUIPMENT.

Turn off the supply power to the VS-616PS5 AND make sure the motor is stopped AND the internal capacitors are discharged before connecting or disconnecting wires or touching any internal parts.

The VS-616PS5 internal capacitors remain charged even after the power supply is turned off. Wait at least five minutes after removing power. Make sure all LED's are off before servicing the inverter.

Do not use a Megger or other type of high withstand voltage tester on the VS-616PS5. Higher voltages can damage the semiconductors used in the inverter.

Do not connect or disconnect the operator or a computer while the VS-616PS5 is running.

FAILURE TO OBSERVE THE WARNINGS AND PRECAUTIONS IN THIS MANUAL CAN EXPOSE THE USER TO HIGH VOLTAGES, RESULTING IN DAMAGE TO EQUIPMENT, SERIOUS PERSONAL INJURY, OR EVEN DEATH.

#### **POWER SUPPLY LIMITATIONS**

The VS-616PS5 is suitable for use on a circuit capable of delivering not more than 65,000 RMS symmetrical amperes at 480 VAC maximum (for 460 VAC class units) or 240 VAC maximum (for 230 VAC class units).

## **NOTICE**

The information contained within this document is the proprietary property of Yaskawa Electric America, Inc. This information may not be copied, reproduced, or transmitted to other parties without the expressed written authorization of Yaskawa Electric America, Inc.

No patent liability is assumed with respect to the use of the information contained herein.

Yaskawa is constantly improving its high-quality products. The information contained in this manual is subject to change without notice.

Every precaution has been taken in the preparation of this manual. Nevertheless, Yaskawa assumes no responsibility for errors or omissions. Neither is any liability assumed for damages resulting from the use of the information contained in this publication.

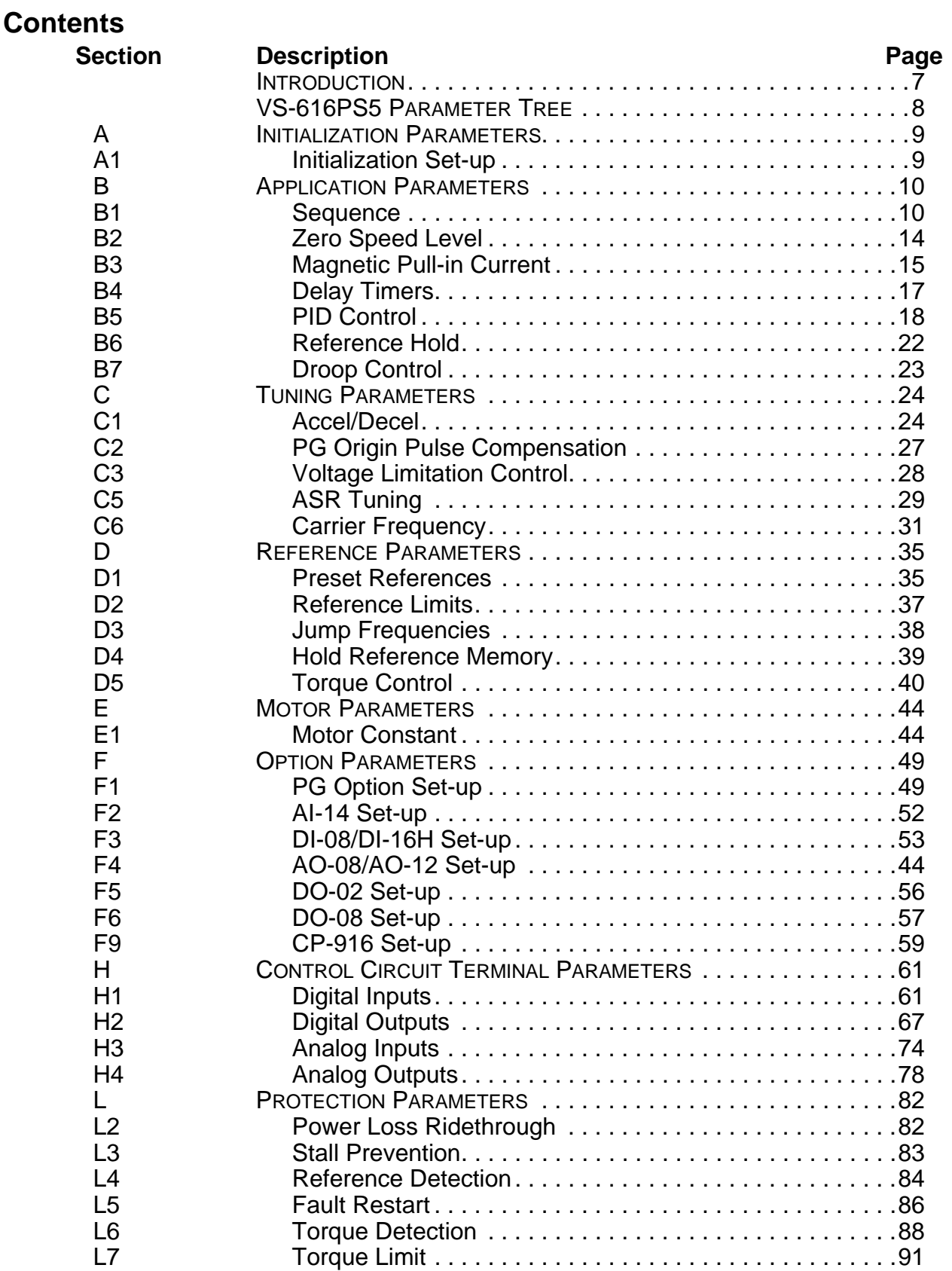

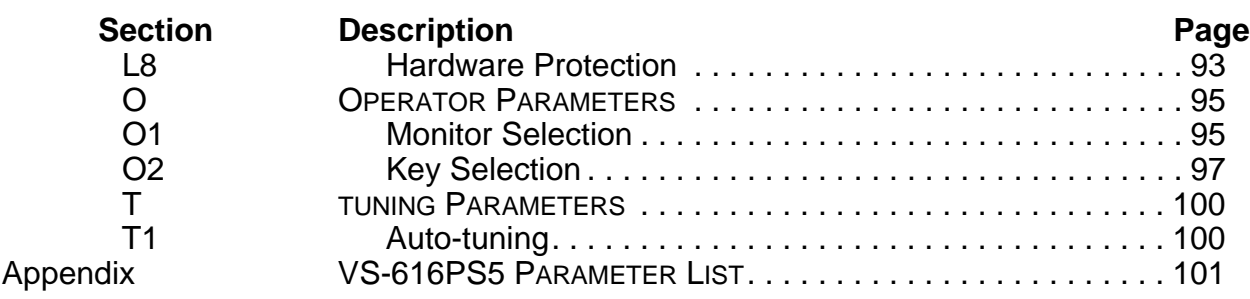

# **Introduction**

The Model VS-616PS5 is a series of high quality, general purpose, inverters designed to control the current in a permanent magnet (PM) brushless motor. In the PM motor, current is directly related to torque.

With power outputs ranging from 0.5 to 500 horsepower (HP), the VS-616PS5 series is suitable for any application. The inverters provide full start-up torque, smooth low speed operation, and precise speed control from zero to full speed. The proprietary auto-tuning function allows the inverters to get the best performance from PM motors manufactured worldwide. Some of Yaskawa's proprietary features of the VS-616PS5 inverter include torque control, automatic tuning to the motor characteristics, UL recognized electronic thermal motor overload, energy saving operation, PID loop control, and low noise operation. Also available is a digital operator for simple programming. The design team has used the latest in microprocessor technology to produce the *ultimate* drive for *any* application.

Use the Parameter Tree on the following page to determine which control mode and access level each parameter is available in.

The VS-616PS585 ships preset to the Quick-start access level. This publication describes all Quick-Start, Basic and Advanced parameters. For installation and simplified Quick-Start parameters, please refer to *YEA-TOA-S616-10.22*.

# **VS-616PS5 Parameter Overview**

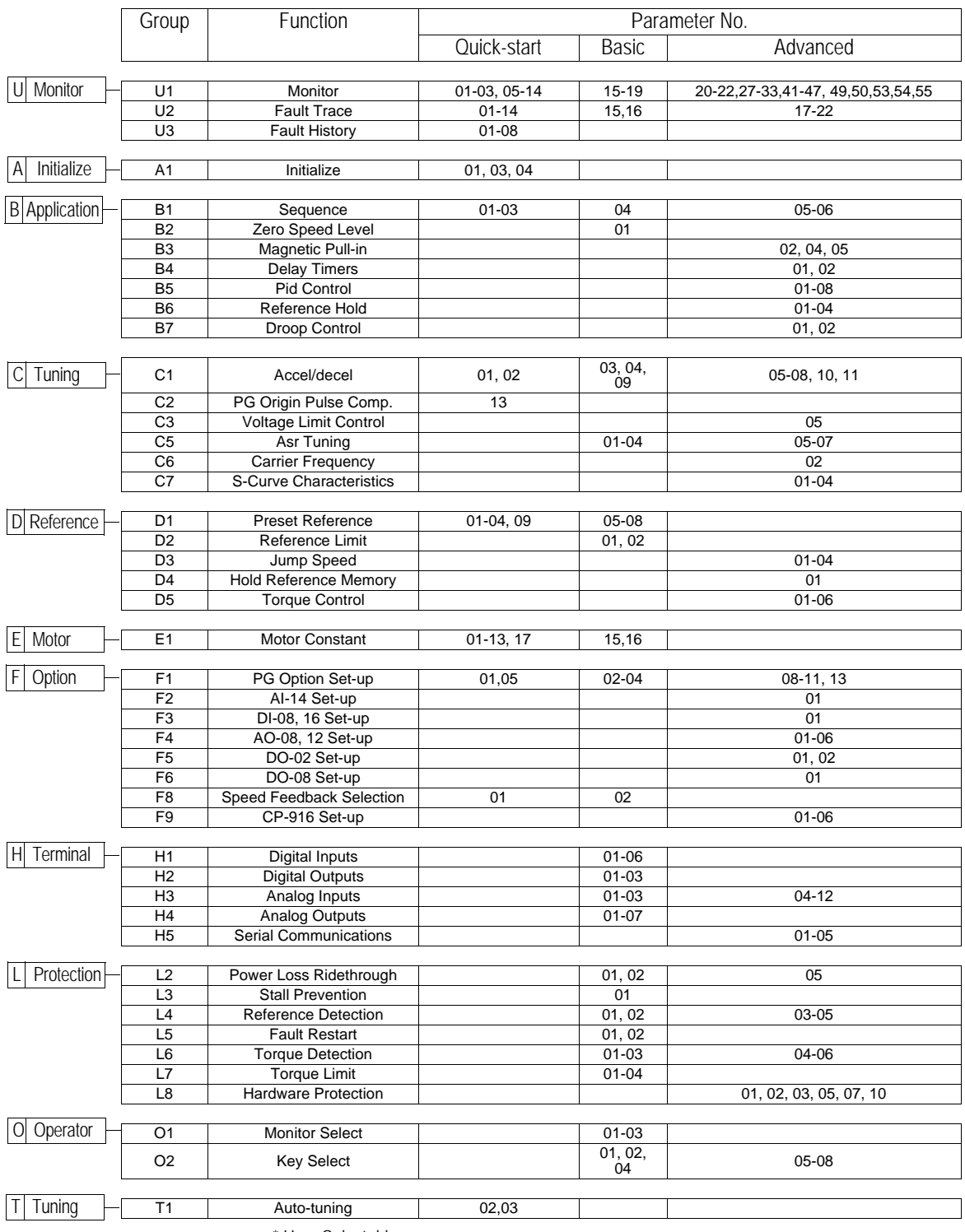

\* User Selectable

# **Main Menu:Initialize** <ENTER>

**A Initialization Parameters**

# *A1 Initialization Set-up*

*A1-01 Parameter Access Level* Q

This parameter allows the "masking" of parameters according to user level. See the following table:

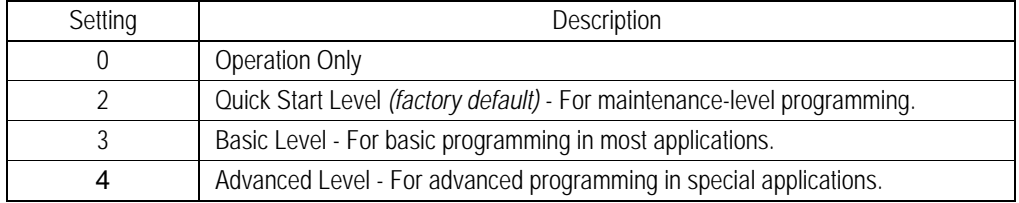

## *A1-03 Operator Status* Q

Use this parameter to reset the inverter to its factory default settings. Initialize the inverter after changing the control PCB, or after selecting inverter capacity *(O2-04)*.

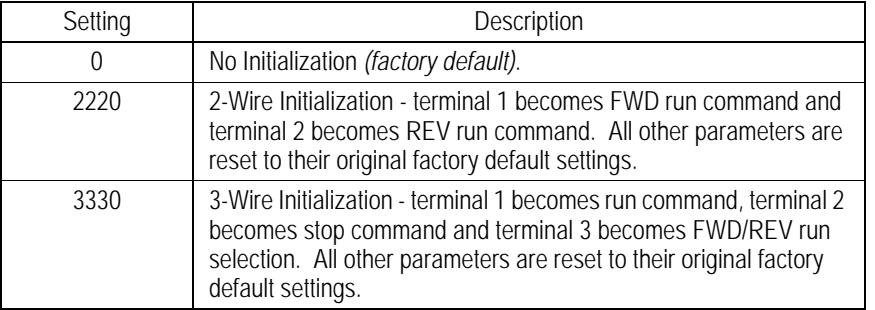

## *A1-04 Password Entry* Q

This parameter allows password entry to view masked parameters.

# **Main Menu: Programming** <ENTER>

- **B Application Parameters**
- *B1 Sequence*

*B1-01 Frequency Reference Selection* Q **B1-02 Operation Method Selection** 

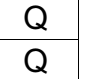

Setting Range: 0 to 4 Factory Default: 1

Frequency reference and run command can be set independently as shown below:

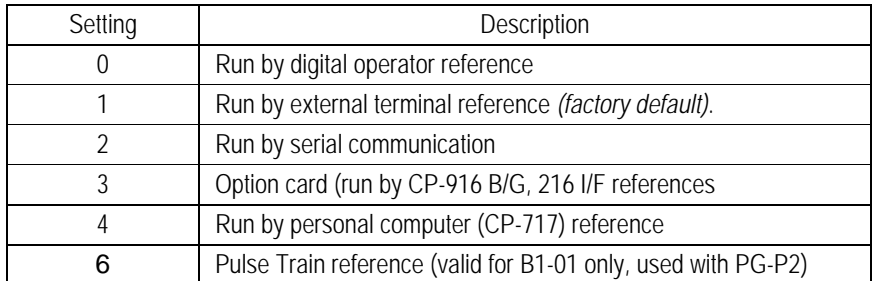

By depressing the LOCAL/REMOTE key on the digital operator, the operation mode can be selected as shown below:

Local: Frequency reference and run command from digital operator. (Remote SEQ and REF LEDs off)

Remote:Operation according to frequency reference and run command set by *B1- 01* & *B1-02,* respectively.

The Control Method is reset to remote operation when power is cycled.

*B1-03 Stopping Method Selection*  $\qquad \qquad$ 

Setting Range: 0 to 3 Factory Default: 0

This function selects the stopping method suitable for the application.

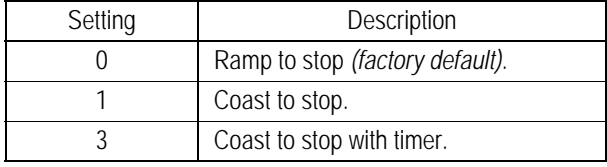

• Ramp to Stop (*B1-03* = "0")

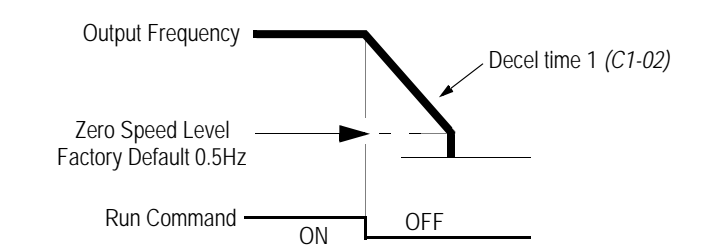

*Figure 1 Stopping Method - Ramp to Stop*

Upon removal of the FWD (REV) run command, the motor decelerates at a rate determined by the time set in deceleration time 1 *(C1-02)* and baseblocks upon reaching the zero speed level (B2-01) or minimum speed (E1-08), whichever is higher. If the deceleration time setting is too short or the load inertia is large, an overvoltage fault (OV) may occur during deceleration. In this case, increase the deceleration time or install an optional braking transistor and/or braking resistor (braking transistors are provided as standard for units 230V 7.5kW and smaller, 460V 15kW and smaller).

Braking torque: without braking resistor, approximately 5% of motor rated torque with braking option, approximately 150% of motor rated torque

• Coast to Stop (*B1-03* = "1")

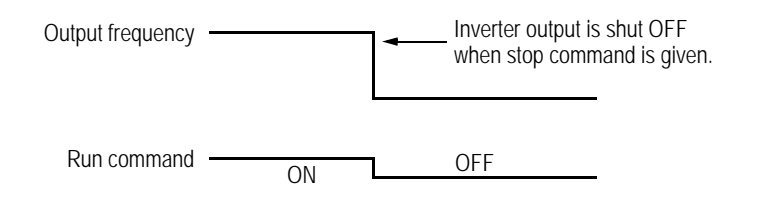

*Figure 2 Stopping Method - Coast to Stop*

Upon removal of the FWD (REV) run command, the motor starts to coast. Upon reapplying the run command operation will resume after the minimum baseblock time *(L2-03)* elapses.

Coast to Stop with Timer 1 (*B1-03* = "3") should be used to prohibit the inverter from starting into a rotating motor. When setting B1-03=3, the deceleration time (C1-02) is used as the timer during which operation is prohibited.

• Coast to Stop with Timer 1 (*B1-03* = "3")

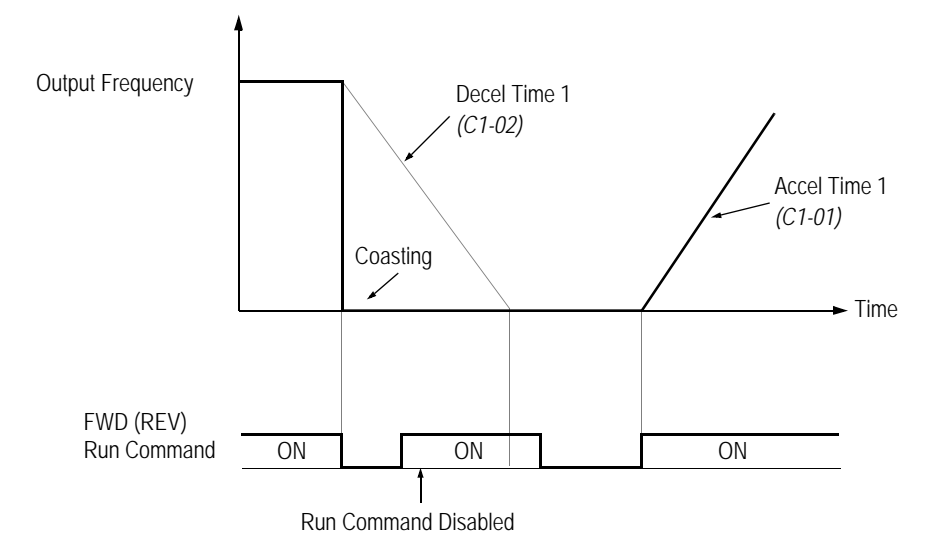

*Figure 4 Stopping Method - Coast to Stop w/Timer*

Upon removal of the run command, a new run command is blocked until the coast to stop timer has elapsed (same as Decel 1). After the timer elapses, the user must enter another run command for the inverter to begin acceleration. This stopping method is disabled during flux vector control.

*B1-04* Reverse Operation Enable/Disable **B** 

Setting Range: 0 to 1 Factory Default: 0

A "reverse run disabled" setting does not allow a reverse run command from the control circuit terminal or the digital operator. This setting is used in applications where a reverse run command is undesirable.

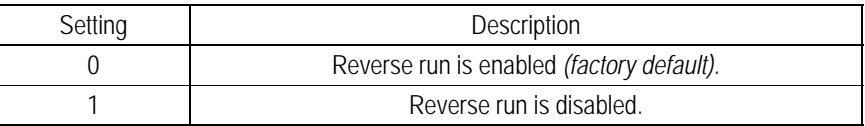

**B1-05** Operation Selection at Zero Speed Assembly 2008 Assembly 2008 Assembly 2008

Select an operation mode to be used when the speed reference (analog input) drops below the minimum speed setting *(El -08)*.

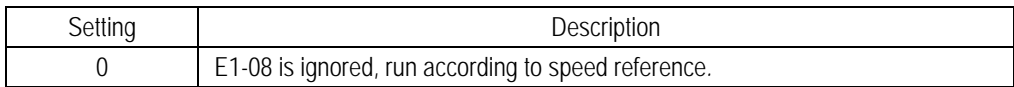

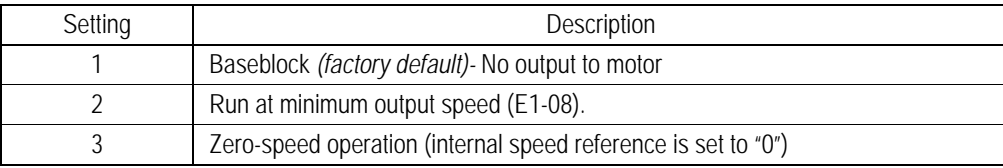

## *B1-06 LOCAL/REMOTE Run Select* A

This parameter determines how the inverter will function when switching from local to remote operation when the external run command is applied.

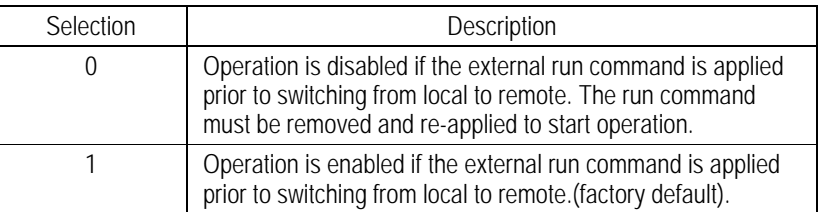

#### *B2 Zero Speed Level* .

*B2-01 Zero-speed Level (Baseblock level)* B

Setting Range: 0.0 to 20.0% Factory Default: 0.5%

Sets the speed at which the inverter baseblocks upon deceleration. 20% equals 20% of the maximum speed setting as entered in parameter E1-06.

The initial value is 0.5%. The units can be changed by O1-03.

# *B3 Magnetic Pull-in*

The magnetic pull-in (Synchronization) feature is used only during the PG orientation auto-tuning process. During normal operation this function is not performed. During PG Orientation Auto-Tuning, the following parameters are used to gradually ramp up the motor current to a desired level to allow a "soft" rotor pole alignment. Once the magnetic pull-in is completed, the PG Orientation feature is performed.

## **B3-02 Magnetic Pull-in Current** A

Setting Range: 0 to 150% Factory Default: 50%

The current level during initial magnetic pull-in is set in units of 1%. A setting of 100% generates Motor rated current (E1-04). Increasing this value increases the motor torque during the pull-in process.

## **B3-04 Current Ramp-up Time** A

Setting Range: 0.0 to 5.0s Factory Default: 1.0s.

Sets the rate at which the current is increased during the magnetic pull-in process. Too short a setting will result in abrupt rotor movement.

**B3-05** *Magnetic Pull-in Time* A

Setting Range: 0.0 to 5.0s Factory Default: 1.0s

The current vs. time plot during the magnetic pull-in process is as follows:

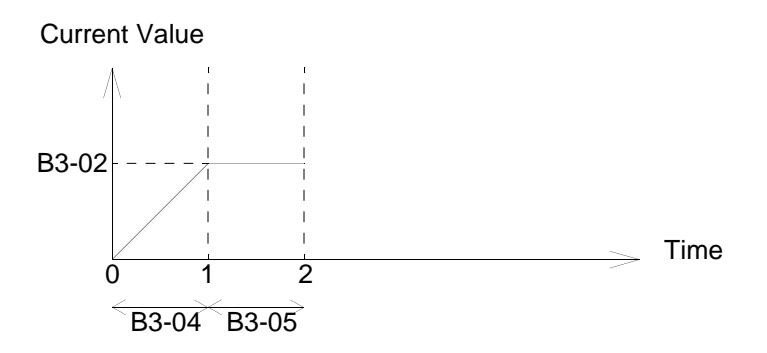

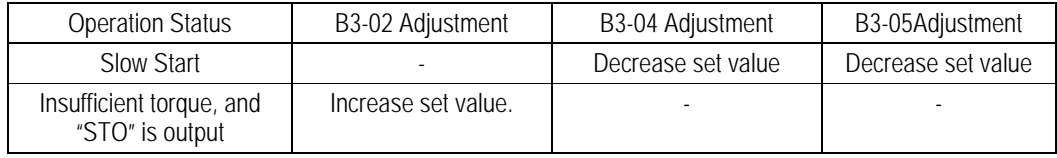

This parameter sets the time to allow the rotor to pull in (align) with the magnetic field at initial excitation. Pull-in waiting time is set in units of 0.1s.

*16 VS-616PS5 Programming Manual*

#### *B4 Delay Timers*

Use the inverter input (multifunction inputs) and output (multifunction outputs) in place of an external timer. When a multi-function contact input (*H1-XX* = "18") is closed, a multi-function contact output (*H2-XX* = "12") can be set to close after the On-delay time (*B4-01*) has expired. This function operates independently of any concurrent inverter activity.

#### *B4-01 On-delay Timer* A

Setting Range: 0.0 to 300.0s Factory Default: 0.0s

Sets the ON-delay time in units of 0.1 second. The multi-function input must be "closed" for longer than the ON-delay timer for the multi-function output to close.

#### *B4-02 Off-delay Timer* A

Setting Range: 0.0 to 300.0s Factory Default: 0.0s

Sets the OFF-delay time in units of 0.1 second. The multi-function input must be "open" longer than the OFF-delay timer for the multi-function output to open.

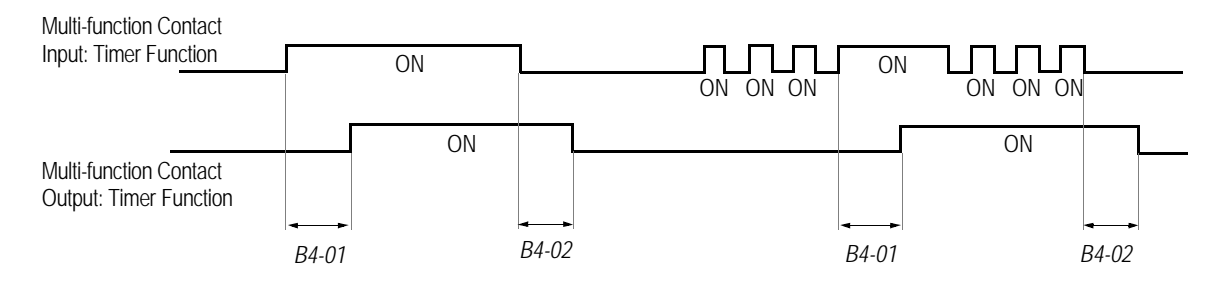

*Figure 8 Timing Diagram of Timer Function*

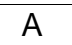

## *B5 PID Control*

The Proportional, Integral, and Derivative (PID) control function provides closed-loop control and regulation of a system variable such as temperature or pressure. A control signal based on the difference (or error) between a feedback signal and a desired setpoint is produced. Integration and derivative calculations are then performed on this signal, based upon the PID parameter settings (B5-01 to B5-08), to minimize deviation, for precise control.

## *B5-01 PID Control Mode Selection* A

To enable PID control, set PID control mode selection to "1" or "2", according to the description below. Also be sure to set terminal 16 function selection *(H3-05)* to PID feedback (Set Value: "B").

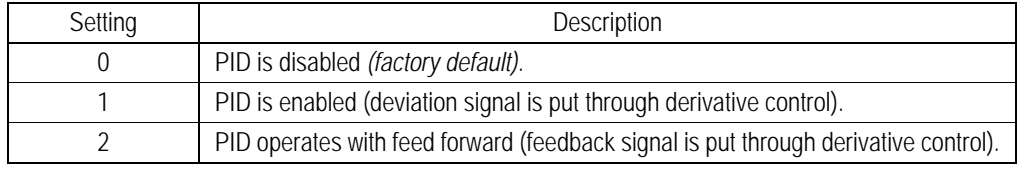

Notes:

- 1. PID with feed forward applies control much quicker than normal PID, without waiting for the deviation signal to build up.
- 2. A PID inverse feedback signal can be selected by inverting the settings for terminal 16 gain and bias.

Then select the PID control intended value (setpoint) and detected value (feedback) setpoint as follows:

## *Detected Value (Feedback)*

Set the PID feedback value with the control circuit terminal 16 voltage signal (0 to 10V, -10 to 10V) or multi-step speed parameters *H1-03* to *H1-06*.

Control circuit terminal 16 voltage signal: Set reference selection *(B1-01)* to "1" and set *H3-05 = "B"*.

Multi-step speed parameters via multifunction inputs (*H1-01* to *H1-06*): Set reference selection *(B1-01)* to "0." Set multifunction inputs to (*H1-01* to *H1-06*) set value 3,4 and/or 5. (allows combination of multi-step speed references and jog frequency reference as entered in parameter *D1-01 thru D1-09*)

## *Intended Value (Setpoint)*

The control circuit terminal 14 current signal (4 to 20mA) or voltage signals (0 to 10V, -10 to +10V) can be used to set the PID setpoint value.

Control circuit terminal 14 accepts 4-20 MA current signal: Set terminal 14 signal selection *(H3-08)* to "2."

Control circuit terminal 14 accepts voltage signal:

Set terminal 14 signal selection *(H3-08)* to "0" for 0-10 VDC input signal or "1" for - 10 to 10 VDC input signal. The J1 jumper must also be cut to set-up terminal 14 to accept a voltage signal.

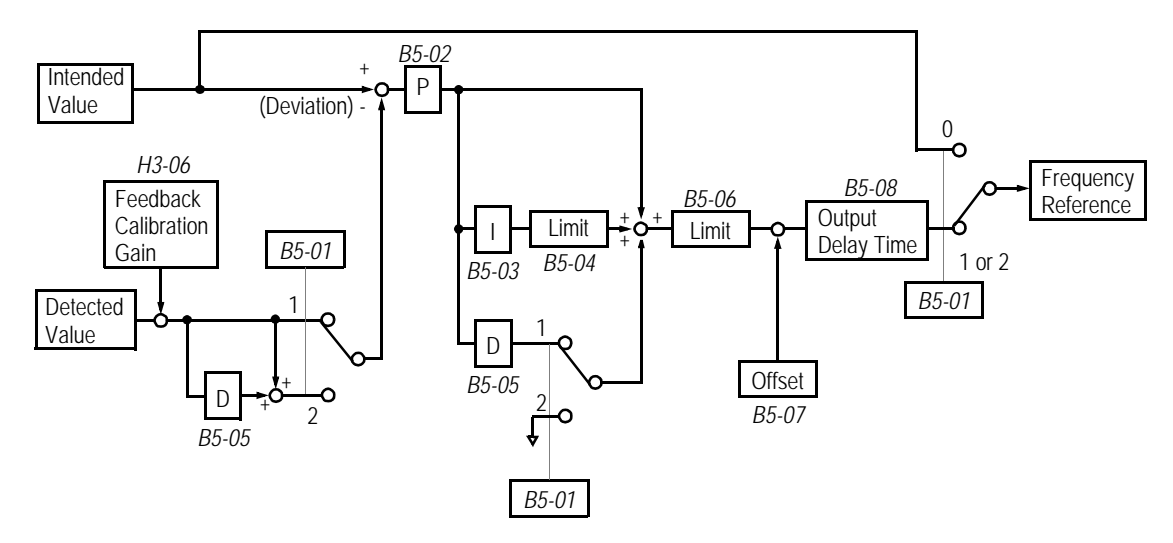

*Figure 9 PID Control Block Diagram*

Notes:

- 1. I value is reset to "0" when operation stops.
- 2. The upper limit of the I value can be set by parameter *B5-04*. Increase the value of parameter *B5-04* to upgrade control capability by integration. If the control system is unstable and it cannot be stopped by adjusting the integral time, output delay time, etc., decrease the set value of parameter *B5-04*.
- 3. PID control can be canceled by a multi-function contact input signal. By setting any of parameters *H1-01* to *H1-06* to "19" and by closing the contact during running PID control is disabled and the intended value signal itself is used as a frequency reference signal.

**B5-02 PID Control Proportional Gain** And A A

Setting Range: 0.00 to 25.00 Factory Default: 1.00

The proportional gain is the value by which the deviation signal is multiplied to generate a new frequency reference. Too high a setting will result in oscillations (instability).

Too low a setting will result in a sluggish response.

#### *B5-03 PID Control Integral Time* A

Setting Range: 0.00 to 360.0s Factory Default: 1.00s

The integral calculation sums the deviation over time which forces the deviation to become zero. Thus, the feedback will match the desired setpoint. The integral time determines how quickly the integral gain increase is added to the control loop. Too high a setting will result in slow response. Too low a setting may result in rapid oscillations (instability).

#### *B5-04 PID Control Integral Limit* A

Setting Range: 0.0 to 100.0% Factory Default: 100.0%

The integral limit is used to limit the range of the integral term. In some applications it may be desirable to limit the integral term to improve system response. Otherwise, the integral value may become large and overshoots may result when the integral value takes a long time to integrate in the opposite direction. This value is set as a percentage of maximum motor speed *(E1-06)*.

#### **B5-05 PID Control Derivative Time**

Setting Range: 0.00 to 10.00s Factory Default: 0.00s

The derivative calculation attempts to control the remaining overshoot left over after the proportion and integral calculations. If the system is approaching the intended value very rapidly, the derivative control produces a strong braking action to prevent overshoot. If the system is already stable with very little deviation change, derivative control has very little effect. The derivative time is used to dampen oscillations and reduce overshoot, thus improving stability. Setting the derivative time to a larger number produces more braking action in the control system.

#### *B5-06 PID Control Limit* A

Setting Range: 0.0 to 100.0% Factory Default: 100.0%

The PID limit places a limit on the PID signal output, limiting the output frequency reference. Normally this is set to 100% to allow unrestrained operation of the PID function. This value is set as a percentage of maximum motor speed *(E1-06)*.

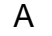

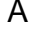

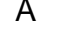

**B5-07 PID Control Offset** A and A set A and A set A and A set A and A set A and A set A and A set A and A set A set A set A set A set A set A set A set A set A set A set A set A set A set A set A set A set A set A set A s

Setting Range:  $\pm 100.0\%$ Factory Default: 0.0%

The PID offset adds a bias to the calculated PID value.

## **B5-08 PID Control Output Primary Delay Time** A A

Setting Range: 0.00 to 10.00s Factory Default: 0.00s

The output delay time builds in a delay to changes in the calculated PID value, which can prevent oscillations and improve stability. Use the PID Delay Time when transients occur in the system and it is undesirable to have the PID respond.

Parameters *B5-04* thru *B5-08* are preset at the factory to optimum values for most applications, and hence, do not need to be changed.

When tuning a system, first increase the proportional gain until oscillations occur. Then, reduce the proportional gain slightly until the oscillations stop. Next, reduce the integral time slowly until oscillations begin. Then, increase the integral time slowly so that the oscillations cease. Test the system under all conditions, observe the stability and verify that the desired operation is generated. Fine tune the proportional and integral times, along with any other PID parameter as needed.

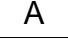

#### *B6 Reference Hold*

The reference hold or dwell function is used to temporarily hold the output frequency at a set reference, for a set time, during the acceleration and deceleration process. Use this function when driving a permanent magnet motor, or a motor with a heavy starting load. The pause in acceleration allows the magnets in a permanent magnet motor to synchronize with the stator field of the motor, thus reducing traditionally high starting current.

*B6-01 Dwell Reference at Start* A

Setting Range: 0.00 to 100.00% Factory Default: 0.00%

Sets the dwell frequency reference during acceleration in units of 0.01%.

*B6-02 Dwell Time at Start* A

Setting Range: 0.0 to 10.0s Factory Default: 0.0s

Sets the amount of time that the frequency reference "dwells" during acceleration in units of 0.1s.

*B6-03 Dwell Reference at Stop* **A** 

Setting Range: 0.00 to 100.00% Factory Default: 0.00%

Sets the dwell frequency reference during deceleration in units of 0.01%.

#### *B6-04 Dwell Time at Stop* A

Setting Range: 0.0 to 10.0s Factory Default: 0.0s

Sets the amount of time that the frequency reference "dwells" during deceleration in units of 0.1s.

# *B7 Droop Control*

Droop Control is a function that allows the speed of a motor to decrease in proportion to load torque. This can be used to insure load sharing between drives on multiple drive systems.

*B7-01 Droop Capacity* A

Range:0.0 to 100.0% Factory Default: 0.0%

Drop amount (%) = 
$$
\frac{(B7 - 01)}{100} \times 100\%
$$

A setting of 100% allows the speed to drop 100% of the maximum speed value (when the torque is 100%).

Droop response time is set with parameter B7-02.

# *B7-02 Droop Delay Time* A

Setting Range: 0.00 to 1.00s Factory Default: 0.10s

> When B7-02 is decreased, drooping response becomes quicker, but the motor hunts more easily.

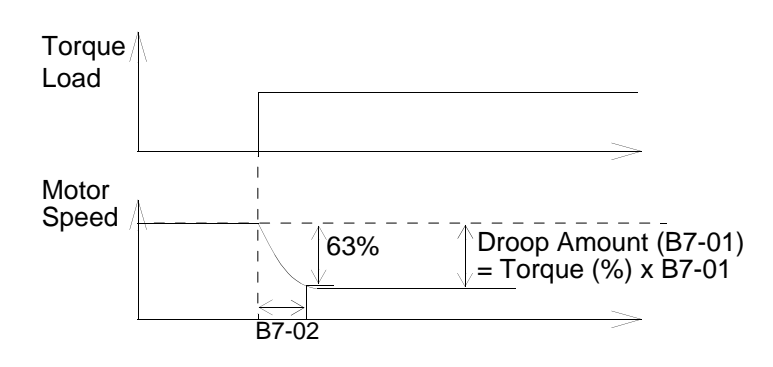

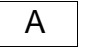

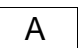

## **C Tuning Parameters**

*C1 Accel/Decel*

- *C1-01 Acceleration Time 1* Q
- *C1-02 Deceleration Time 1* Q
- *C1-03 Acceleration Time 2* B
- *C1-04 Deceleration Time 2* B
- *C1-05 Acceleration Time 3* A
- *C1-06 Deceleration Time 3* A
- *C1-07 Acceleration Time 4* A
- *C1-08 Deceleration Time 4* A

Setting Range: 0.00 to 6000.0s Factory Default: 10.0s

The acceleration parameters set the time necessary for the output speed to accelerate from 0 to the maximum Speed (E1-06). Deceleration parameters set the time needed for the output Speed to decelerate from the maximum speed to 0. .

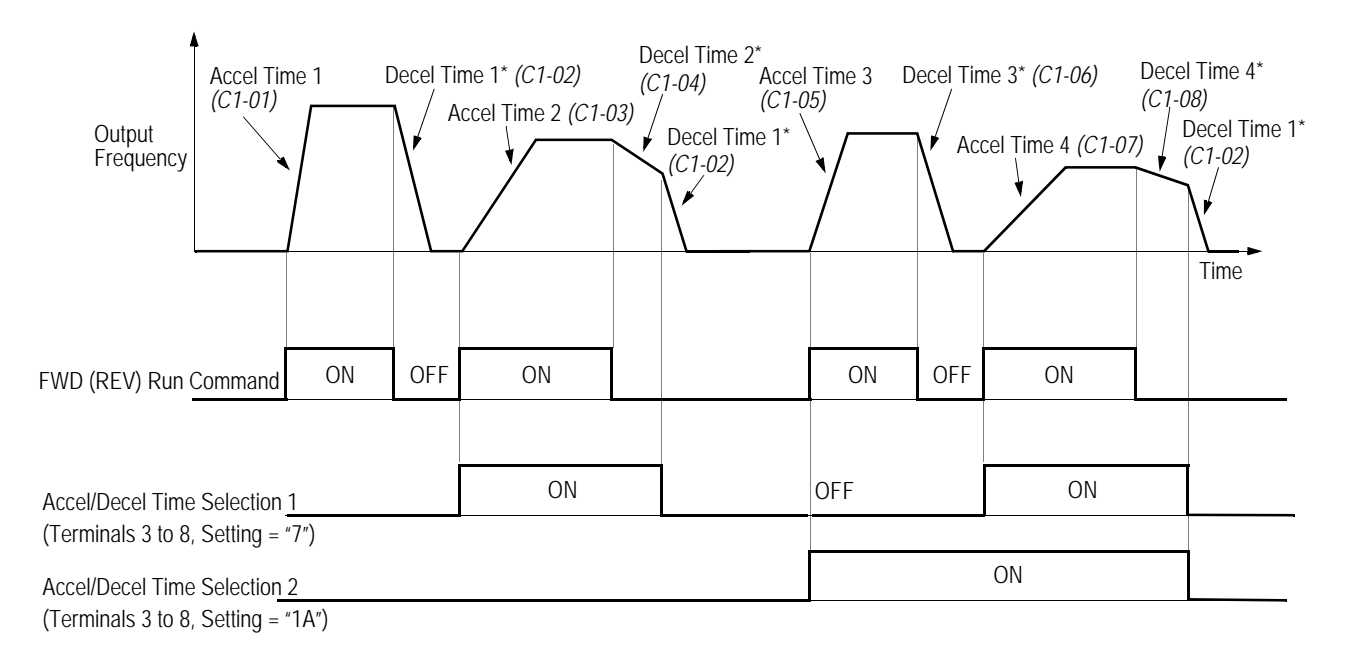

\* When "ramp to stop" is selected (*B1-03* = "0")

## *Figure 13 Timing Diagram of Accel/Decel Time Adjustment*

Use the multifunction inputs to select up to four accel/decel times. When any of the multi-function contact input selections (*H1-01* to *H1-06*) are set to "7"and "1A", up to four accel/decel times can then be selected by opening or closing the appropriate accel/decel time selection commands (terminals 3 to 8).

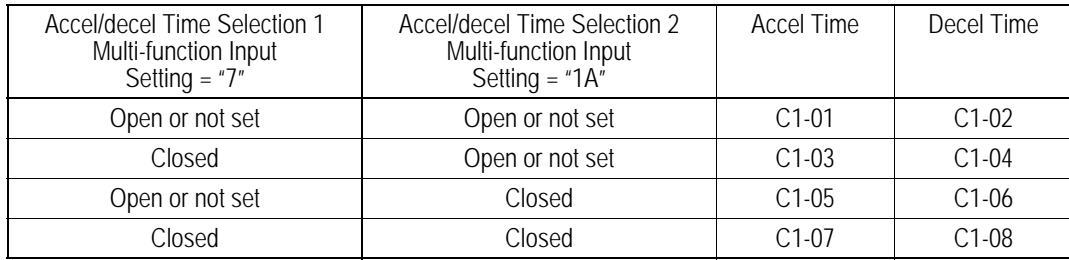

## **C1-09 Fast-stop Time** B

Setting Range: 0.00 to 6000.0s Factory Default: 10.0s

When a Multi-function contact input is set to fast-stop command (setting = "15"), and the contact closes the fast stop feature is executed.

It may be necessary to install a braking unit to achieve the desired stopping rate and eliminate over-voltage from occurring.

#### *C1-10 Accel/Decel Time Setting Units* A

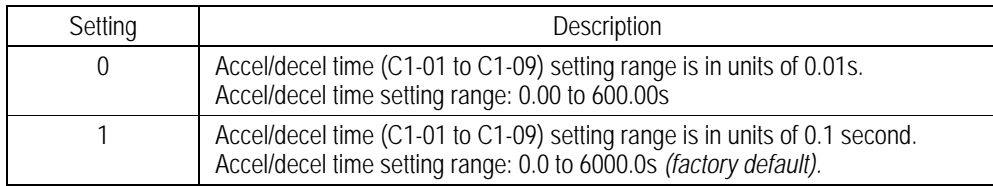

If any of the parameters *C1-01* to *C1-09* is set to 600.1 seconds or more, *C1-10* cannot be set to "0."

*C1-11 Automatic Accel/Decel Time Switching Speed Level* A

Setting Range: 0.0 to 100.0% Factory Default: 0.0%

Accel/decel times can be changed automatically, without using the multi-function contact inputs. This feature is active anytime *C1-11 is not equal to 0.*

Use accel/decel times set in parameters *C1-01* and *C1-02* when output frequency ≥ *C1-11*.

Use accel/decel times set in parameters *C1-07* and *C1-08* when output frequency < *C1-11*.

Multi-function contact inputs which are set for accel/decel selection have priority over

the automatic change of accel/decel.

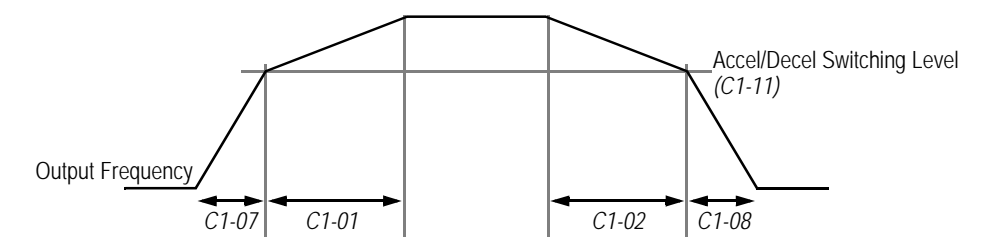

*Figure 14 Accel/Decel Switching Level Adjustment*

## *C2 PG Origin Pulse Compensation*

*C2-13 PG Origin Pulse Compensation Value* Q

Setting Range:  $±180^\circ$ 

Indicates the angular displacement between the magnetic pole and the marker pulse from the hall sensor or encoder feedback devices. This value is used to control the commutation to insure optimum performance.

This value is automatically set when performing PG origin auto-tuning.

Do not change after setting.

This value is not initialized at initialization.

## *C3 Voltage Limit Control*

# **C3-05** *Voltage Limit Control Selection* And Algorithm and Algorithm and Algorithm and Algorithm and Algorithm and Algorithm and Algorithm and Algorithm and Algorithm and Algorithm and Algorithm and Algorithm and Algorith

This parameter sets the voltage limit control.

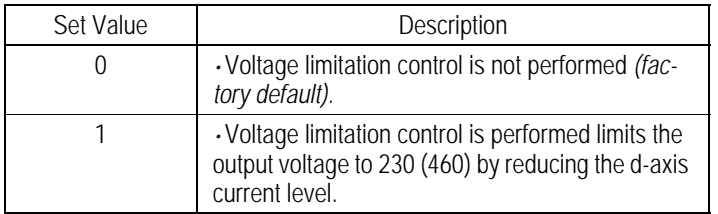

#### *C5 ASR Tuning*

The Automatic Speed Regulator (ASR) provides closed loop motor speed control so that optimum performance during changes in motor speed or load can be achieved.

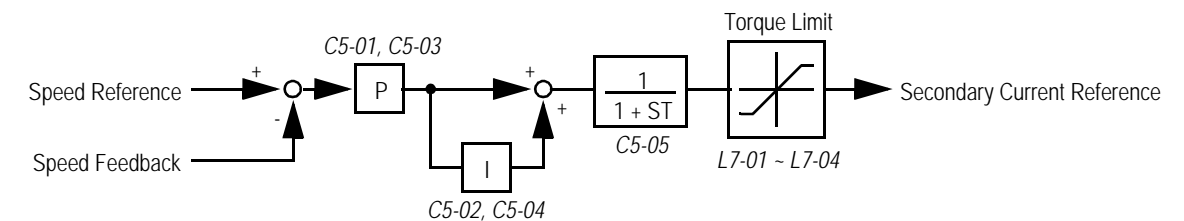

*Figure 20 ASR Block Diagram (Flux Vector Control)*

*C5-01 ASR Proportional Gain 1* B

Setting Range: 0.00 to 300.00 Factory Default: 5.00

The ASR proportional gain 1 adjusts the speed in response to the speed deviation signal. Speed response increases as the proportional gain is increased. However, the load may become unstable if the ASR proportional gain is set too high.

*C5-02 ASR Integral Time 1* B

Setting Range: 0.000 to 10.000s Factory Default: 0.500s

The ASR integral time 1 adjusts the inverter's response time to changes in load. Response increases as the integral time is decreased. However, the load may become unstable if the ASR integral time is set too low.

*C5-03 ASR Proportional Gain 2* B

Setting Range: 0.00 to 300.00 Factory Default: 5.00

The ASR proportional gain 2 is an additional proportional gain adjustment that can be enabled by a multi-function contact input (*H1-XX* = "77").

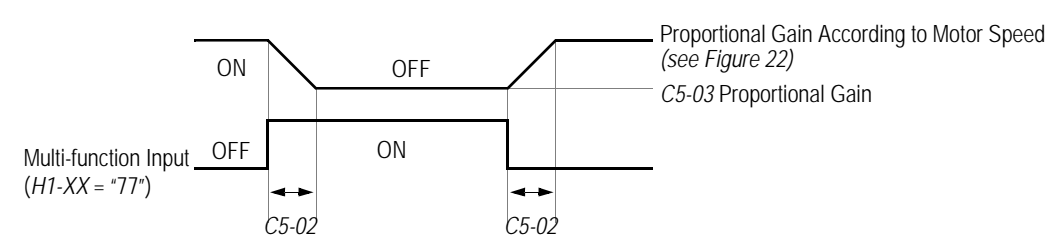

*Figure 21 ASR Multi-function Input Timing Diagram*

#### *C5-04 ASR Integral Time 2* B

Setting Range: 0.000 to 10.000s Factory Default: 0.500s

The ASR integral time 2 is an additional integral time adjustment.

#### *C5-05 ASR Output Primary Delay Time* A

Setting Range: 0.000 to 0.500s Factory Default: 0.004s

Mechanical backlash in an application causes secondary current (I<sub>2</sub>) reference variations in the motor's rotor. This condition can undesirably limit the adjustment of ASR parameters. The output delay time constant is used to control these secondary current (I<sub>2</sub>) reference variations.

*C5-06 ASR Switching Speed Level* A

Setting Range: 0.00 to 100.00% Factory Default: 0.00%

Sets speed at which *C5-01 and C5-02* are achieved. When C5-06 is set to any setting other than 0, both sets of proportional and integral values are used (See Figure 22).

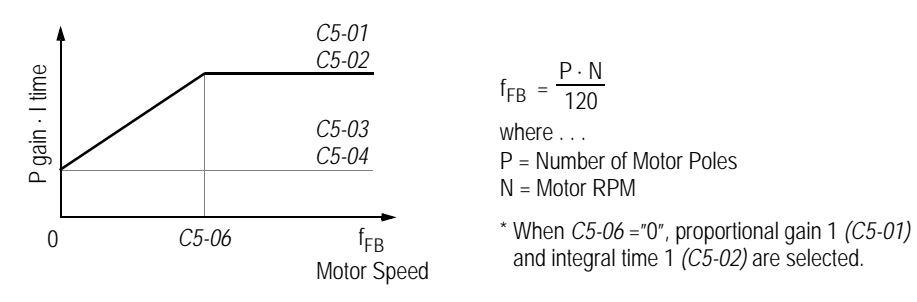

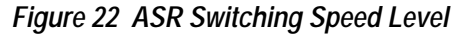

#### Notes:

1. When *C5-06* =" 0", proportional gain 1 *(C5-01)* and integral time 1 *(C5-02)* are selected.

#### *C5-07 ASR P Gain at Start* A

Setting Range: 0.00 to 300.00 Factory Default: 5.00

This parameter sets the ASR P gain applied at magnetic pole pull-in. It is set to a unit of 0.01.

*30 VS-616PS5 Programming Manual*

# *C6 Carrier Frequency*

This function sets the inverter output transistor switching frequency (carrier frequency). Increase the carrier frequency to reduce motor noise and decrease it to reduce leakage current. When increasing the carrier frequency above the factory default values, current derating is necessary.

# *C6-02 Carrier Frequency Upper Limit* A

Factory Settings:

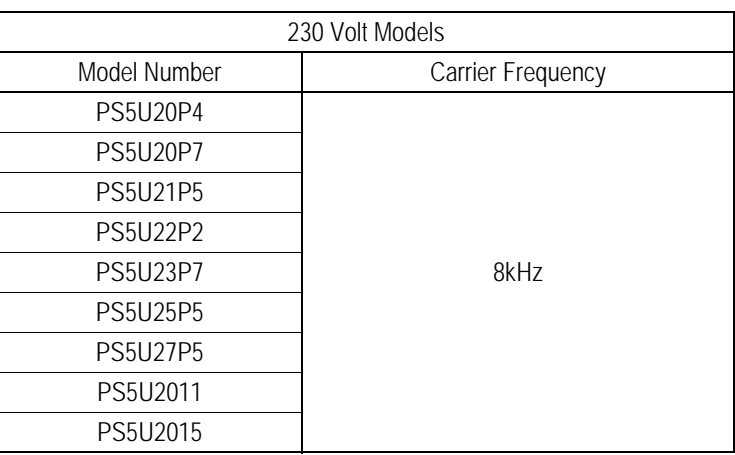

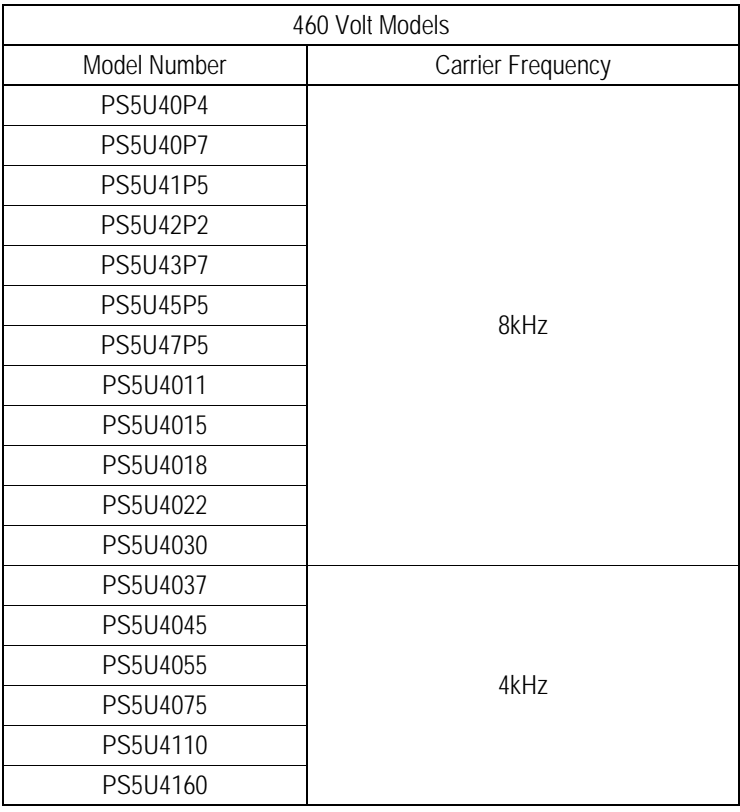

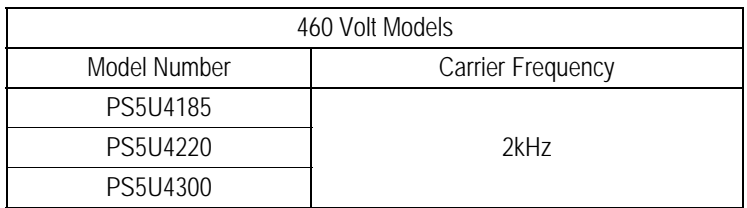

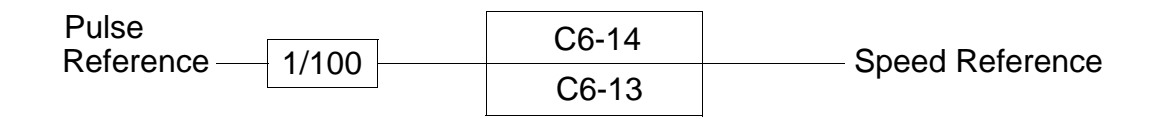

**C6-13** Pulse Reference Ratio Denominator Value A

Setting Range: 0 - 1000 Factory Default: 0

> Sets the denominator portion of the pulse reference multiplication block. Used when B1-02=6 (Pulse Train reference mode).

**C6-14 Pulse Reference Ratio Numerator Value** And A A

Setting Range: 0 - 1000 Factory Default: 0

> Sets the numerator portion of the pulse reference multiplication block. Used when B1-02=6 (Pulse Train reference mode).

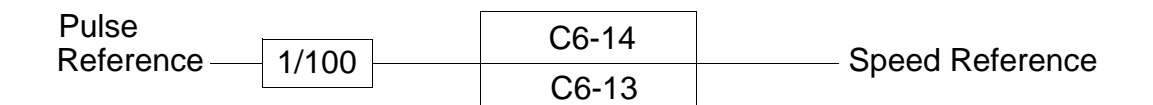

.

#### *C7 S-Curve Accel/Decel*

An S-curve pattern is used to reduce shock and provide smooth transitions during machine acceleration and deceleration. S-curve characteristic time is the time it takes to reach the set accel/decel rate during a speed change.

*C7-01 S-Curve Time at Acceleration Start* A **C7-02 S-Curve Time at Acceleration End C7-03 S-Curve Time at Deceleration Start C7-04 S-Curve Time at Deceleration End** 

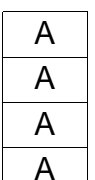

Setting Range: 0.00 to 2.50s Factory Default: 0.00s

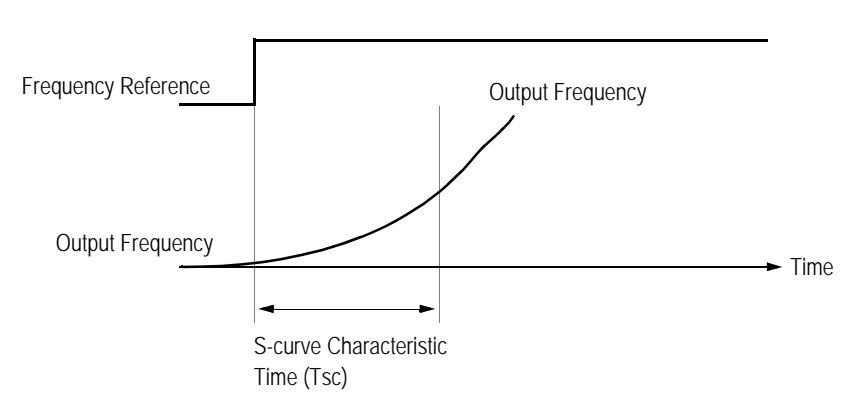

*Figure 15 S-curve Characteristic Timing Diagram*

The following figure shows FWD/REV run switching with deceleration to stop.

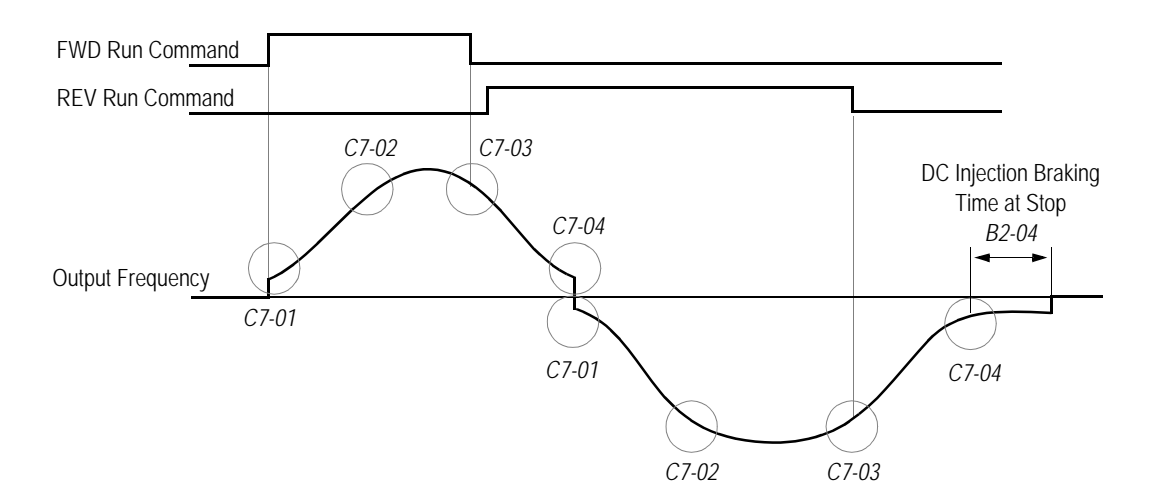

*Figure 16 S-curve Characteristics - FWD/REV Operation*

Time to accelerate from the minimum frequency to the maximum frequency (total acceleration)  $=$   $C1-XX + (C7-01 + C7-02)/2$ 

# **D Reference Parameters**

# *D1 Preset References*

- *D1-01* Preset Reference 1
- *D1-02 Preset Reference 2*
- *D1-03 Preset Reference 3* Q
- *D1-04 Preset Reference 4*
- **D1-05** Preset Reference 5
- *D1-06* Preset Reference 6
- *D1-07 Preset Reference 7* B
- *D1-08* Preset Reference 8

Setting Range: 0.00 to 100.00% Factory Default: 0.00%

Up to *9* preset speed references (including jog) with the multi-function contact input function selections. When using the multi-step speed references, set the reference selection *(B1-01)* to "0," and set terminal 16 selection *(H3-05)* to "1F." See the following table for programming preset speed references.

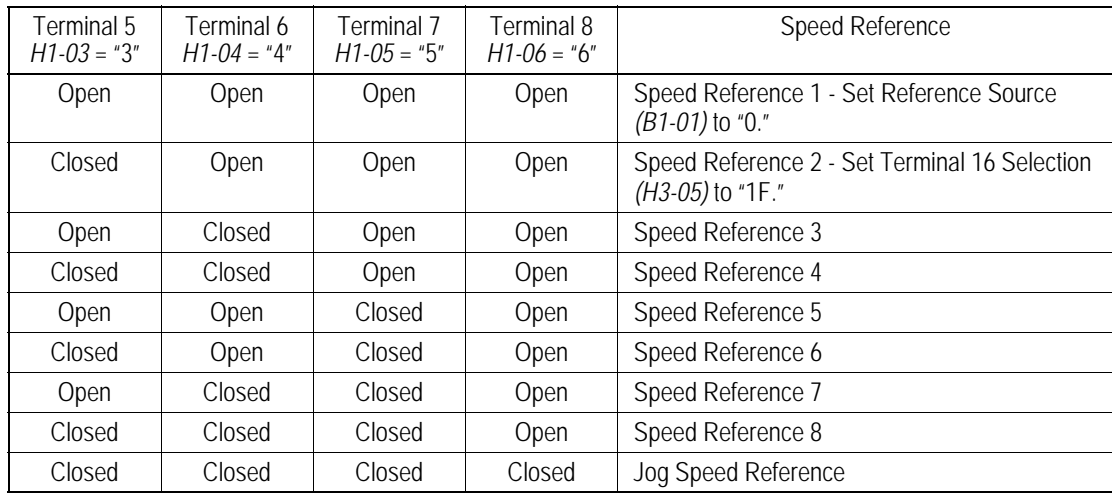

# **D1-09 Jog Frequency Reference** B

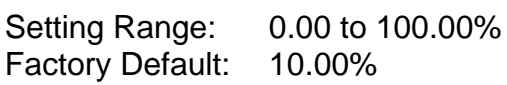

The jog frequency reference can be set in this parameter. Depress the JOG key on the digital operator, or close terminal 7 to use this function. The jog command always has priority over other reference commands. When using the multi-step speed references as indicated in the table above, change the jog command from terminal 7 to terminal 8 (*H1-06* = "6"). Selecting the jog frequency reference via a multifunction input selects the jog frequency reference only. A separate run command also needs to be applied to start the unit.

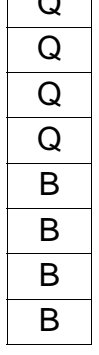

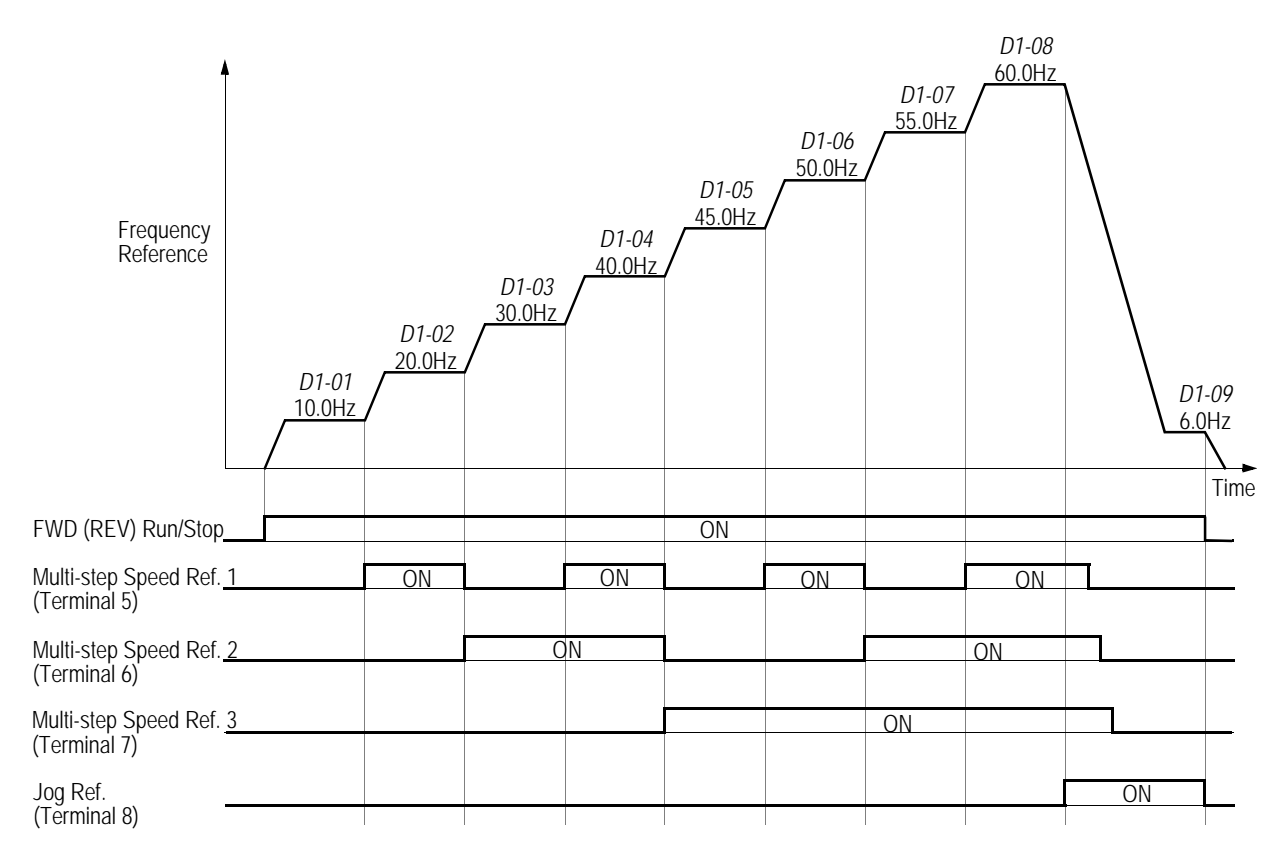

*Figure 24 Multi-step Speed Operation - Timing Diagram*

Note: Setting units for *D1-01* to *D1-09* are dependent upon the setting of digital operator display mode *(O1-03)*. Possible setting units include Hz, percentage, RPM, or engineering units. See section *O1*, *Monitor Selection*, for more details.
## *D2 Reference Limits*

**D2-01** Speed Reference Upper Limit B

Setting Range: 0.0 to 110.0% Factory Default: 100.0%

The speed reference upper limit is set as a percentage of the maximum output speed *(E1-06).* Limits the maximum output speed of the motor.

### **D2-02** Speed Reference Lower Limit **B**

Setting Range: 0.0 to 100.0% Factory Default: 0.0%

The speed reference lower limit is set as a percentage of the maximum output speed *(E1-06)*. When a run command is input and the speed reference is less than the lower limit, operation continues at the speed reference lower limit. However, when the lower limit is set to less than the minimum output speed *(E1-08)*, operation discontinues.

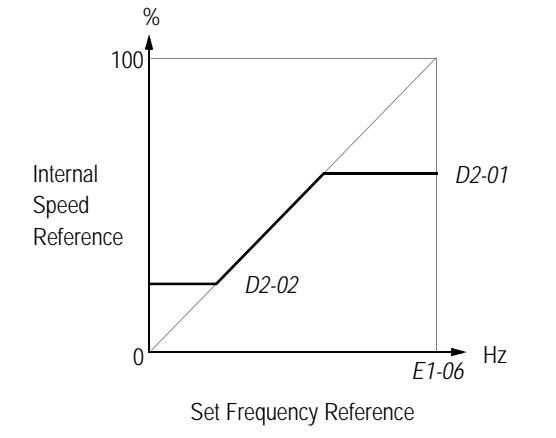

*Figure 25 Setting Frequency Upper and Lower Limits*

#### *D3 Jump Frequencies*

**D3-01 Jump Speed Reference 1 D3-02 Jump Speed Reference 2 D3-03 Jump Speed Reference 3** 

> Setting Range: 0.0 to 200.0% Factory Default: 0.0%

**D3-04 Jump Speed Reference Bandwidth** 

Setting Range: 0.0 to 200.0% Factory Default: 1.0%

These functions allow the prohibition or "jumping" of critical Speeds so that the motor can operate without resonant vibrations caused by some machine systems. They are also used for dead band controls. Setting the value to 0.0% disables each function.

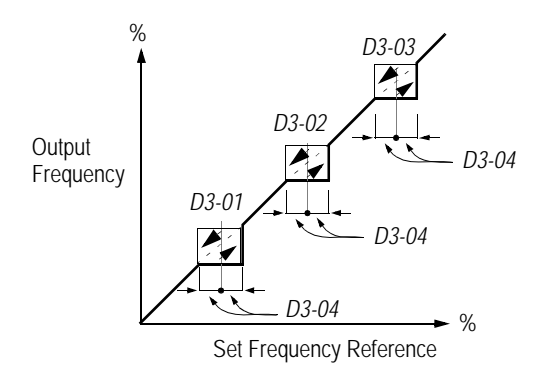

*Figure 26 Jump Frequencies*

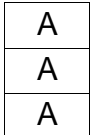

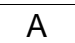

# *D4 Reference Memory (Memorize Last Reference)*

#### *D4-01 Reference Memory Selection - (Up/Down or Accel/ Decel Hold Feature*) **A** A

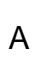

Selects whether the reference memorization feature during, Up/Down or Accel/Decel Hold operation is stored when operation is stopped (when power is removed or when the run command is cancelled or overridden).

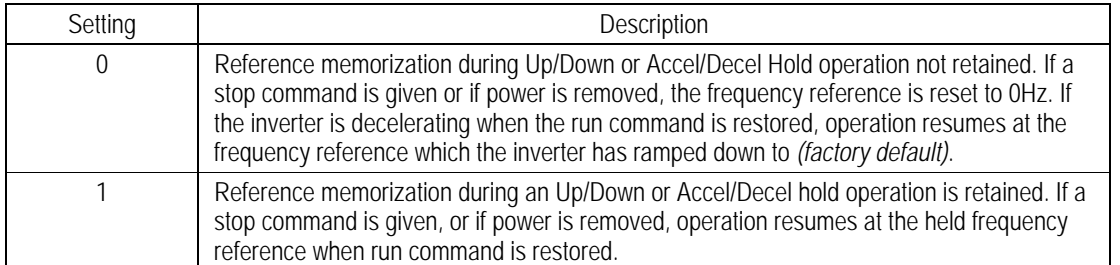

Note: Up/Down operation is set using the multi-function contact input function selections (*H1-01* to *H1- 06*, setting = "10" and "11"). Accel/Decel Hold operation is set using multi-function contact input function selections (*H1-01 to H1-06*, setting = "A"). See section *H1, Digital Inputs*, for more information.

#### *D5 Torque Control*

#### *D5-01**Torque Control Selection* A

Select either speed and torque control.

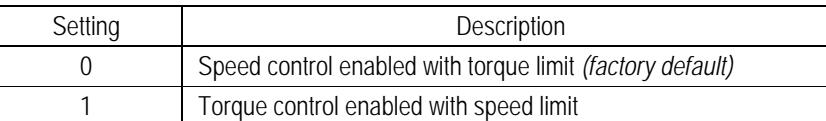

Speed/torque control selection can also be made by using a multi-function contact input function selection (*H1-XX* = "71"). When using a multifunction contact input to switch between speed and torque control, set D5-01 = "0".

#### *D5-02 Torque Limit Primary Delay Time* A

Setting Range: 0 to 1000ms Factory Default: 0ms

Sets delay time constant for torque reference input in the torque control mode, in units of 1ms. This can be used to filter (smooth) a noisy/rapidly fluctuating torque reference signal so that abrupt torque changes do not occur.

#### *D5-03 Speed Limit Input Selection* A

Select speed limit location in the torque control mode.

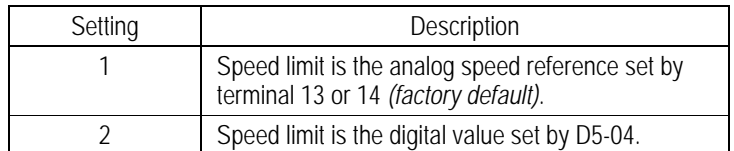

### *D5-04* **Speed Limit Value Assets Assets Assets Assets Assets Assets Assets Assets Assets Assets Assets Assets Assets Assets Assets Assets Assets Assets Assets Assets Assets Assets Assets Assets Assets Assets Assets Asset**

Setting Range: ±120% Factory Default: 0%

Sets the speed limit value in the torque control mode as a percentage of the maximum output frequency. Used when *D5-03* = "2."

#### *D5-05 Speed Limit Bias* A

Setting Range: 0 to 120% Factory Default: 5%

Sets the speed limit bias value in the torque control mode as a percentage of the maximum output frequency. See "Torque Control Operation" description on following page.

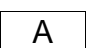

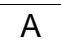

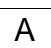

**D5-06 Speed/Torque Control Changeover Delay Timer** A

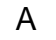

Setting Range: 0 to 1000ms Factory Default: 50ms

When using a multifunction input to switch between speed and torque mode, D5-06 can be used to allow the analog signals to be modified in preparation for the newly selected mode.

Upon a change in command (Speed/Torque) the analog input values are retained for the time set in D5-06 so the analog signals can be changed to accommodate the new mode. After the D5-06 time elapses the new analog signals are accepted.

# *Torque Control Operation*

To select torque control, set torque selection *(D5-01)* to "1," or close the multi-function contact input set to speed/torque control (*H1-XX* = "71") and set terminal 16 function selection to torque reference (*H3-05* = "13").

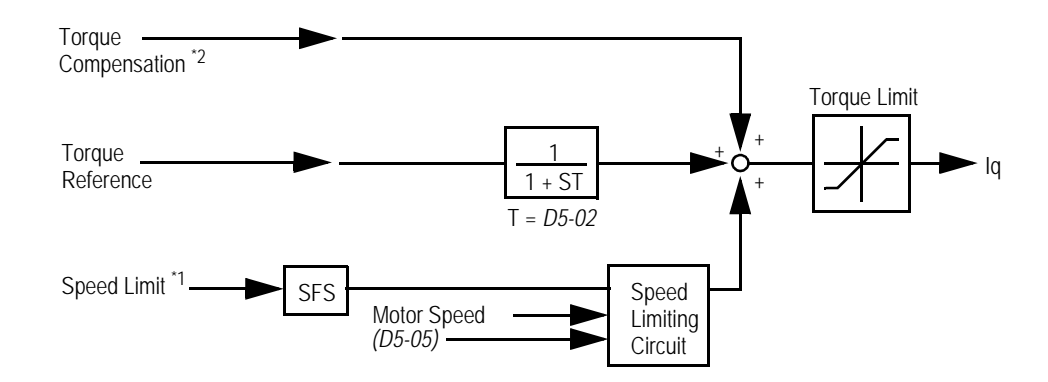

# *Figure 27 Torque Control Block Diagram*

- \*1: When speed limit selection *(D5-03)* is set to "1," the master frequency reference input from terminal 13 or 14 becomes the speed limit; when speed limit selection *(D5-03)* is set to "2," the set value of *D5-04* becomes the speed limit.
- \*2: When terminal 14 function selection is set to torque compensation (*H3-09* = "14"), the terminal l4 set value can be used as the torque compensation value.

When torque reference > 0 and speed limit > 0 (winder application sequence), the following sequence is activated:

- When [-1 × speed limit bias *(D5-05)*] < motor speed (%) < [speed limit + *D5-05*], torque control is activated using the set torque reference.
- When motor speed > [speed limit + *D5-05*], speed limiting circuit outputs a negative torque reference to prevent the motor speed from increasing.
- When motor speed < [-] x D5-05], the speed limiting circuit outputs a positive torque reference to prevent the motor speed from increasing in the reverse direction.

Therefore, when torque reference  $> 0$  and speed limit (%)  $> 0$ , the torque control range is:

[-l × *D5-05*] < motor speed < [speed limit + *D5-05*]

Refer to the following table for more details on the relationship between torque reference, speed limit, and motor speed.

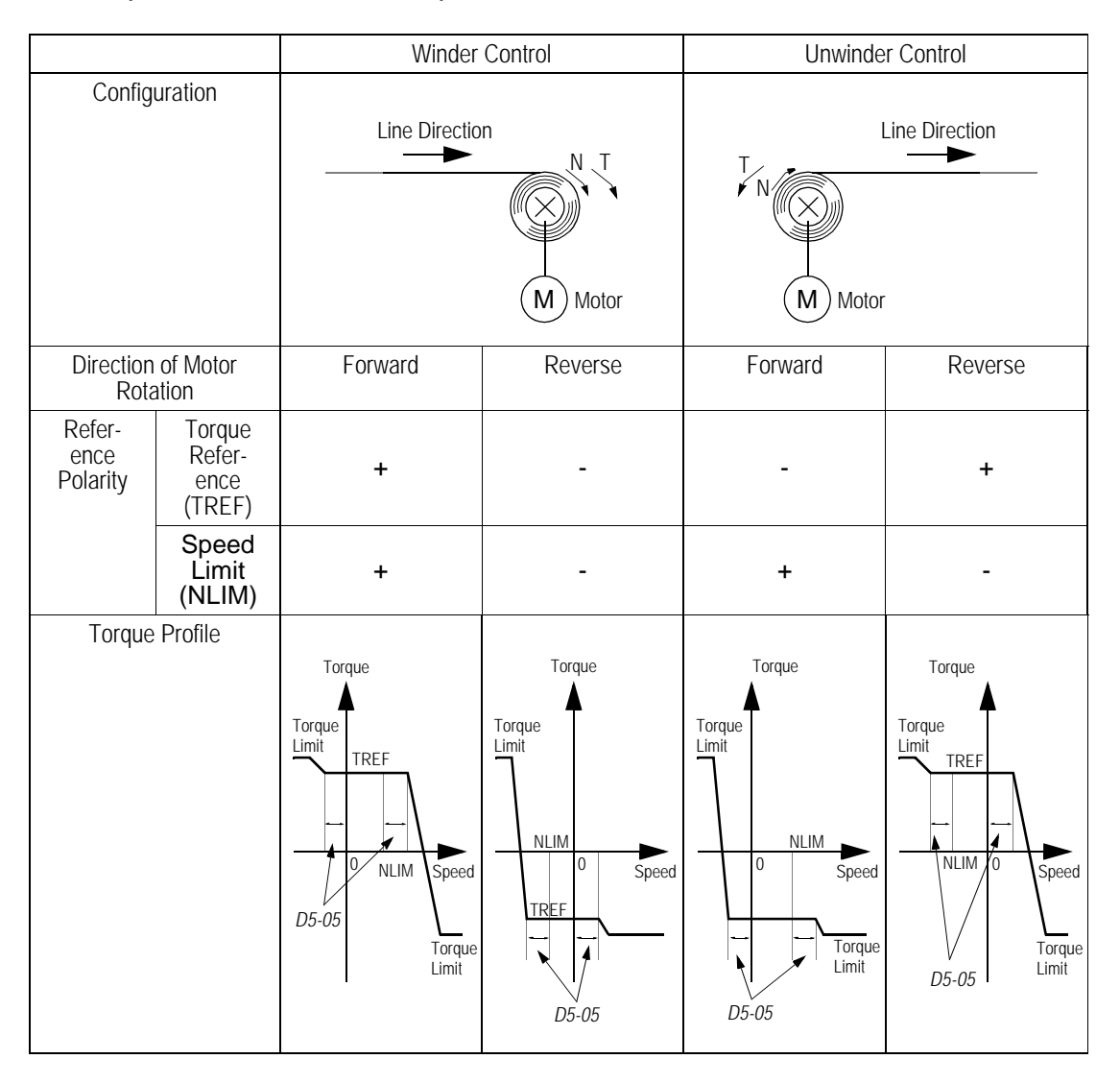

# *Speed/Torque Control Switching*

Speed control or torque control can be selected "on the fly" by using the multifunction input speed/torque control selection command  $(H1-\overline{XX} = "71")$ .

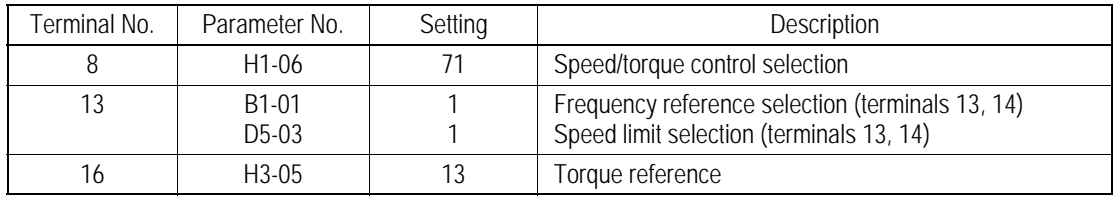

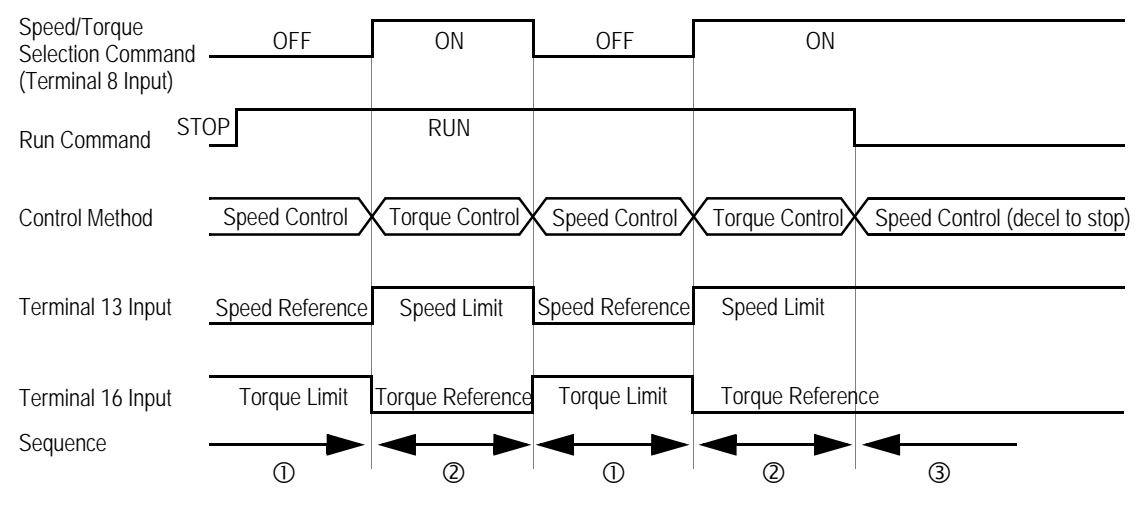

*Figure 28 Speed/Torque Control Selection Timing Diagram*

### *Sequence Description*

 $\Phi$  When the speed/torque control selection contact is OPEN, speed control is activated:

- Speed reference during speed control depends on the frequency reference selection *(B1-01)* setting. To use terminal 13 or 14 as the master frequency reference, set *Bl-0l* to "l."
- Torque limit during speed control is the smaller of the absolute value of terminal 16 torque limit *(H3-05 = 13)*, or the values set in the torque limit parameters (*L7- 01* to *L7-04*).
- When a stop command is given during speed control, speed control is maintained and the smaller of the absolute value of terminal l6 torque limit, or the values set in the torque limit parameters (*L7-01* to *L7-04*), is used as the torque limit. Then the motor decelerates to stop.

Ç When the speed/torque control selection contact is CLOSED, torque control is activated:

- Speed limit during torque control is:
- the master frequency reference at terminal 13 or 14 when speed limit selection *(D5-03)* is set to "1"
- the speed limit value *(D5-04)* when *D5-03* = "2," regardless of the frequency reference selection *(B1-01)* setting.
- During torque control, the terminal 16 analog input value becomes the torque reference.

É By giving a stop command during torque control, operation changes to speed control automatically, and the motor decelerates to stop. The torque limit during deceleration to stop becomes the values set in the torque limit parameters (*L7-01* to *L7-04*).

Note:The control mode actually changes after the speed/torque control selection command changes *and* after the reference delay timer *(D5-06)* elapses. The terminal 13 speed reference/speed limit and the terminal 16 torque limit/torque reference are stored in the inverter until the time set to *D5-06* passes.

# **E Motor Parameters**

# *E1 Motor Constant*

*E1-01 Inverter Input Voltage Setting* Q

Setting Range: 180 to 230V (360 to 460V) Factory Default: 230V (460V)

Set E1-01 to the nominal expected line voltage (exact setting is not required) This setting adjusts the overvoltage level, the braking transistor turn on level, and the stall prevention level during deceleration.

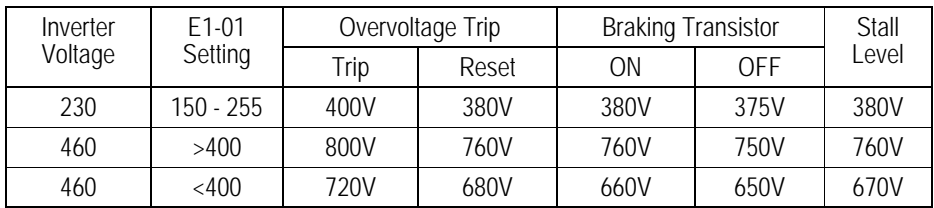

Only built-in type braking transistors will be affected, not CDBR units.

# *E1-02 Motor Capacity Selection* Q

Setting Range: 1000 to 1239 Factory Default: 0

Used in conjunction with the motor connection selection (E1-17) to automatically load the motor parameter *(E1-03 thru E1-13)* from a pre-programmed look-up table. When setting E1-02 to any setting other than 1000, be sure to set E1-17 to the proper connection setting first. Then, set E1-03 to the proper motor winding type. When set to 1000, manual entry of parameter E1-03 - E1-13 is required.

*Do not change the value after it has been set as the motor parameters will be modified.*

*E1-03 Motor Rated Voltage* 

Setting Range: 0.0 to 255.0V (0-510.0 V) Factory Default: 230.0 (460.0)

Sets the motor rated voltage. Set to 230.0 for 320VDC nameplated motors and 460.0 for 640VDC nameplated motors.

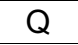

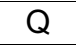

.

# *E1-04 Motor Rated Current* Q

Setting Range: 0.0 to 605.0 Factory Default: 0.00 (E1-02=1000)

Set to the motor rated current as indicated on the motor nameplate for motor capacity 7.5kW or less is set in units of 0.01A, and for motor capacity 11kW or greater, in units of 0.1A.

### *E1-05 Number of Motor Poles* Q

Setting Range: 2, 4, 6, or 8 Factory Default: 4 (E1-02=1000)

Use this parameter to set the number of motor poles.

#### *E1-06 Maximum Motor Speed* Q

Setting Range: 0 to 6000rpm Factory Default: 1 (E1-02=1000)

Set the maximum motor speed with this parameter in units of 1rpm. Avoid the constant horsepower range due to lack of field weakening control in the brushless DC machine.

### *E1-07 Base Motor Speed* Q

Setting Range: 0 to 6000rpm Factory Default: 1 (E1-02=1000)

Base motor speed is set in units of 1rpm.

# *E1-08 Minimum Motor Speed* Q

Setting Range: 0 to 6000rpm Factory Default: 30 (E1-02=1000)

The minimum motor operating speed is set in units of 1rpm.

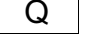

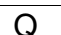

Setting Range: 0 to 65.535Ω Factory Default: 0.000 (E1-02=1000)

Set the terminal to terminal resistance of the motor in units of  $0.001\Omega$ .

#### *E1-10 Motor d Axis Inductance* Q

Setting Range: 0.00 to 600.00mH Factory Default: 0.00 (E1-02=1000)

The d Axis inductance is set in units of 0.01mH.

#### *E1-11 Motor q Axis Inductance* Q

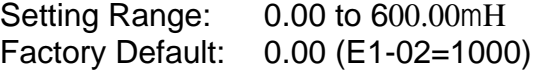

This parameter sets the q Axis inductance in units of 0.01mH at the time the motorrated load is established. Set this value equal to the setting in parameter E1-10 for surface magnet PM motors.

#### *E1-13 Induced Voltage Constant* Q

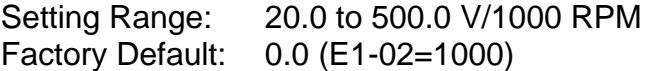

This parameter sets the induced voltage RMS value for the motor in units of 0.1V/ 1000 RPM. Enter the induced voltage generated at 1000 RPM motor speed. Make sure the induced voltage at the maximum speed (E1-06 does not exceed the voltage rating of the inverter.

*Do not change the value after it has been set.*

*E1-15 Motor Mechanical Loss* A

Setting Range: 0.0 to 10.0% Factory Default: 0.0

The motor's mechanical loss is set in units of 0.1%. Used to improve torque linearity The motor's rated output is 100%.

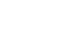

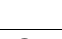

*E1-16 Motor Feeder Resistance* A

Setting Range: 0.0 to 10.0% Factory Default: 1.0

Wiring resistance between the inverter and the motor is set by a percentage value of the inverter's rated voltage.

$$
R_{feed} = \frac{R_f \times I_m}{\frac{V_b}{\sqrt{3}}} \times 100
$$

Where:

R<sub>feed</sub>= Percent wiring resistance between inverter and motor

 $R_f$  = Feeder resistance ( $\Omega$ )

 $I_m$  = Rated current (E1-04) (A)

 $V<sub>b</sub>$  = Inverter rated voltage (E1-03) (V)

*E1-17 Motor Connection Selection* A

Setting Range: 0 to 3 Factory Default: 0

Sets the winding connection configuration for the connected motor. Used only when using the winding data look-up tables, E1-02 is not equal to 1000 (see Installation & Quick Start Manual). Set E1-17 to the proper configuration first, then set E1-02 to the proper winding code. This parameter is not used if E1-02=1000. 0: 1Δ Connection:

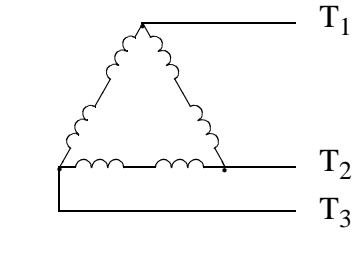

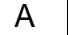

1: 2Δ Connection:

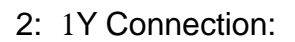

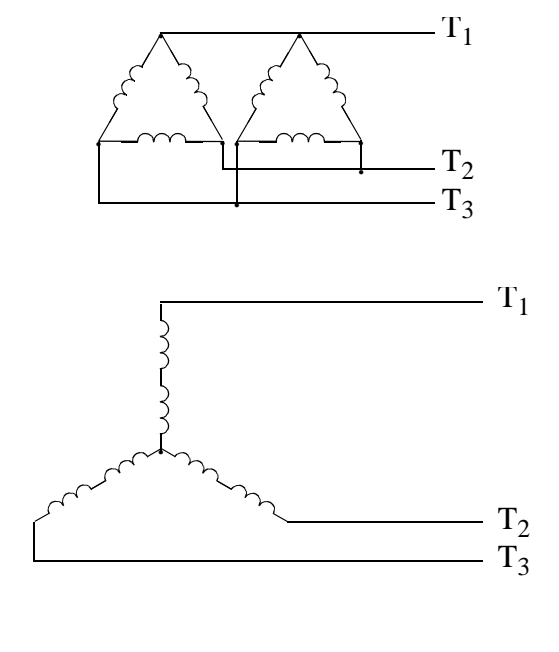

3: 2Y Connection:

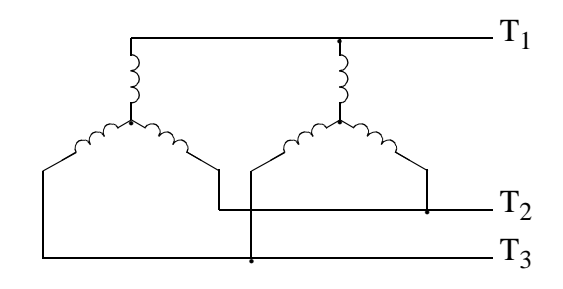

# **F Option Parameters**

# *F1 PG Option Set-up*

These parameters set up the Speed feedback pulse generator (PG).

*F1-01 PG Pulses per Revolution* Q

Setting Range: 0 to 10000 Factory Default: 30

This parameter sets the number of PG pulses per motor revolution (pulses/rev). Enter the PPR of the hall sensor signals HS4 & HS5 for Hall sensor only feedback *(F8- 01=1).* Use the encoder PPR for motors using encoders *(F8-01=0)*. Consult the factory when using encoders with greater than 4096 PPR.

### *F1-02 PG Disconnection Detection Stopping Method* B

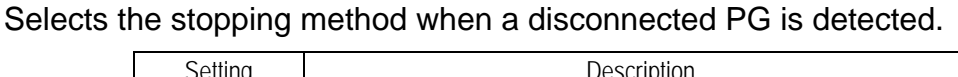

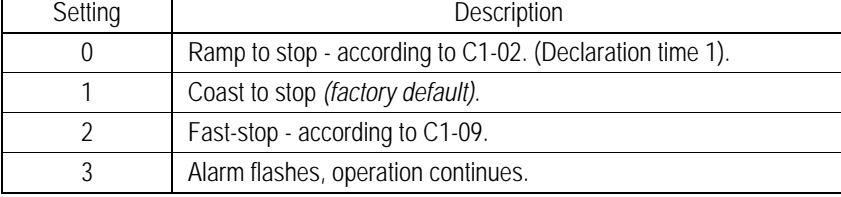

# *F1-03 Overspeed Detection Stopping Method* B

Selects the stopping method when an overspeed condition is detected.

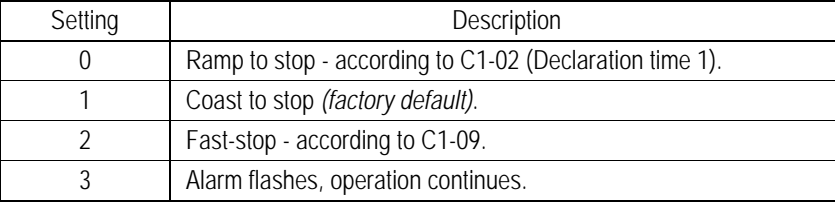

# *F1-04 PG Deviation Detection Stopping Method* B

Selects the stopping method when excessive speed deviation is detected.

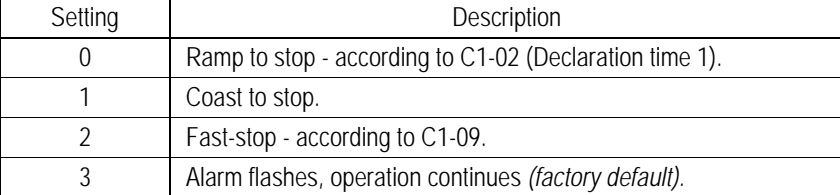

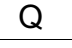

#### *F1-05 PG Rotation Selection* Q

Sets the relationship between the motor rotation direction and PG polarity. (Hall sensor HS4 & HS5 or encoder channel A & B).

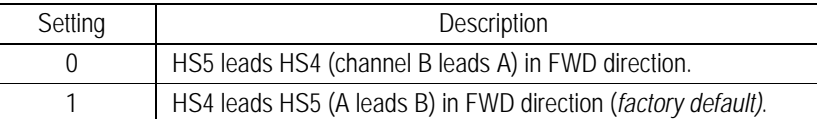

The motor's rotation direction applies when viewing the motor shaft from the load side.

#### *F1-08 Overspeed Detection Level* A

Setting Range: 0 to 120% Factory Default: 115%

This parameter sets the motor overspeed detection level as a percentage of maximum output speed *(E1-06)*. Used in conjunction with parameter *F1-09* to sense an overspeed condition.

*F1-09 Overspeed Detection Time* A

Setting Range: 0.0 to 2.0s Factory Default: 0.0s

Sets the elapsed time from when an overspeed condition is detected to when a fault (or alarm) occurs.

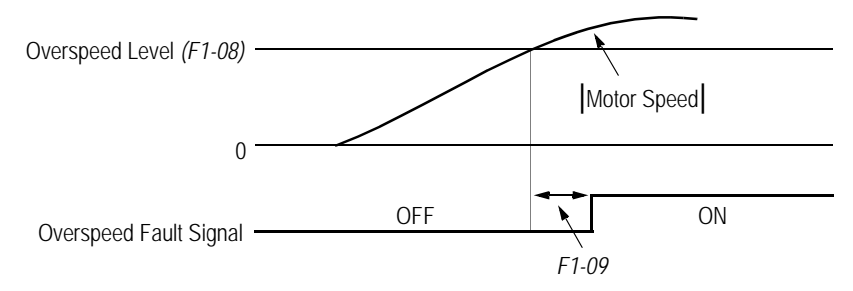

*Figure 29 Overspeed Detection Timing Diagram*

A fault signal is output to stop operation after the absolute value of the motor speed exceeds the set value of *F1-08* for the time set to *F1-09*. The stopping method is set by *F1-03*.

*F1-10 PG Deviation Detection Level* A

Setting Range: 0 to 50% Factory Default: 10%

This sets the excessive speed deviation detection level as a percentage of maximum output speed *(E1-06)*. Used in conjunction with parameter *F1-11* to sense a speed deviation condition.

*F1-11 PG Deviation Detection Time* A

Setting Range: 0.0 to 10.0s Factory Default: 0.5s

Speed Reference

This parameter sets the elapsed time for which a speed deviation condition must exist, before a fault (or alarm) is generated.

*Figure 30 Overspeed Detection Timing Diagram*

Motor Speed F1-10

A fault (or alarm) signal is output after the deviation between speed reference and the actual motor speed exceeds the set value of *F1-10* and after the time set to *F1-11* elapses. The stopping method is set with *F1-04*. Also, detection is not activated while accelerating/decelerating or during torque control.

F1-13 *PG Open Detection Delay Time* A

Setting Range: 0.0 to 10.0s Factory Default: 3.0s

This sets the time for which a PG open condition must exist, before a fault (or alarm) is generated.

• The stopping method, when a "PGO" condition is detected, is selected by parameter *F1-02*.

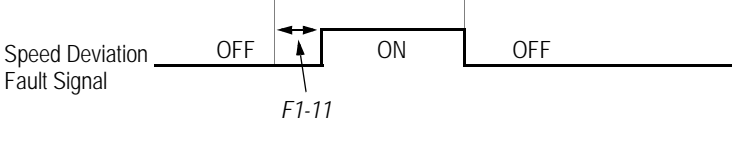

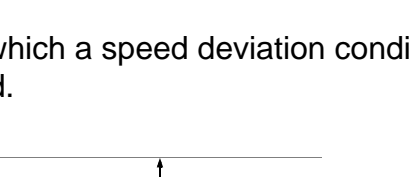

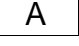

# *F2 AI-14B Set-up*

#### *F2-01 AI-14B Function Selection* And A

#### Sets CH1 to CH3 input functions when *AI-14B* option is connected.

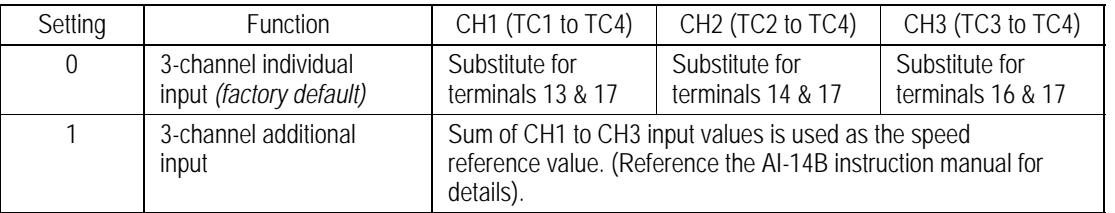

When the 3CH individual input selection is used, set parameter *B1-01* to "1" (frequency reference from control circuit terminal). The option/inverter reference selection, which is selected by a multi-function contact input (*H1-XX* = "2"), is disabled when using the AI-14B option.

# *F3 DI-08/DI-16H Set-up*

# *F3-01 Digital Input Option* **A**

This parameter selects the setting mode of the frequency reference input from the *DI-08* and *DI-16H* options.

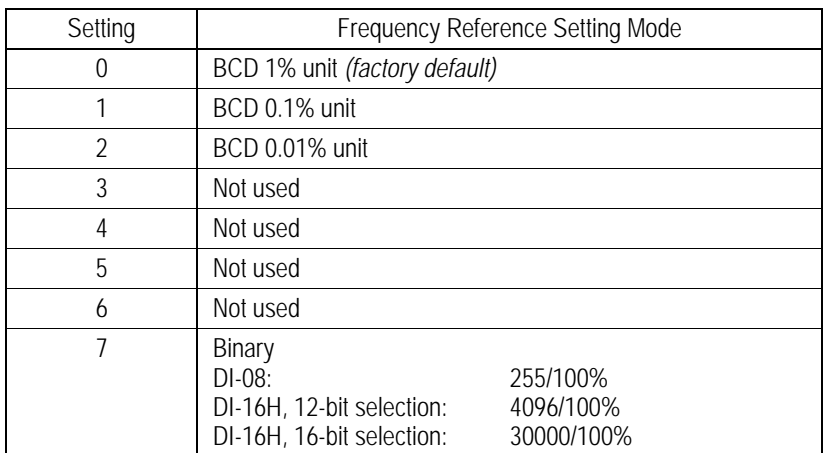

# *F4 AO-08/AO-12 Set-up*

*F4-01 Analog Output Channel 1 Selection* A

Setting Range: 1 to 53

Factory Default: 5

Selects the analog output monitors for channel 1 of the *AO-08 and AO-12* options. Possible settings are as follows:

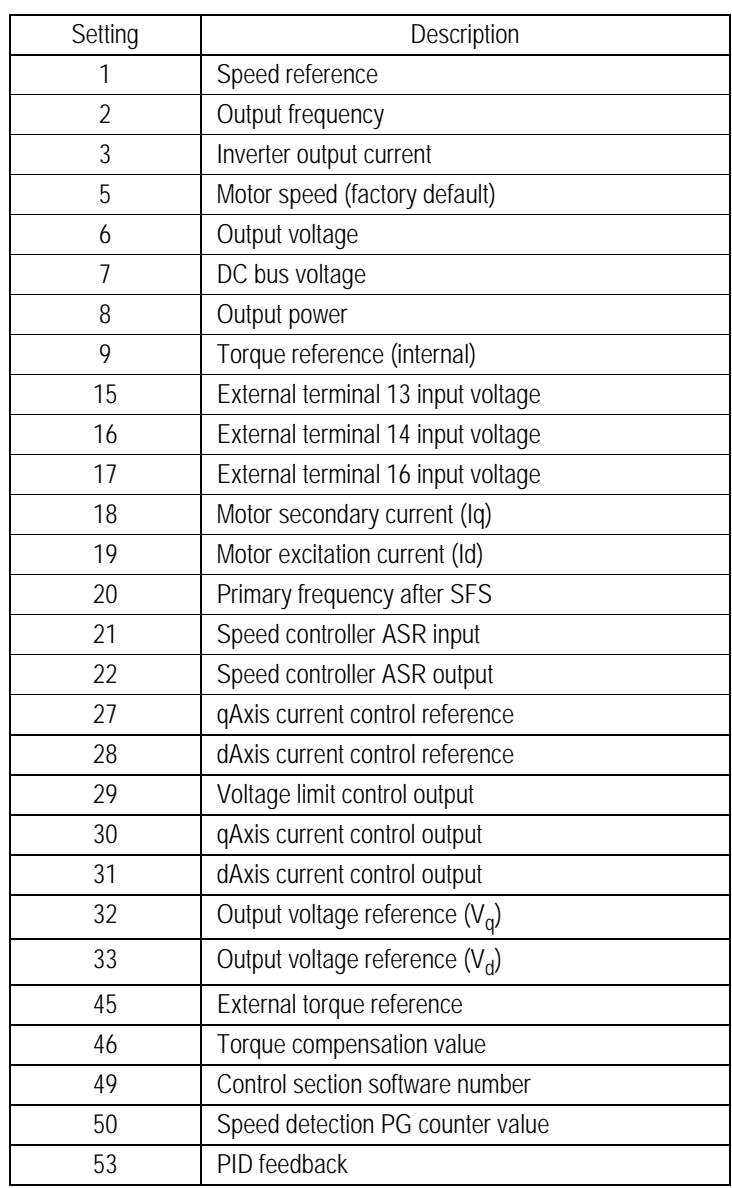

*F4-02 Analog Output Channel 1 Gain* Analog Analog Analog Analog Analog Analog Analog Analog Analog Analog Analog Analog Analog Analog Analog Analog Analog Analog Analog Analog Analog Analog Analog Analog Analog Analog A

Setting Range:  $\pm 300.0$ Factory Default: 1.0

Sets the channel 1 output gain for the analog output monitors. To obtain the output level, multiply the monitor output level by the gain value set in this parameter *(F4-02)*.

### *F4-03 Analog Output Channel 1Bias* A

Setting Range: ±109.2% Factory Default: 0.0%

Sets the channel 1 output bias for the analog output monitors. To determine the output level, add the bias value set in *F4-03* to the monitor output level.

#### *F4-04 Analog Output Channel 2 Selection* A

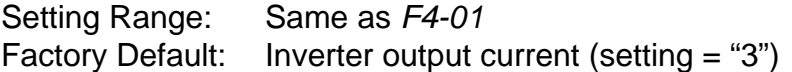

Select the analog output monitors for channel 2 of the *AO-08* and *AO-12* options. Select from the table included in parameter *F4-01.*

*F4-05 Analog Output Channel 2 Gain* Analog *A* 

Setting Range:  $\pm 300.0$ Factory Default: 1.0

This parameter sets the channel 2 output gain for the analog output monitors. To determine the output level, multiply the monitor output level by the gain value set in this parameter *F4-05*.

*F4-06 Analog Output Channel 2 Bias* A

Setting Range: ±109.2% Factory Default: 0.0%

Sets the channel 2 output bias for the analog output monitors. To determine the output level, add the bias value set in *F4-06* to the monitor output level.

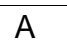

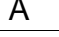

# *F5 DO-02 Set-up*

#### *F5-01* DO-02C Digital Output Channel 1 Selection And A

Setting Range: 0 to 37 Factory Default: During run 1 (setting = "0")

Selects the multi-function output selections for channel 1 of the DO-02C option.

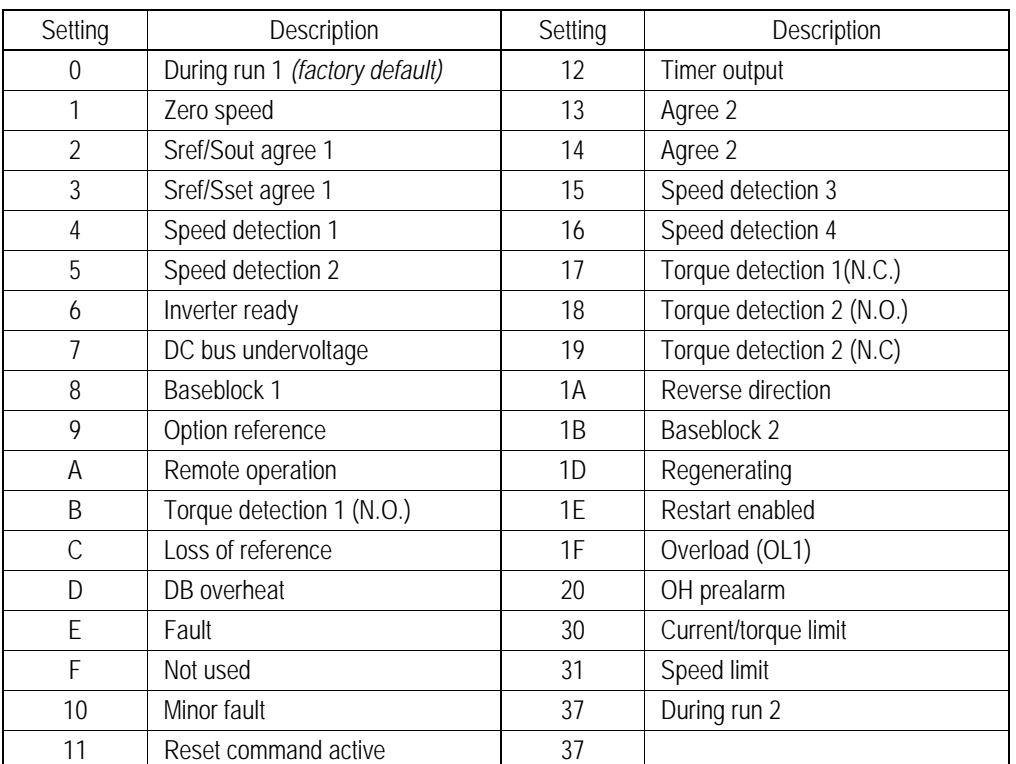

For detailed information on these settings, refer to section *H2*, *Digital Outputs*.

*F5-02 DO-02C Digital Output Channel 2 Selection* A

Setting Range: Same as *F5-01* Factory Default: Zero speed (setting = "1")

Use this function to select the multi-function output selections for channel 2 of the DO-02C option.

# *F6 DO-08 Set-up*

# *F6-01* DO-08 Digital Output Selection **A**

Selects the multi-function output selections for the DO-08 option.

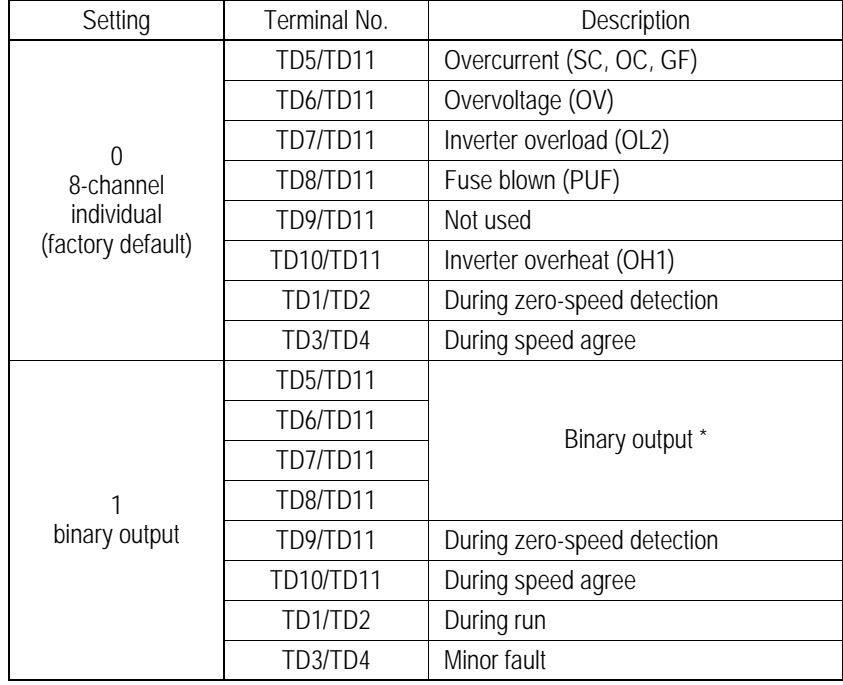

\* When F6-01 is set to binary output (setting = "1"), use the table below to read the DO-08 terminal 5,6,7 and 8 output.

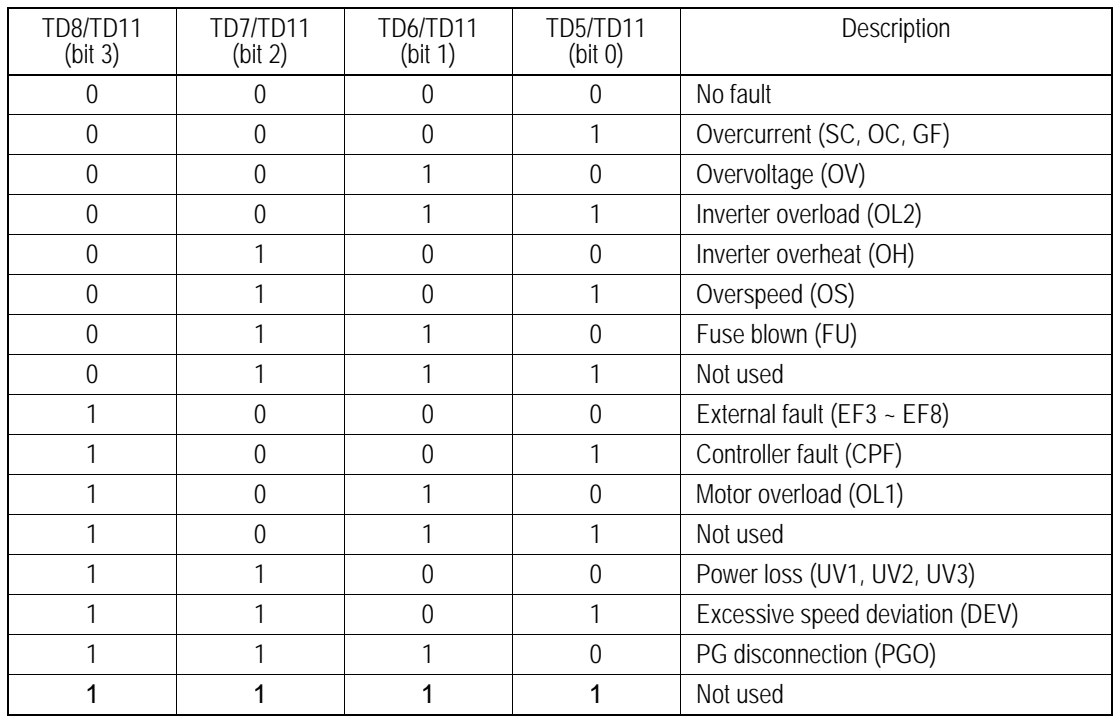

Note: When the terminal is open, the bit setting is "0"; when the terminal is closed, the bit setting is "1".

## *F8 PG Option Set-up 2*

#### *F8-01 Speed Feedback Detection Method* Q

Setting Range: 0,1 Factory Default: 1

Selects the speed feedback method (hall sensor or line drive encoder).

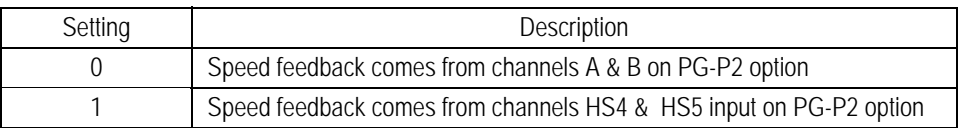

*F8-01* **Pulse Train Average Value B** 

Setting Range: 0 - 50 Factory Default: 0

Sets the number of scans the Pulse Train reference is averaged. A larger number will provide a more stable speed reference signal, however, the inverter response to a rapid change in reference may be slower.

A setting of "0" or "1" means no moving average will be used, and the pulse train reference will be updated every scan.

# *F9 CP-916 Setup*

#### *F9-01 External Fault Input Level from Communication Option* **A**

This parameter selects the initial state for an external fault condition when the inverter is configured for serial communication using the CP-916.

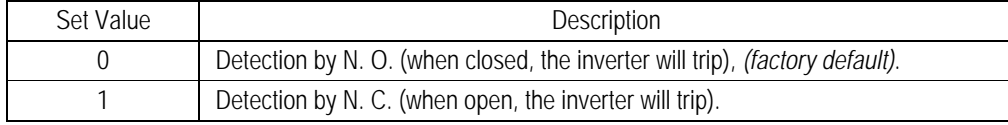

#### *F9-02 External Fault Detection Selection from Communication Option* A

This parameter selects the condition of detection for an external fault when using the CP-916 option.

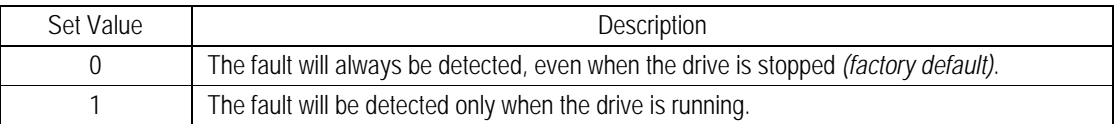

# *F9-03 Operation at External Fault Input from Communication Option* <sup>A</sup>

Setting this parameter selects the stopping method when an EFO fault is detected.

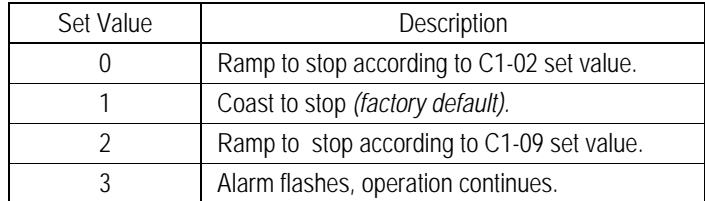

#### *F9-04 Trace Sampling of Option* A

This parameter sets the # of scans per each trace sample when using the CP-916B option card.

Setting Range: 0-6000 Factory Default: 0

Note: Setting F9-04 to zero executes a trace every scan.

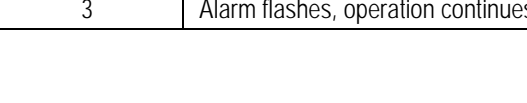

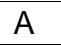

#### *F9-05 Torque Reference Selection from Communication Option* **A**

This allows the Communication option card (ex. Device Net) to set the torque limits when the inverter is in the speed control mode and to set the torque reference when operating in the torque control model.

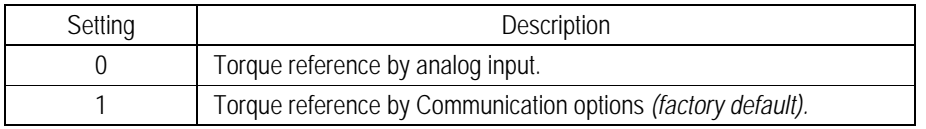

### *F9-06 Operation at Bus Error Detection* A

Setting this parameter selects the stopping method when a BUS fault is detected.

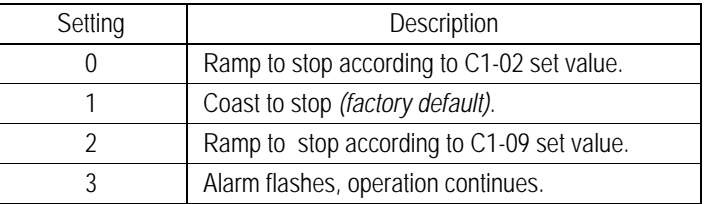

A BUS fault may occur when using the Communication option or the CP-916 communication options. The fault will occur after initial communication has been established, and when the connection has been interrupted.

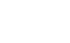

# **H Control Circuit Terminal Parameters**

# *H1 Digital Inputs*

The VS-616PS5 has six multi-function contact inputs for the set-up of numerous functions, including multi-step speed operation, PID, speed search, speed/torque control selection, and many others. This section includes descriptions of these functions.

*H1-01 Multi-function Input Terminal 3 Selection* B *H1-02 Multi-function Input Terminal 4 Selection* B *H1-03 Multi-function Input Terminal 5 Selection* B *H1-04 Multi-function Input Terminal 6 Selection* B *H1-05 Multi-function Input Terminal 7 Selection* B *H1-06 Multi-function Input Terminal 8 Selection* 

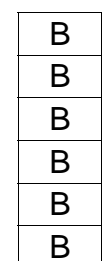

The following table lists the function selections for the multi-function contact inputs (terminals 3 to 8), and lists the reference page that provides a more detailed explanation of each.

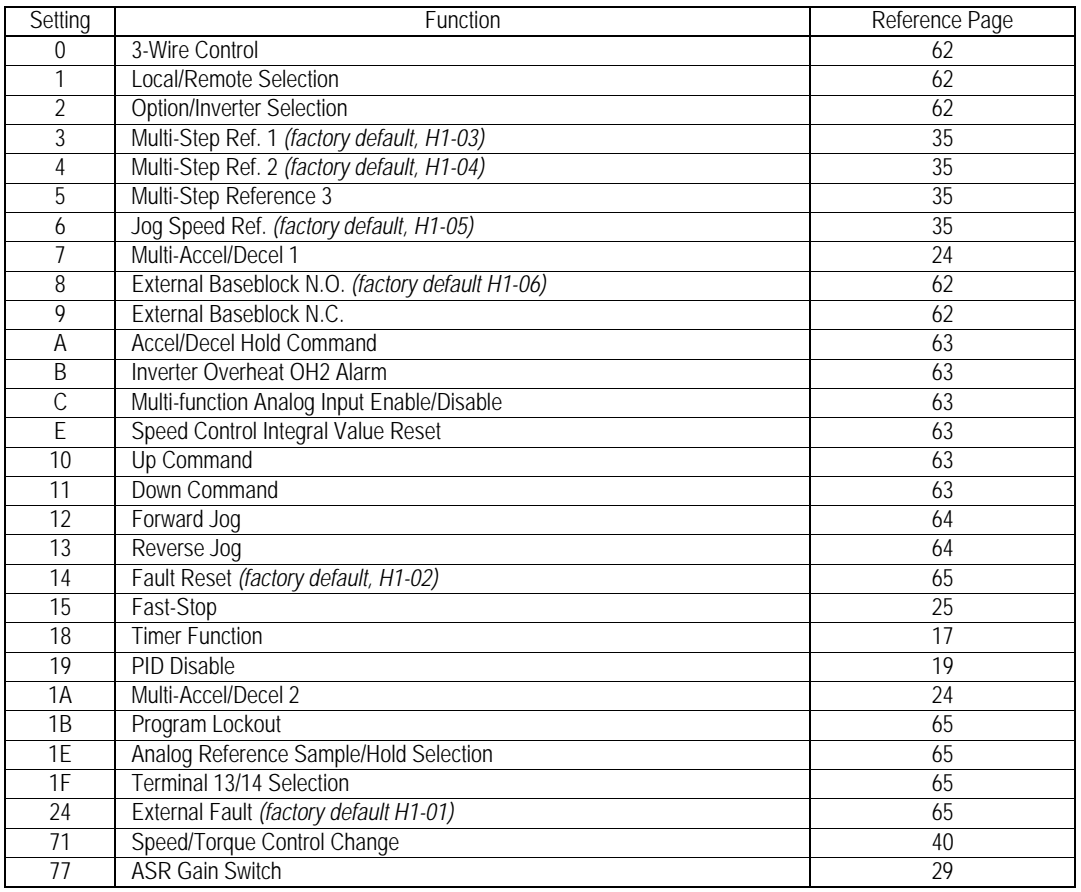

### • Three-wire Control (setting: "0") Enable 3-wire control when *H1-01* is set to "0". The terminal set to "0" becomes the FWD/REV run command.

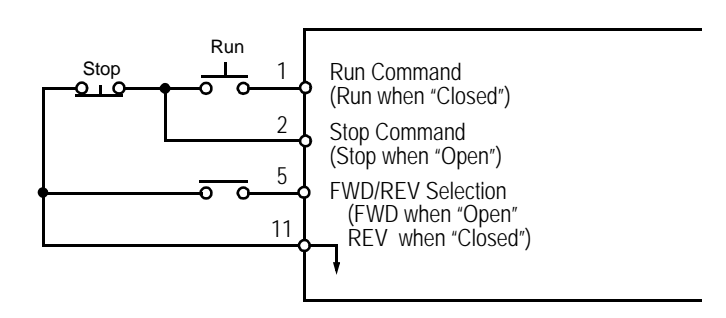

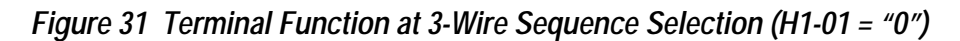

• Local/Remote Selection (setting: "1")

Selects the operation mode, only when the inverter is stopped.

- Local: Operation according to frequency reference and run command as entered from digital operator.
- Remote: Operation according to frequency reference and run command set by *B1-01* & *B1-02*, respectively.
- Note: When local/remote selection is set by a multi-function contact input ter minal, local/remote selection from the digital operator key is disabled.
- Option/Inverter Selection (setting: "2")

Selects whether operation is performed using a reference command from an option card or from the inverter. Changeover is effective only when the inverter is stopped.

- Open: Runs by frequency reference and run command from inverter control circuit terminal or digital operator (B1-01 & B1-02 dependant).
- Closed: Runs by frequency reference and run command from an option card.
- External Baseblock N.O. (setting: "8")

Baseblock operation is performed when the contact input is closed. External baseblock operation differs, as described below, depending on the run command input status.

Inputting an external baseblock signal while the inverter is running, causes a "BB" indication on the digital operator display, and the inverter output is shut OFF. After removing the external baseblock command, operation restarts at the previously referenced speed.

Inputting a stop signal along with an external baseblock signal while the inverter is decelerating, causes" BB" to blink on the digital operator, the inverter output to shut OFF, and the frequency reference to reset to 0.

- External Baseblock N.C. (setting: "9") Baseblock operation is performed similar to setting "8," except that operation is performed when the contact input is open.
- Accel/Decel Hold Command (setting: "A") The accel/decel hold command is used to temporarily hold the output speed at its current level at the time the "Hold" command is applied. Upon entry of a stop command, the accel/decel hold condition releases and operation stops.

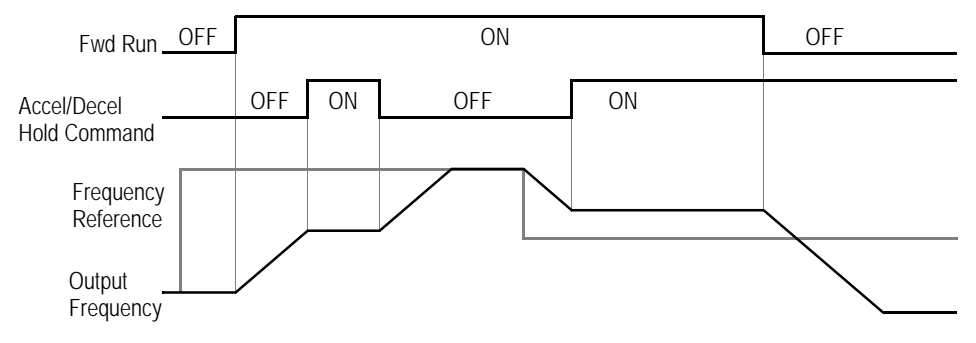

*Figure 32 Accel/Decel Hold Command Timing Diagram*

Notes:

.

- 1. When both a hold reference memory selection (*D4-01* = "1") and an accel/ decel hold command are input, a stop command followed by a run command will generate storage of the output frequency data until the accel/decel stop command is released. Operation resumes after the frequency storage.
- 2. When the power supply is turned OFF after the accel/decel hold command is input, the held output frequency is also stored.
- 3. When *D4-01* is set to "0," the held output frequency is not stored.
- Inverter Overheat OH2 Alarm (setting: "B")

Inputting the inverter overheat alarm signal, "DHZ" blinks on the digital operator display (Alarm condition only). The user can connect the dry contact of an external heat sensor for indication of device over-temperature. To close an output contact under this condition, set a multi-function contact output *(H2-XX)* to "20".

• Multi-function Analog Input Enable/Disable (setting: "C")

This setting allows terminal 16 multi-function analog input to be enabled (accepted) or disabled (disregarded) via a digital input.

Open: Terminal 16 command is not accepted.<br>Closed: Terminal 16 command is accepted.

Terminal 16 command is accepted.

• Speed Control Integral Value Reset (setting: "E")

This function allows the speed control integral value to be reset while the inverter is running.

Open: PI-control (adds the speed control integral values.)<br>Closed: P-control (resets the speed control integral values b

P-control (resets the speed control integral values by the integral time constant).

• Up/Down Command (settings: Up = "10," Down = "11") Allows the motor speed to be increased (Up command) or decreased (Down command) via contact closures. Requires the run command to be applied.

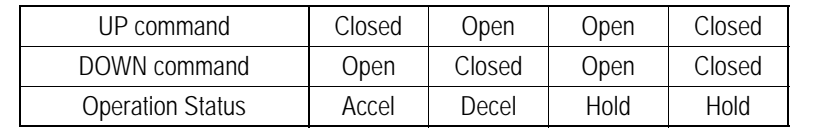

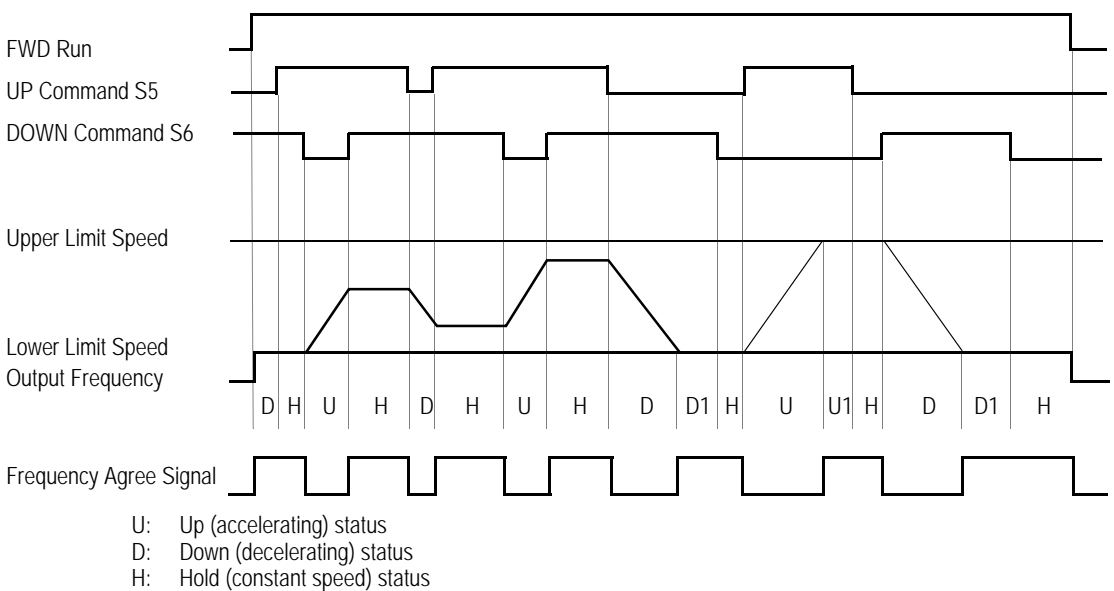

- U1: Up status, with clamping at upper limit speed
- 
- D1: Down status, with clamping at lower limit speed

#### *Figure 33 UP/DOWN Command Timing Diagram*

#### Notes:

- 1. Be sure to set Speed Reference Selection *(B1-01)* = "1." When *B1-01* = "0," Up/Down operation is disabled.
- 2. Upper limit speed = Maximum output speed *(E1-06)* × Speed Reference Upper Limit *(D2-01)*, if used.
- 3. The lower limit value is the larger of either the master Speed reference from control circuit terminals 13 or 14, or the Speed Reference Lower Limit *(D2-02)*.
- 4. With Hold Reference Memory Selection is enabled (*D4-01* = "1") and a hold command input, the output frequency stored even after the power supply turns OFF. When *D4-01* = "0" the output frequency is *not* stored.
- 5. If the jog frequency reference is input during Up/Down operation, the jog frequency reference has priority.
- Forward and Reverse JOG commands (settings: Fwd Jog = "12," Rev Jog = "13") Enables forward and reverse run jog frequency commands.

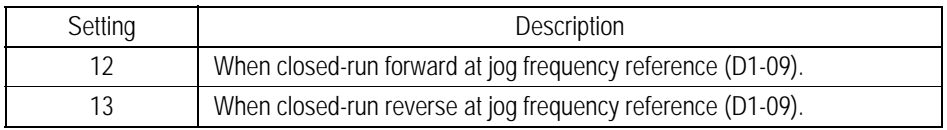

Notes:

- 1. When either forward or reverse jog command is input during run, this command has priority.
- 2. When both the forward and reverse jog commands are closed for more than 500ms, the inverter stops according to the stopping method selection *(Bl-03)*.
- 3. The forward and reverse jog commands can be set independently.
- Fault Reset (setting: "14")

Closing this contact resets a fault after the fault condition has been removed. The run command must be removed when resetting a fault.

- Program Lockout (setting: "1B") Opening this contact prohibits the changing of VS-616PS5 parameters.
- Analog Reference Sample/Hold Selection (setting: "1E") If the contact input closes for 100ms or longer, the analog speed reference is sampled once, after which the analog speed reference is held.

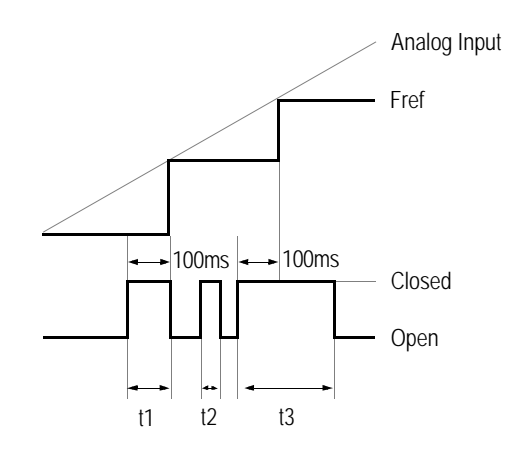

#### *Figure 34 Sample/Hold Selection - Analog Reference*

Note:t1, t3 - Each reference is held for 100ms or longer. t2 - Reference is held for less than 100ms, generating no frequency sampling.

• Terminal 13/14 Selection (setting: "1F")

Open: Terminal 13 is used for the master speed reference.

- Closed: Terminal 14 is used for the master speed reference.
- Note: Terminal 14 Selection, Parameter H3-09, must be set equal to "1F" (not used) when setting a multifunction input to Value "1F". Otherwise, an OPE3 error occurs.
- External Fault (setting: "24") Closing this contact causes the inverter to indicate an external fault. Use the follow-

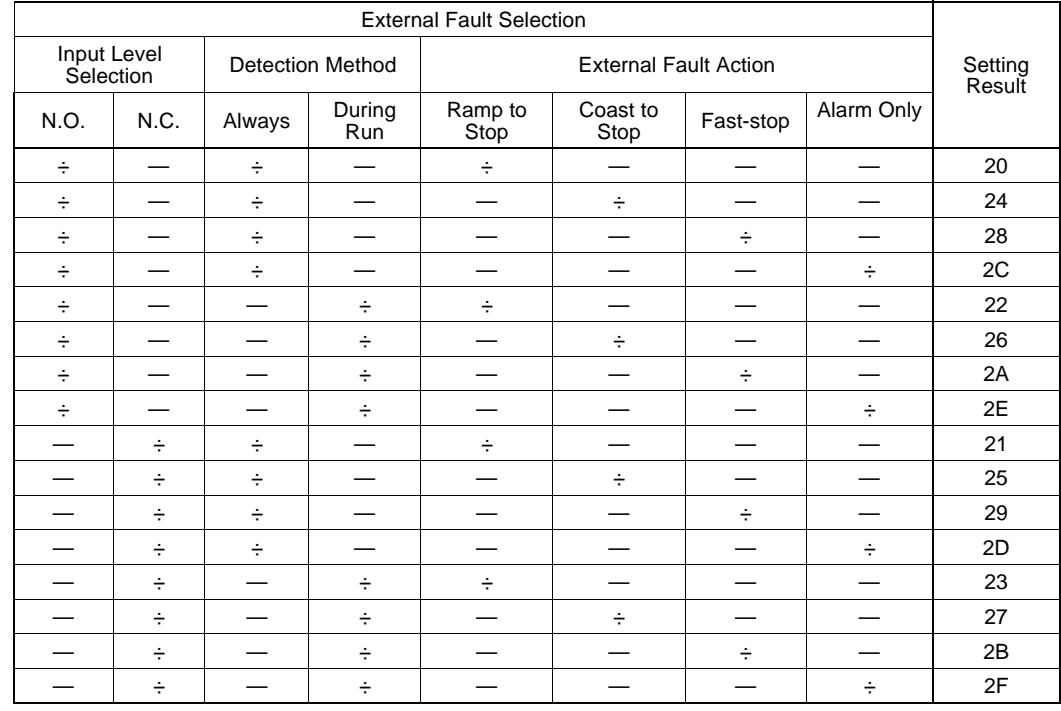

#### ing table to choose the desired response upon inputting an external fault command.

Notes:

1. N.O. = normally open contact; N.C. = normally closed contact

2. Setting "24" is the factory default.

3. Set up the external fault function according to the following tree.

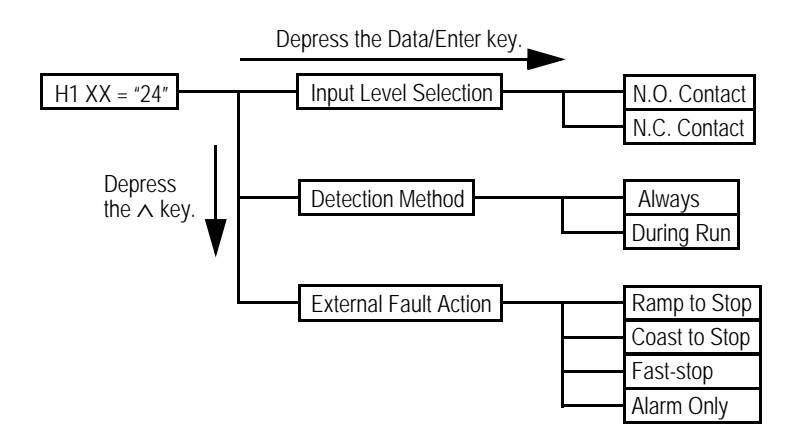

#### *H2 Digital Outputs*

The VS-616PS5 has three multi-function digital outputs for the indication of various conditions, including speed detection, speed agree, zero speed, overtorque detection, and many others. This section includes descriptions of these functions.

*H2-01 Multi-function Output 1 Selection (terminal 9, 10)* B *H2-02 Multi-function Output 2 Selection (terminal 25, 27)* B *H2-03 Multi-function Output 3 Selection (terminal 26, 27)* B

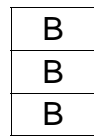

The following table lists the function selections for the multi-function digital outputs (terminals 9, 25 & 26), and indicates the control modes during which each function can be enabled.

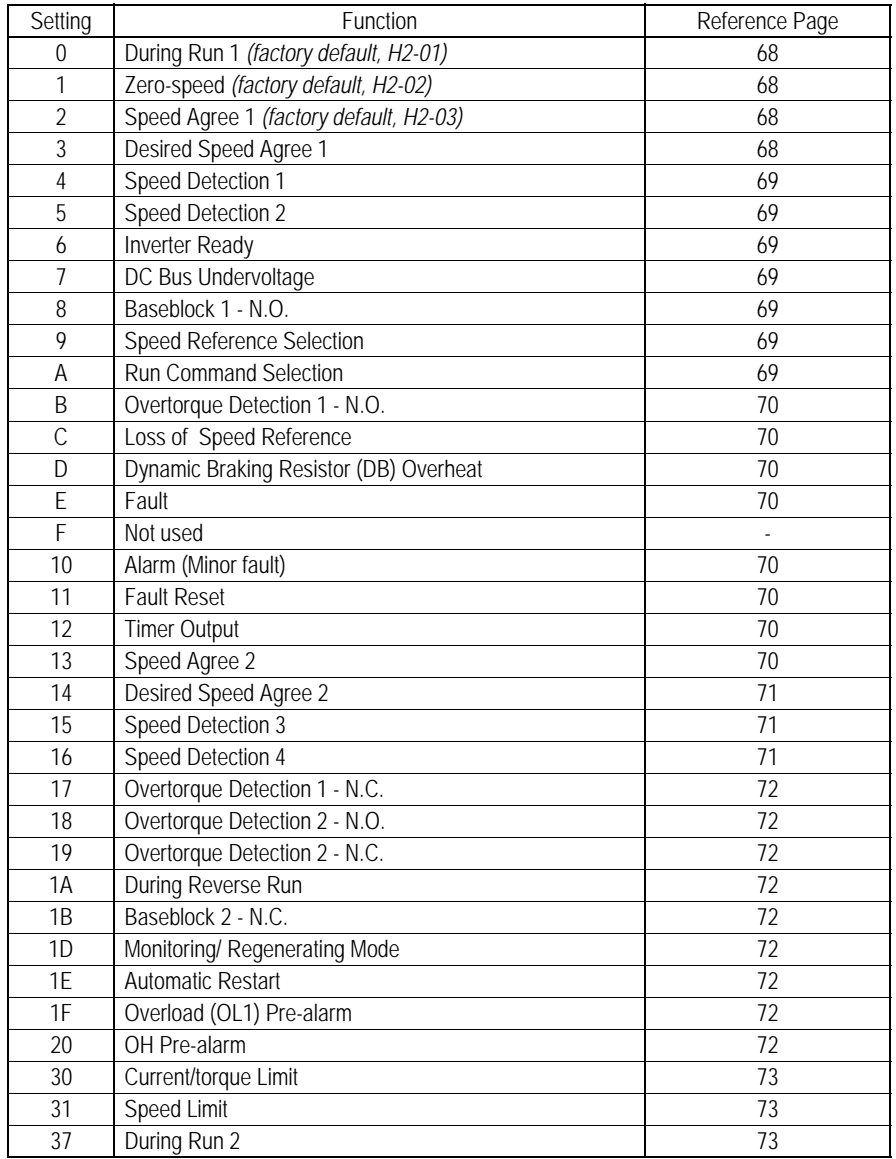

- During Run (setting: "0") Closes after a run command is inputted or when the inverter generates output voltage.
- Zero-speed (setting: "1") Closes when the motor speed is less than the zero-speed level *(B2-01).*
- Speed Agree 1 (setting: "2")

Closes whenever the output speed "agrees" with the speed reference plus or minus the speed agree detection width *(L4-02)*. This works in both forward *and* reverse operation.

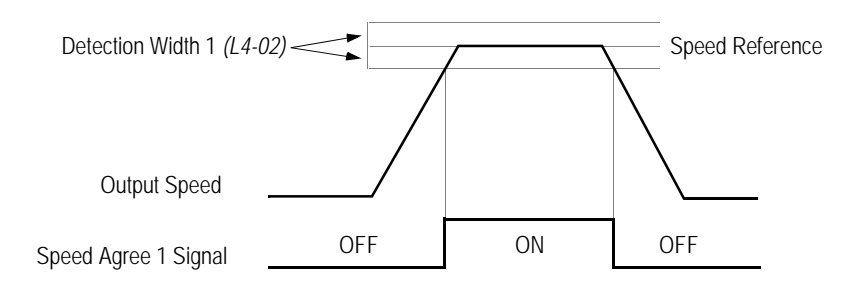

*Figure 37 Speed Agree Signal 1 Timing Diagram*

• Desired Speed Agree 1 (setting: "3")

Closes whenever the output Speed "agrees" with the Speed Agree Detection Level, *(L4-01)*, plus or minus the Speed Agree Detection Width, *(L4-02)*. This works in both forward *and* reverse operation.

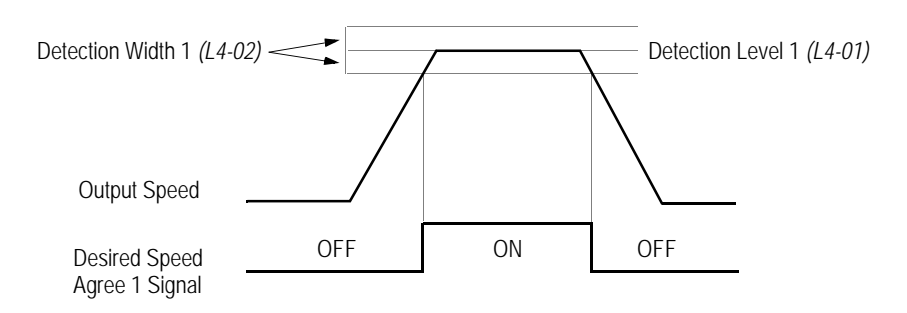

*Figure 38 Desired Speed Agree 1 Signal Timing Diagram*

• Speed Detection 1 (setting: "4")

Closes whenever the output speed is at or below the Speed Agree Detection Level *(L4-01)*. During acceleration from below the detection level, the output speed increases through the Detection Bandwidth *(L4-02)* before the contact opens again. This works in both forward *and* reverse operation.

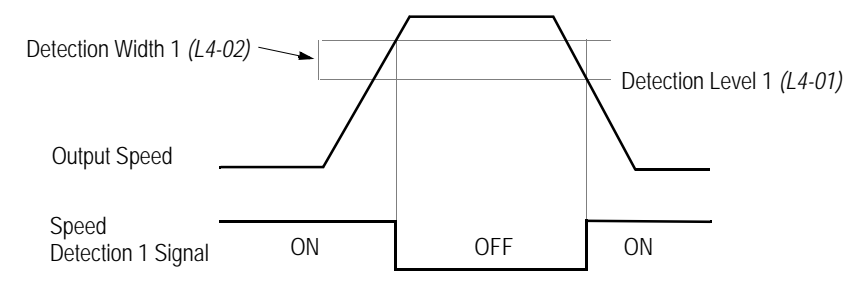

*Figure 39 Speed Detection 1 Signal Timing Diagram*

• Speed Detection 2 (setting: "5")

Closes whenever the output speed is at or above the Speed Agree Detection Level *(L4-01)*. During deceleration from above the detection level, the output Speed decreases through the Detection Bandwidth *(L4-02)* before the contact opens again. This works in both forward *and* reverse operation.

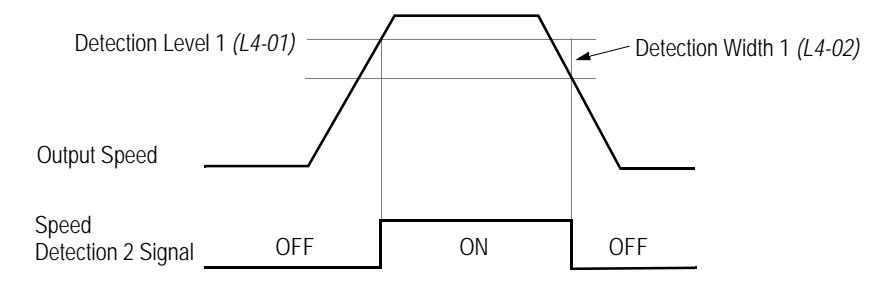

*Figure 40 Speed Detection 2 Signal Timing Diagram*

- Inverter Ready (setting: "6") Closes when the inverter is ready for operation (no faults or alarms).
- DC Bus Undervoltage (setting: "7") Closes when the main circuit DC bus voltage or control circuit power supply is drops below the trip level, or when the main soft charge contactor (MC) is OPEN.
- Baseblock 1 N.O. (setting: "8") Closes when the inverter output shuts OFF.
- Speed Reference Selection (setting: "9") Open when the speed reference is entered from the control circuit terminals or option. Closes when the speed reference is input from the digital operator.
- Run Command Selection (setting: "A") Opens when run command is entered from the control circuit terminals or option.

Closes when run command is input from the digital operator.

- Overtorque Detection 1 N.O. (setting: "B") Closes during overtorque detection 1 (L6-01, see section *L6*, *Overtorque Detection*).
- Loss of Speed Reference (setting: "C") Closes when the speed reference is reduced by 90% within 400ms. The inverter will respond according to the setting of reference loss selection *(L4-05)*. After reference loss, if *L4-05* = "1," then operation continues at 80% of the previous speed reference, and the contact closes.

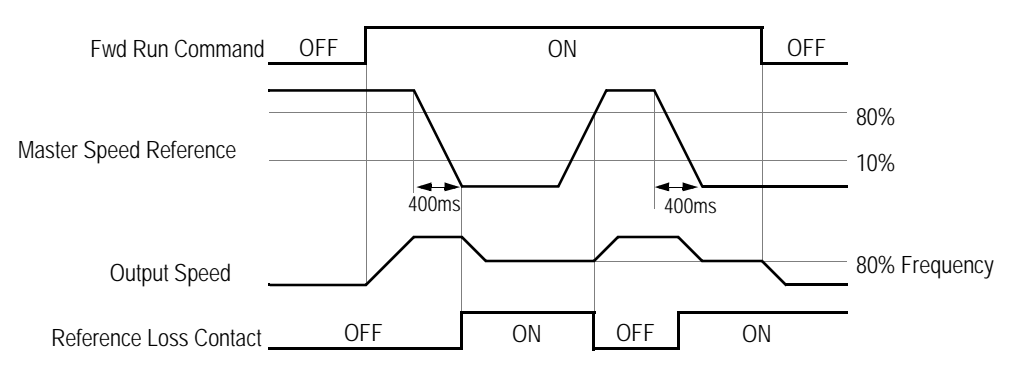

*Figure 41 Reference Loss Timing Diagram*

- Dynamic Braking Resistor Overheat (setting: "D") Closes during braking resistor overheating or a braking transistor fault.
- Fault (setting: "E") Closes when a fault occurs (except CPF00 and CPF01).
- Alarm (setting: "10") Closes while an alarm is displayed.
- Fault Reset (setting: "11") Closes while a fault is being reset.
- Timer Output (setting: "12") Closes when a timer contact input closes (after On-delay time elapses). Opens when a timer contact input opens (after Off-delay time elapses).
- Speed Agree 2 (setting: "13") Closes whenever the output speed "agrees" with the Speed reference plus or minus the Speed Agree Detection Width *(L4-04)*. This is used for setting up an alternate detection width.

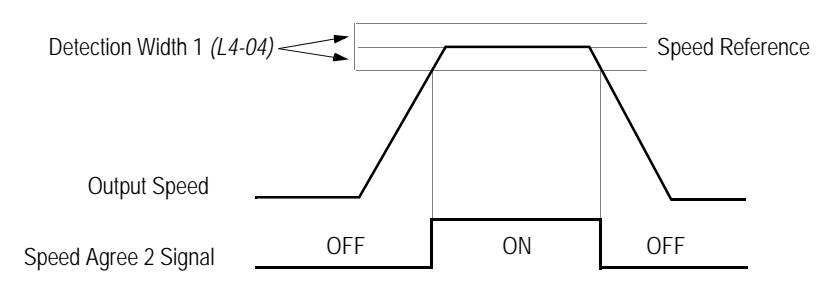

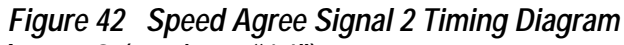

• Desired Speed Agree 2 (setting: "14")

Closes whenever the output Speed "agrees" with the Speed Agree Detection Level *(L4-03)*, plus or minus the Speed Agree Detection Width *(L4-04)*. Choose forward or reverse operation in *L4-03*.

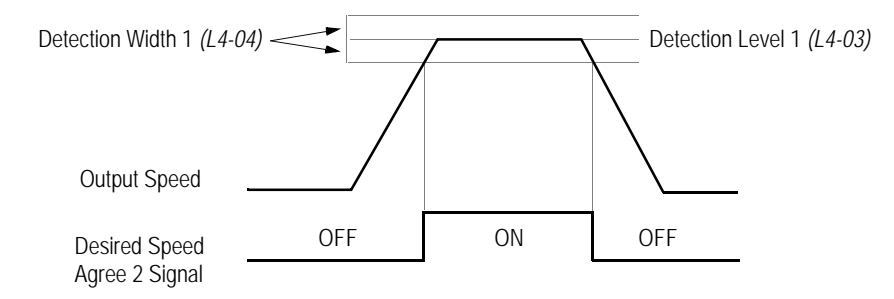

*Figure 43 Desired Speed Agree 2 Signal Timing Diagram*

• Speed Detection 3 (setting: "15")

Closes whenever the output Speed is at or below the Speed Agree Detection Level *(L4-03)*. During acceleration from below the detection level, the output Speed increases through the Detection Bandwidth *(L4-04)* before the contact opens again. Choose forward or reverse operation in *L4-03*.

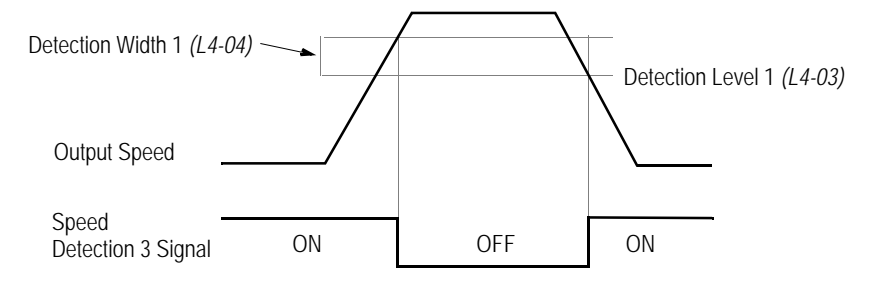

*Figure 44 Speed Detection 3 Signal Timing Diagram*

• Speed Detection 4 (setting: "16")

Closes whenever the output Speed is at or above the Speed Agree Detection Level *(L4-03)*. During deceleration from above the detection level, the output Speed decreases through the Detection Bandwidth *(L4-04)* before the contact opens again. Choose forward or reverse operation in *L4-03*. Choose forward or reverse operation in *L4-03*.

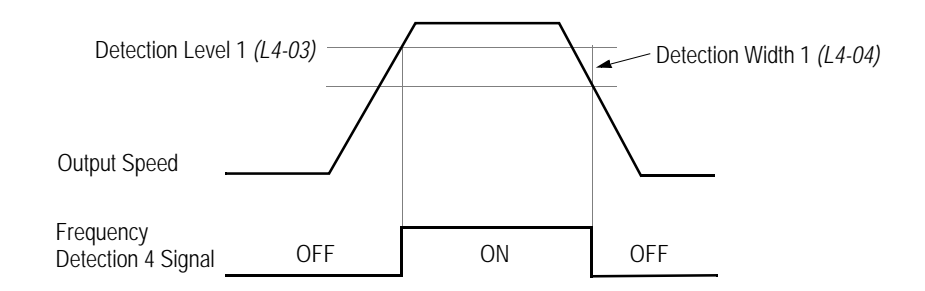

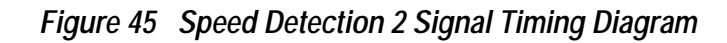

- Overtorque Detection 1 N.C. (setting: "17") Opens during overtorque detection 1 (L6-01, see section *L6*, *Overtorque Detection*, on page 81).
- Overtorque Detection 2 N.O. (setting: "18") Closes during overtorque detection 2 (L6-01, see section *L6*, *Overtorque Detection*, on page 81).
- Overtorque Detection 2 N.C. (setting: "19") Opens during overtorque detection 2 (L6-01, see section *L6*, *Overtorque Detection*, on page 81).
- During Reverse Run (setting: "1A") Closes during a reverse run command.
- Baseblock 2 N.C. (setting: "1B") Opens when the inverter output shuts OFF.
- Monitoring/Regenerating Mode (setting: "1D") Closes during regenerative operation.
- Automatic Restart (setting: "1E") Closes during automatic restart operation.
- OL1 Pre-alarm (setting: "1F") Closes when the motor-calculated electronic thermal overload value increases to 90% of the internal fault detection level.
- OH Pre-alarm (setting: "20") Closes when the heatsink temperature exceeds the Overheat Temperature Level *(L8-02)*, or when a multi-function contact input (*H1-XX* = "B") closes.
- Current/Torque Limit (setting: "30") Closes during torque limit.
- Speed Limit (setting: "31") Closes when the Speed Limit Level as determined by parameter setting *(D5-03)* is reached during torque control. The speed limit is set by *D5-04* or the analog input*.*
- During Run 2 (setting: "37") Closes during running (does *not* close during baseblock, injection braking, or initial excitation).

# *H3 Analog Inputs*

The VS-616PS5 has three analog inputs (two multi-function and one fixed), for the external input of numerous references and limits, including speed, torque, PID, and others. This section includes descriptions of these functions.

# *H3-01 Terminal 13 Signal Selection* B

Selects the type of voltage signal input at terminal 13.

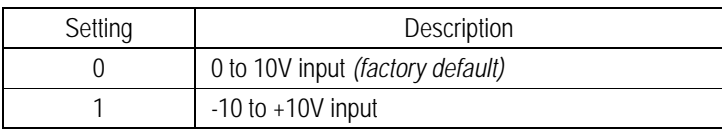

The resolution of terminal 13 is 11 bit, plus a sign bit.

#### *H3-02 Terminal 13 Reference % Gain* B

Setting Range: 0.0 to 1000.0% Factory Default: 100.0%

Sets the terminal 13 input gain level when the reference voltage is 10V.

#### *H3-03 Terminal 13 Reference ±% Bias* B

Setting Range: ±100.0% Factory Default: 0.0%

Sets the terminal 13 input bias level when the reference voltage is 0V.

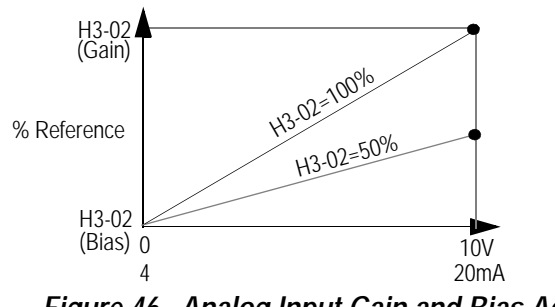

*Figure 46 Analog Input Gain and Bias Adjustment*

# *H3-04 Terminal 16 Signal Selection* A

Selects the type of voltage signal input at terminal 16.

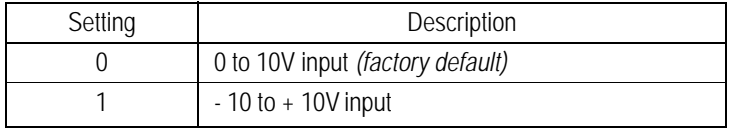

The resolution of terminal 16 is 11 bit, plus a sign bit.

#### **H3-05 Terminal 16 Multi-function Selection** And A

The following table lists the function selections for the multi-function analog inputs (terminals 14 & 16).

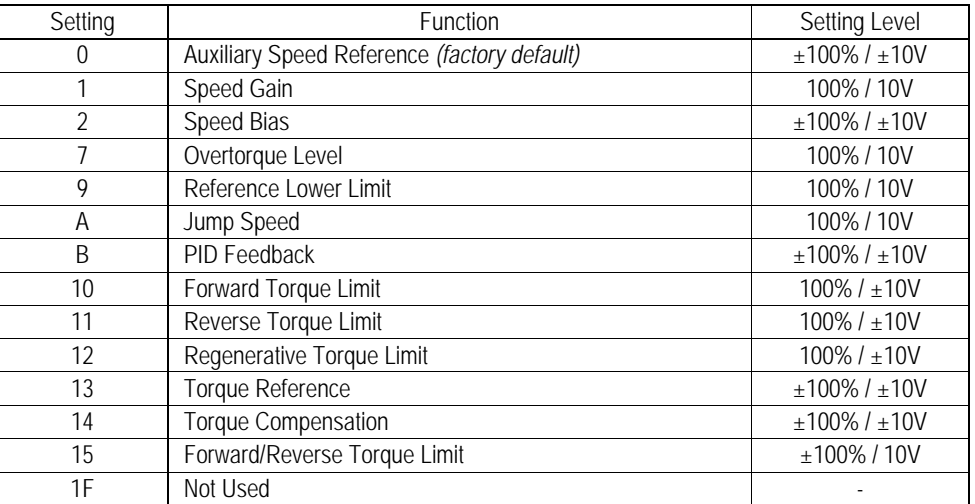

- 
- 
- · PID Feedback (setting: "B")
- · Torque Reference (setting: "13")
- · Torque Compensation (setting: "14")

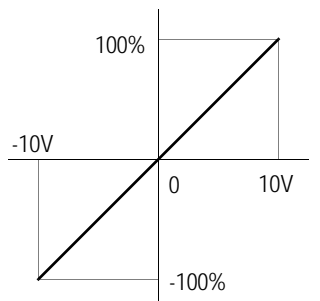

- 
- · Speed Torque Limit (setting: "10")
- · Reverse Torque Limit (setting: "11")
- · Regenerative Torque Limit (setting: "12")

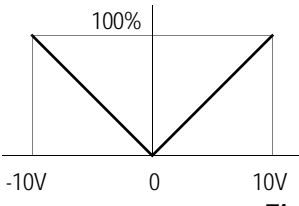

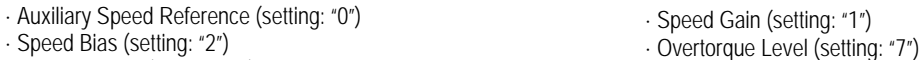

- 
- · Reference Lower Limit (setting: "9") · Jump Speed (setting: "A")

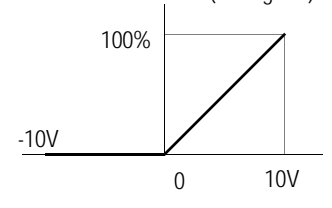

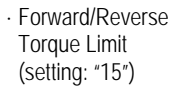

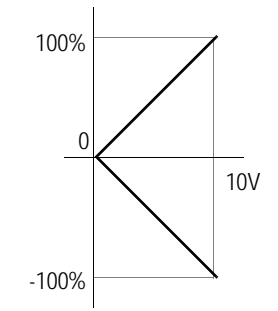

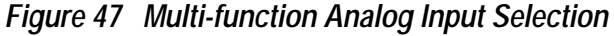

*H3-06 Terminal 16* Reference % Gain

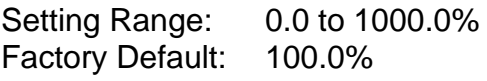

Sets the terminal 16 input gain level when the reference voltage is 10V, (see Figure 46).

*H3-07 Terminal 16 Reference ±% Bias* A

Setting Range: ±100.0% Factory Default: 0.0%

Sets the terminal 16 input bias level when the reference voltage is 0V, (see Figure 46).

# *H3-08 Terminal 14 Signal Selection* A

Selects the type of signal input at terminal 14.

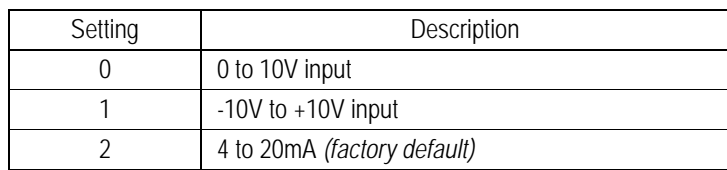

The resolution of terminal 14 is 11 bit, plus a sign bit. (10 bit for 4-20mA input).

Note: To enable terminal 14 for a voltage signal (settings: "0" or "1"), cut jumper wire J1 on the control printed circuit board. J1 is located on the bottom left-hand corner of the control board directly behind terminal 13.

# **H3-09 Terminal 14 Multi-function Selection**

Selects the multi-function analog input function for terminal 14 (see Terminal 16 Multifunction Selection for details).

*H3-10* Terminal 14 Reference % Gain

Setting Range: 0.0 to 1000.0% Factory Default: 100.0%

Sets the terminal 14 input gain level when the reference current is 20mA, (see Figure 46).

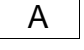

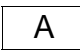

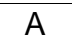

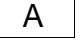

*H3-11 Terminal 14 Reference ±% Bias* A

Setting Range: ±100.0% Factory Default: 0.0%

Sets the terminal 14 input bias level when the reference current is 4mA, (see Figure 46).

#### *H3-12 Analog Input Filter Time Constant* A

Setting Range: 0.00 to 2.00s Factory Default: 0.00s

Sets up a filter time constant for terminals 13, 14, and 16. This filter can be used to filter a "noisy" or fluctuating analog signal. The same filter time applies to all 3 analog signals.

# *H4 Analog Outputs*

The VS-616PS5 has two analog outputs, for the external monitoring of drive conditions such as output speed, output current, PID feedback and others.

#### H4-01 Terminal 21 Analog Output Selection Beauty Contract and Beauty Business Contract Business Business Business

Selects the analog output monitors for terminal 21.

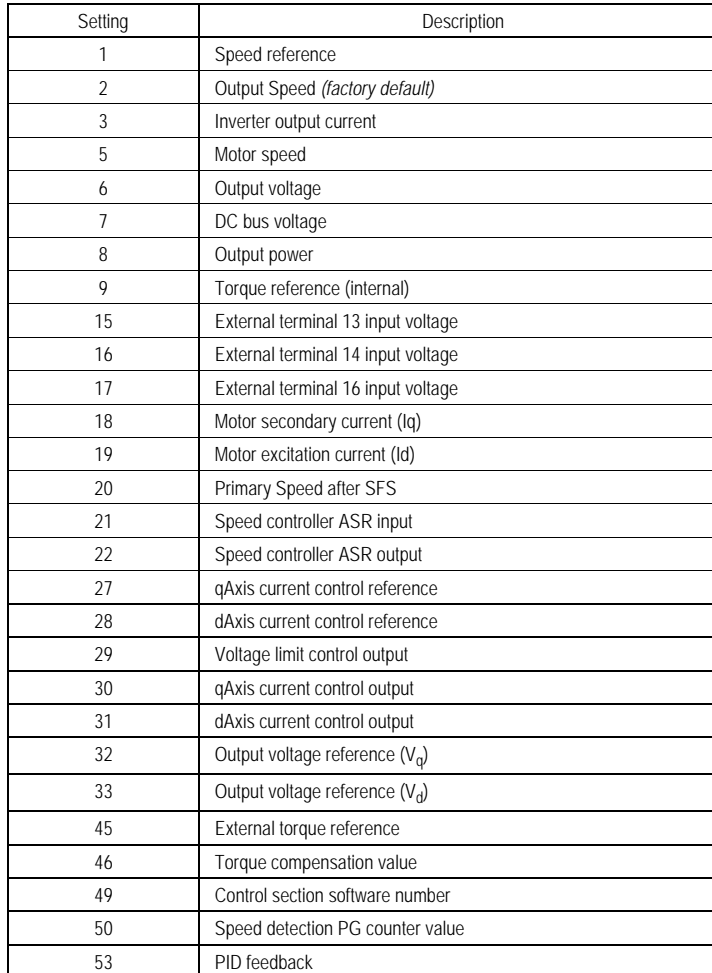

The resolution of terminal 21 is 9 bits plus a sign bit.

H4-02 Terminal 21 Analog Output Gain Beauty Communication of Beauty B

Setting Range: ±300.0% Factory Default: 1.0

Sets the terminal 21 output gain for the analog output monitors. To obtain the output level, multiply the monitor output level % by the gain value set in this parameter, (*H4- 02).*

Setting Range: ±109.2% Factory Default: 0.0%

Sets the terminal 21 output bias for the analog output monitors. To obtain the output level, multiply the monitor output level by the gain value set in *H4-02*, then add the bias value set in *H4-03*.

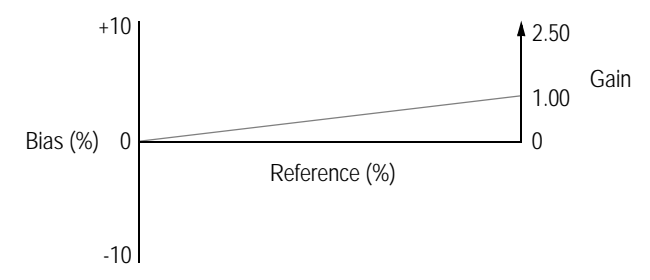

*Figure 48 Analog Output Gain and Bias Adjustment*

H4-04 Terminal 23 Analog Output Selection Bernard Business Communication Business Communication

Selects the analog output monitors for terminal 23 (see Terminal 21 Analog Output Selection). The resolution of terminal 23 is 9 bits plus a sign bit.

H4-05 Terminal 23 Analog Output

Setting Range: ±300.0% Factory Default: 1.0

Sets the terminal 23 output gain for the analog output monitors. To obtain the output level, multiply the monitor output level by the gain value set in *H4-05*, (see Figure 48).

H4-06 Terminal 23 Analog Output Bias Biasan Biasan Biasan Biasan Biasan Biasan Biasan Biasan Biasan Biasan Biasan Biasan Biasan Biasan Biasan Biasan Biasan Biasan Biasan Biasan Biasan Biasan Biasan Biasan Biasan Biasan Bia

Setting Range: ±109.2% Factory Default: 0.0%

Sets the terminal 23 output bias for the analog output monitors. To obtain the output level, multiply the monitor output level by the gain value set in *H4-05*, then add the bias value set in *H4-06*, (see Figure 48).

Selects the type of voltage signal output at terminals 21 and 23. H4-07 Analog Output Signal Selection Business Analog Output Signal Selection

| Setting | Description                       |
|---------|-----------------------------------|
|         | 0 to 10V output (factory default) |
|         | $±10V$ output                     |

 $G$ ain  $\begin{array}{|c|c|c|c|c|}\n\hline\n\end{array}$  B

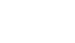

### **H Control Circuit Terminal Parameters**

#### *H5 Modbus Communication Parameters*

The inverter uses communication port 6CN to communicate via MODBUS protocol.

H5-01 Serial Communication Station Address Andre Station Address Andre Station Address Andre Station Address Andre Station Address Andre Station Address Andre Station Address Andre Station Address Andre Station Address And

Setting Range: 0 to 1F Factory Default:1F

Selects a station address for identification of the inverter during serial communication.

#### H5-02 Serial Communication Baud Rate And Accounts and Accounts A

Selects the baud rate at which the inverter serially communicates with external devices.

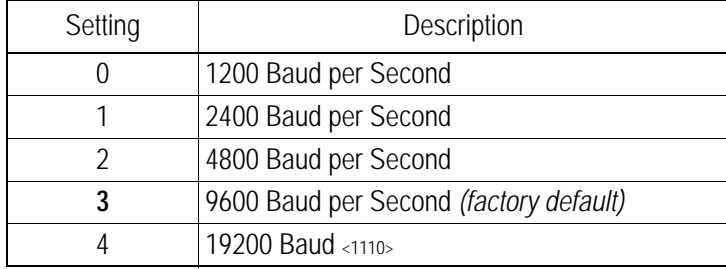

#### H5-03 Serial Communication Parity Selection And American Analysis of Analysis Analysis Analysis Analysis Analysis A

Selects the transmission parity for the 6CN MODBUS port.

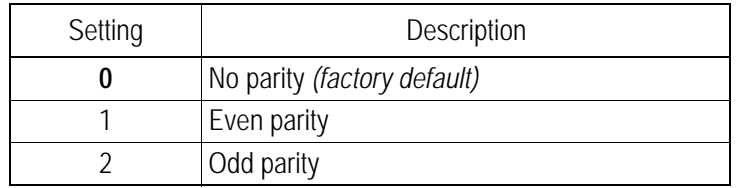

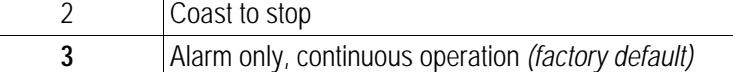

H5-04 Stopping Method After Communication Error **Access 12 A** A

#### H5-05 MODBUS Time Out Detection A

H5-05 enables or disables the MODBUS time out detection function. After initial communication begins, if communication is interrupted for longer than 2 seconds, then a communication fault will occur.

During a communication fault, the following fault code will be displayed: "bus".

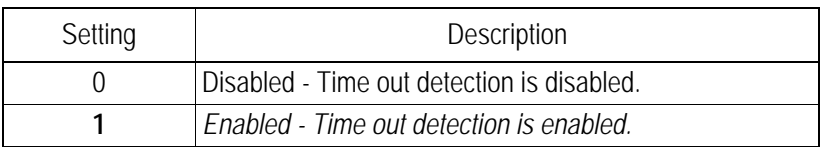

# Selects the stopping method after a transmission error is detected. Setting | Description 0 Ramp to stop according to the time set in *C1-02*. 1 Fast-stop according to the time set in *C1-09*.

# **L Protection Parameters**

#### *L2 Power Loss Ride-through*

When momentary power loss occurs, Power Loss Ride-through function is disabled.

#### *L2-01 Momentary Power Loss Ride-through* B

Selects whether the inverter stops when power loss is detected or "rides through" a momentary power loss. When ride-through operation is selected, speed search starts from the current output Speed.

Momentary power loss ride-through is disabled *(factory default)*. When momentary power loss is detected, a fault contact trips, stopping the inverter.

#### *L2-02 Momentary Power Loss Ride-through Time* **B B**

Setting Range: 0.0 to 2.0s Factory Default: Inverter model dependent

Sets the ride-through time allowed before the inverter trips, after momentary power loss. This setting is activated when *L2-01* is set to "1." If power is restored within this time, operation restarts automatically. If power is not restored within this time, a fault contact trips, stopping the inverter.

Maximum Acceptable values are indicated in the following tables.

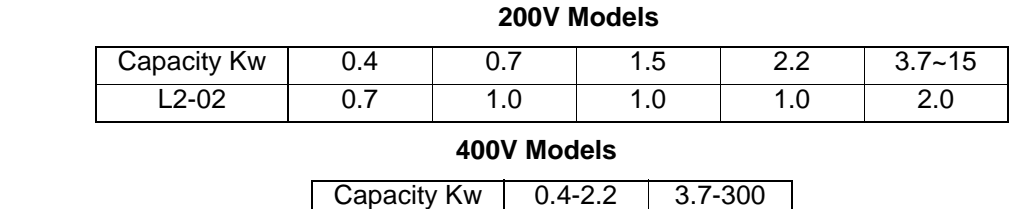

 $L2-02$  1.0 2.0

#### *L2-05 Undervoltage Detection Level* A

Setting Range: 150 to 210V (230V class), 300 to 420V (460V class) Factory Default: 190V (230V class), 380V (460V class)

Sets the inverter's main circuit DC bus undervoltage level. When setting this value less than the factory default, it is necessary to install an AC reactor on the input side. The AC reactor reduces peak current input to the inverter and smooths out the DC bus current ripple when operating at low voltages.

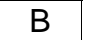

# *L3 Stall Prevention/Current Limit*

This function automatically adjusts the output deceleration rate in order to continue operation without tripping (overvoltage avoidance function) when the motor is regenerating.

### *L3-01 Over-voltage Protection (Stall Prevention During Deceleration)* B

If deceleration times are set too short for load conditions, the inverter automatically extends the deceleration time according to the main circuit DC bus voltage level. When using an optional braking resistor for the VS-616PS5, set parameter L3-01 to "0".

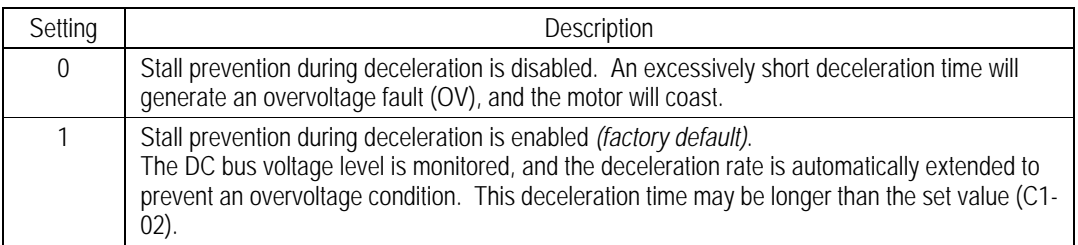

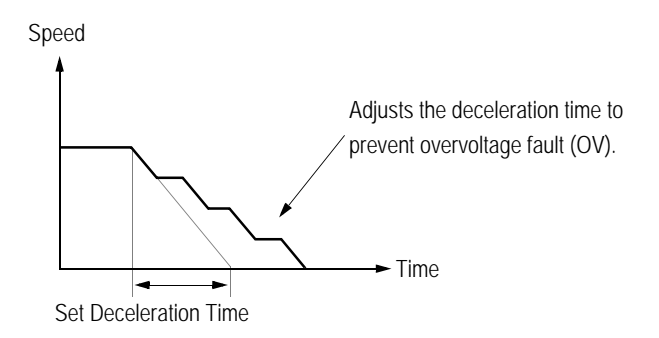

*Figure 52 Stall Prevention During Deceleration*

#### *L4 Reference Detection*

The VS-616PS5 utilizes three different functions for detecting output speed:

- When speed agree is enabled at the multi-function contact outputs (*H2-\_\_* = "2" or "13"), the contact closes whenever the output speed "agrees" with the speed reference, plus or minus the speed agree detection width.
- When desired speed agree is enabled at the multi-function contact outputs (*H2-* = "3" or "14"), the contact closes whenever the output speed "agrees" with the speed agree detection level, plus or minus the speed agree detection width.
- When speed detection is enabled at the multi-function contact outputs (*H2-\_\_* = "4", "5", "15" or "16"), the contact closes whenever the output speed is less than or more than the speed agree detection level, depending on which detection is selected.

Refer to section *H2*, *Digital Outputs*, for more detailed information on setting these functions.

# *L4-01 Speed Agree Detection Level (without sign)* B

Setting Range: 0.0 to 100.0% Factory Default: 0.0% Sets the detection level for the desired speed agree 1 and speed detection 1 & 2 functions. The set detection level is effective during both FWD and REV operation.

*L4-02 Speed Agree Detection Width* B

Setting Range: 0.0 to 100.0% Factory Default: 2.0%

Sets the detection width for frequency and desired speed agree 1 and speed detection 1 & 2 functions.

*L4-03 Speed Agree Detection Level (with sign)* A

Setting Range: 0.0 to ±100.0% Factory Default: 0.0%

Sets the detection level for the desired speed agree 2 and speed detection 3 & 4 functions. The set detection level is effective during either FWD or REV operation, depending on the set detection level (positive value for FWD operation, negative value for REV operation).

*L4-04 Speed Agree Detection Width* A

Setting Range: 0.0 to 100.0% Factory Default: 2.0%

Sets the detection width, for desired speed agree 2, and for speed detection 3 & 4 functions.

# L4-05 Operation when Speed Reference is Missing **All 2008 All 2008 All 2008 A**

Selects operation when the speed reference from the control circuit terminal is reduced by 90% within 400ms. (Reference loss condition).

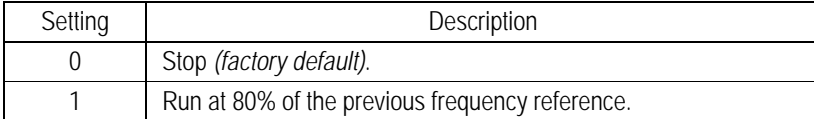

#### *L5 Fault Restart*

After a fault occurs, the inverter can be reset automatically. The automatic restart function allows the inverter to reset itself and continue operation after certain faults (Provided the fault condition no longer exists.

L5-01 Number of Automatic Restart Attempts **B** 

Setting Range: 0 to 10 Factory Default: 0

Sets the number of automatic restart attempts. Setting to "0" disables this function.

#### *Automatic Restart Operation*

- When a fault is detected, the inverter output shuts OFF. The digital operator displays the fault while the inverter output is shut OFF.
- The fault is reset automatically and speed search starts from the motor speed as detected by the PG feedback.
- When the total number of faults exceeds the number of automatic restart attempts, the faults are *not* reset automatically and the inverter output remains OFF. At this time, a fault contact output is activated.

The inverter can be set to automatically restart after the following faults occur:

- Overcurrent (OC)
- Overvoltage (OV)
- Undervoltage PUV (UV1)
- Ground fault (GF)
- Regenerative transistor fault (rr)

Automatic restart is not available for the following faults:

- 
- MC answer-back fault (UV3) **•** PG disconnection (PGO)
- 
- 
- 
- Overspeed (OS)
- Control circuit undervoltage (UV2) **•** Excessive speed deviation (DEV)
	-
- Load short-circuit (SC) Parameter setting error (OPR)
- Heatsink overheat (OH) Communication error (CE)
- Run command fault (EF) External fault (EF3 to EF8)

The number of restart attempts is reset to 0 when:

- A fault does not occur for more than 10 minutes after the last restart has been performed.
- A fault reset command is input from the control circuit terminal or the digital operator.
- Power is cycled.

# **L5-02 Automatic Restart Operation Selection** B

Selects whether a fault contact output is activated during automatic restart.

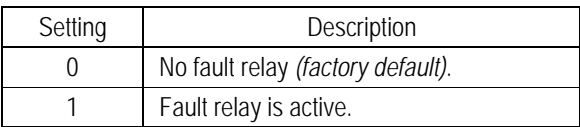

A setting of "0" will energize the fault relay only after the number of restart attempts as programmed in parameter L5-01 has been exhausted.

A setting of "1" will energize the fault relay upon every fault. Thus, the fault contact will energize and then de-energize as the restart procedure is occurring.

# *L6 Torque Detection*

The overtorque detection circuit activates when the motor load causes the motor current (or torque during vector control) to exceed the overtorque detection level *(L6-02)*. When an overtorque condition is detected, an "OL3" indication is generated on the digital operator.

To output an overtorque detection signal, select torque detection 1 at either of the multi-function contact outputs (*H2-XX* = "B" or "17"). Refer to section *H2*: *Digital Outputs*, for more details.

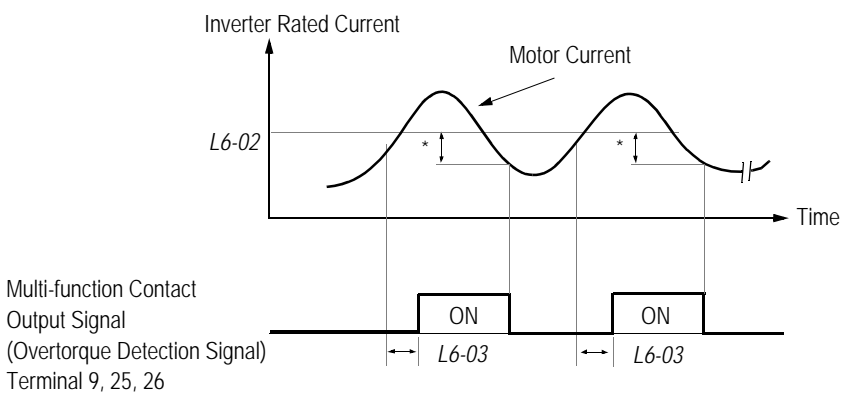

\* Release width (hysteresis) during overtorque detection is 5% of the inverter rated current level.

*Figure 54 Overtorque Characteristics Timing Diagram*

# *L6-01 Overtorque Detection 1 Selection* B

Activates overtorque detection, and selects whether detection generates an alarm or a fault.

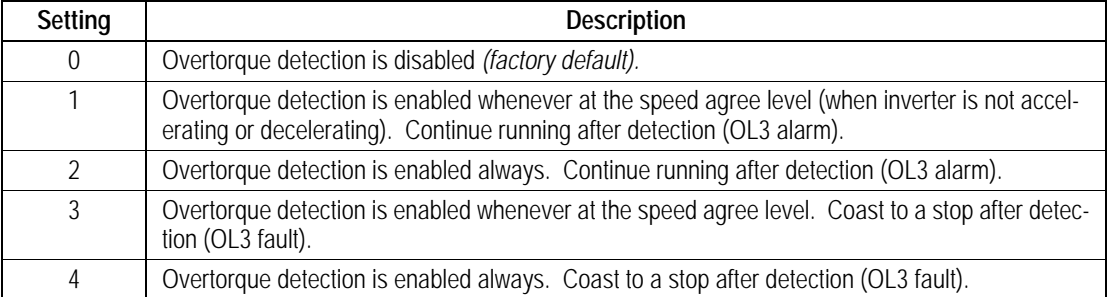

#### Notes:

- 1. To detect torque during acceleration or deceleration, set to "2" or "4."
- 2. To continue operation after overtorque detection, set to "1" or "2." During detection, the digital operator displays an " $0L3$ " alarm (blinking).
- 3. To stop the inverter (fault) after upon overtorque detection fault, set to "3" or "4." During detection, the digital operator displays an "OL3" fault.

*L6-02 Overtorque Detection 1 Level* B

Setting Range: 0 to 300% Factory Default: 150%

Sets the overtorque detection level as a percentage of motor rated torque.

# *L6-03 Overtorque Detection 1 Time* B

Setting Range: 0.0 to 10.0s Factory Default: 0.1s

The overtorque detection time sets the time for which the motor current (or torque) must exceed the overtorque detection level *(L6-02)* before the overtorque condition is acknowledged as a valid overtorque condition. The digital operator then displays "OL3."

# *L6-04 Overtorque Detection 2 Selection* A

Activates overtorque detection 2, and selects whether detection generates an alarm or a fault.

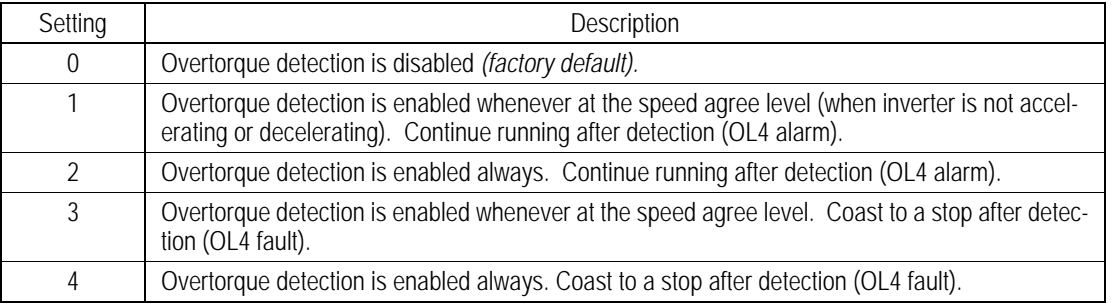

Overtorque detection 2 functions the same as overtorque detection 1 *(L6-01)*, except that "OLY" is displayed on the digital operator instead. This function is used when two levels of detection are required.

*L6-05 Overtorque Detection 2 Level* A

Setting Range: 0 to 300% Factory Default: 150%

Sets the second overtorque detection level as a percentage of motor rated torque.

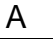

*L6-06 Overtorque Detection 2 Time* A

Setting Range: 0.0 to 10.0s Factory Default: 0.1s

The overtorque detection time sets the time for which the motor current (or torque) must exceed the overtorque detection level *(L6-05)* before the overtorque condition is acknowledged as a valid overtorque condition. The digital operator then displays "OL3."

### *L7 Torque Limit*

The torque limit function limits the amount of motor torque in all four quadrants of vector control operation:

- Forward Motoring Forward Regenerating
- Reverse Motoring **Reverse Regenerating**
- 
- Torque limit is activated in both the speed and torque control modes. When an analog input is programmed for torque reference, the lower of the analog signal on the L7 settings takes priority.
- Setting Range: 0 to 300% Factory Default: 150% Sets the motoring side torque limit value during FWD run. Setting Range: 0 to 300% Factory Default: 150% Sets the motoring side torque limit value during REV run. Setting Range: 0 to 300% Factory Default: 150% Sets the regenerating side torque limit value during FWD run. Setting Range: 0 to 300% Factory Default: 150% *L7-01 Forward Torque Limit* B **L7-02** Reverse Torque Limit B *L7-03 Regenerative Forward Torque Limit* B *L7-04 Regenerative Reverse Torque Limit* B

# Sets the regenerating side torque limit value during REV run.

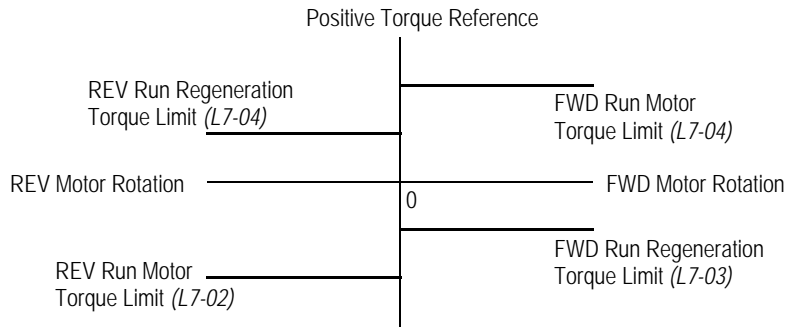

Negative Torque Reference

*Figure 55 Torque Limit - 4 Quadrant Operation*

# *L8 Hardware Protection*

The VS-616PS5 comes equipped with a number of built-in functions designed to protect the inverter and its components from damage. This section describes set-up for these functions.

# *L8-01 Protection Selection for Internal DB Resistor* A

When a Yaskawa-brand 3% duty cycle dynamic braking resistor is used, this function enables protection against overheating. The duty cycle of the braking resistor is monitored in the software so that it does not exceed 3%.

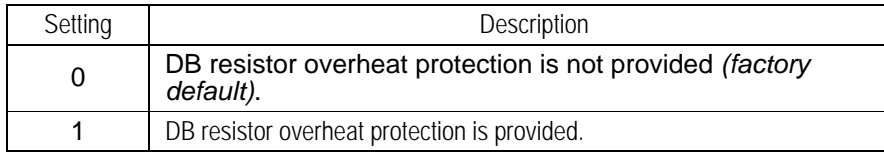

If the duty cycle exceeds 3%, a DB overheat fault (RH) occurs, and the inverter coasts to stop.

# *L8-02 OH Pre-Alarm Level* A

Setting Range: 50 to 110°C Factory Default: 95°C

Sets the heatsink temperature level for protection against overheat (OH).

# *L8-03 Stopping Method Selection At OH Pre-Alarm* A

Selects the stopping method when heatsink overheat is detected.

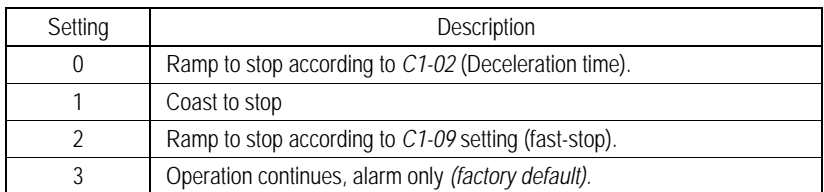

#### *L8-05 Input Phase Loss Protection* A

The input phase loss detection circuit monitors the DC bus voltage ripple and activates when one of the input phases is lost. The detection circuit calculates the maximum and minimum values of the DC bus voltage, and compares the difference  $(\Delta V)$  between these values with an internal detection level. If  $\Delta V$  reaches or exceeds the detection level, an input phase loss is detected, a PFfault occurs, and the motor coasts to stop.

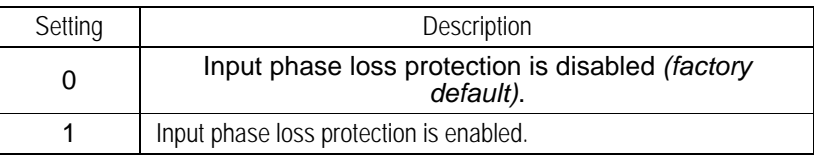

Input phase loss detection is disabled in the following cases:

- A Stop command is input
- Magnetic Contact (MC) shuts OFF
- CPU A/D converter fault (CPF5)
- During deceleration
- Output current ≤ 30% of Inverter rated current

#### *L8-07 Output Phase Loss Protection* A

This parameter detects the inverter output open-phase.

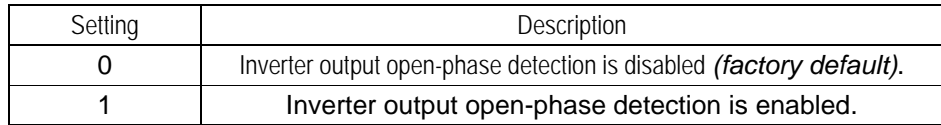

An open phase condition may be erroneously detected at the output if inadequate motor capacity is applied to the inverter, or the load torque is low.

#### **L8-10** Ground Fault Protection **Accord Accord Accord Accord Accord Accord Accord Accord Accord Accord Accord Accord Accord Accord Accord Accord Accord Accord Accord Accord Accord Accord Accord Accord Accord Accord Accord**

The ground fault detection circuit monitors the output current and activates when excessive ground current is detected.

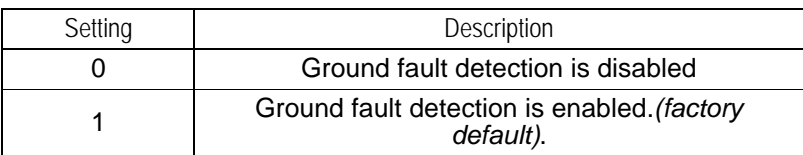

A ground fault will occur when the inverter output grounding current has exceeded 50% of the inverter rated current.

# **O Operator Parameters**

# *O1 Monitor Selection*

#### O1-01 User Monitor Selection **B**

The operation menu allows simple viewing of four monitor variables (via the DSPL) key). These are Speed ref, Speed out,  $I_{out}$ , and a user-selected monitor. Using the table below, set this parameter to the setting corresponding to the monitor item desired for the fourth (user monitor) selection.

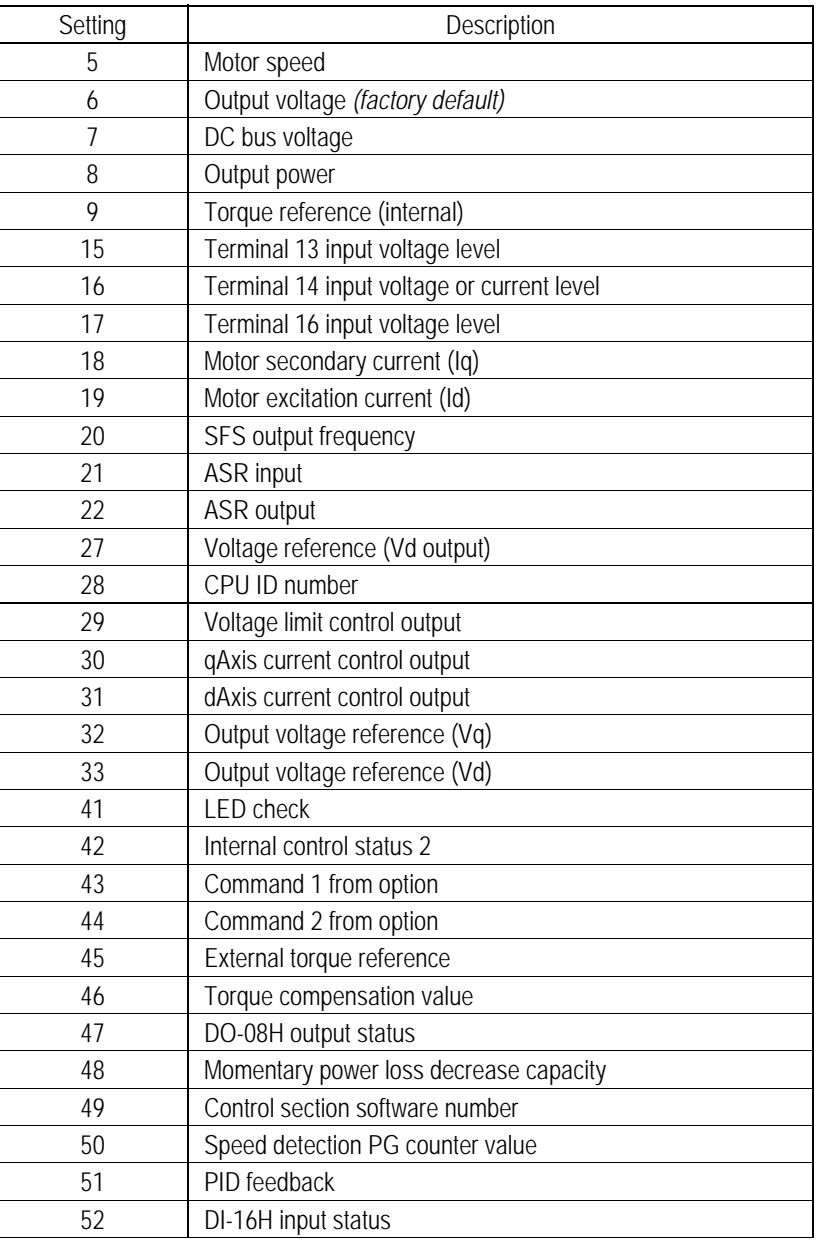

# **O1-02 Monitor Selection After Power-up** B

Selects the monitor to be displayed on the digital operator immediately after the power supply is turned ON.

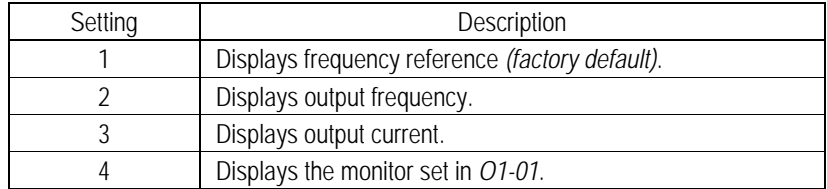

# **O1-03** Scale for Setting and Monitoring Frequency **B**

Units for parameters and monitors related to frequency can be scaled as shown below.

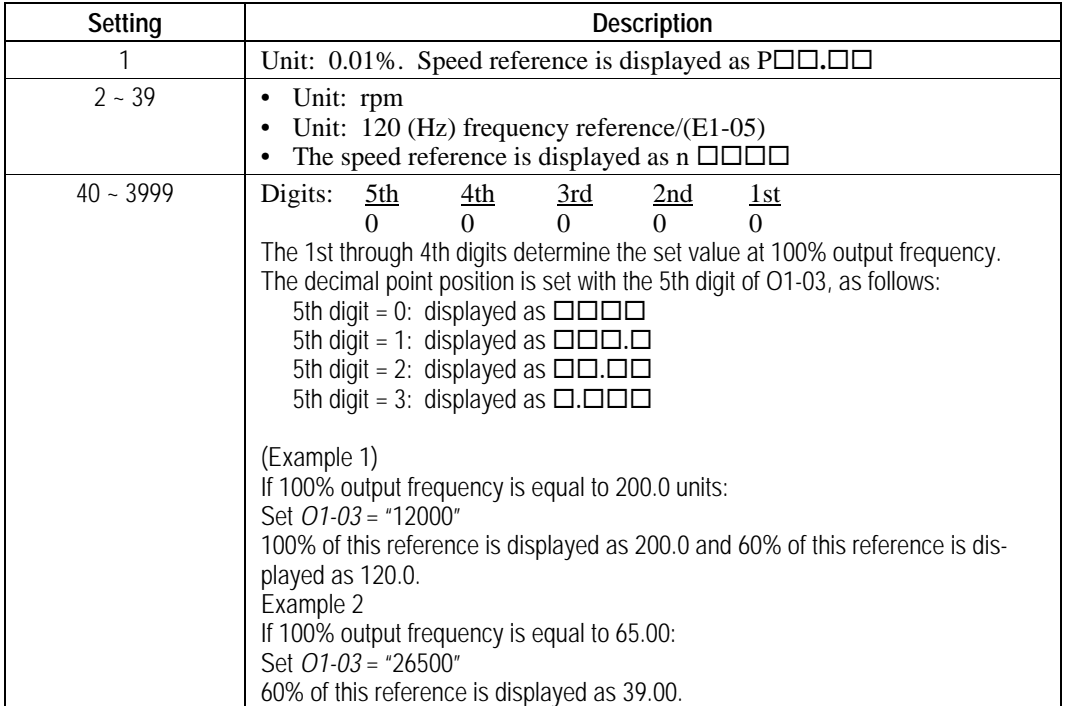

# *O2 Key Selection*

#### **O2-01** Local/Remote Key **B**

#### Enables/disables the digital operator LOCAL/REMOTE key.

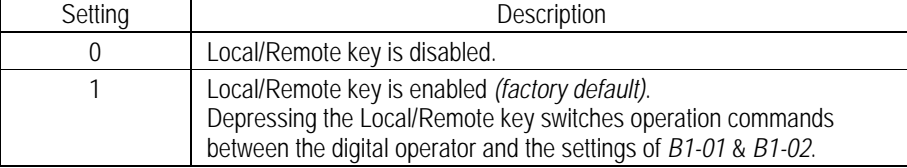

# **O2-02 STOP Key During External Terminal Operation** B

Enables/disables the digital operator STOP key, during operation from the external terminals and during serial communication.

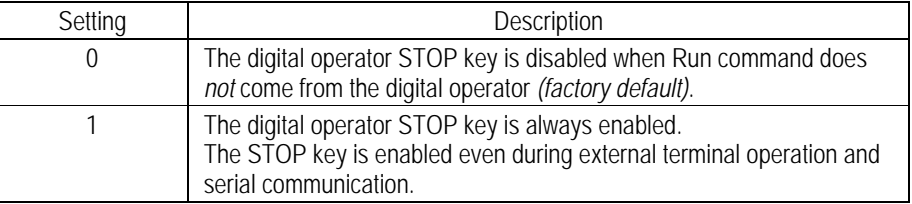

#### *O2-04 Inverter Model Selection* A

Setting Range: 00 to FF Factory Default: Inverter model dependent, kVA dependent

Sets the inverter capacity, according to the model number. Control parameters with defaults specific to the inverter's capacity are set automatically (i.e. carrier frequency, motor data, etc.). This parameter does *not* need changing, unless the control board is replaced. When replacing the control board, set parameter 02-04 to the appropriate value per the following tables and re-initialize with parameter A1-03.

#### **230 V Models**

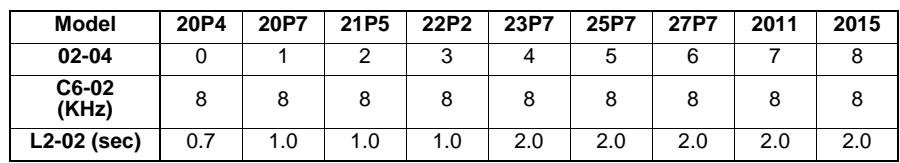

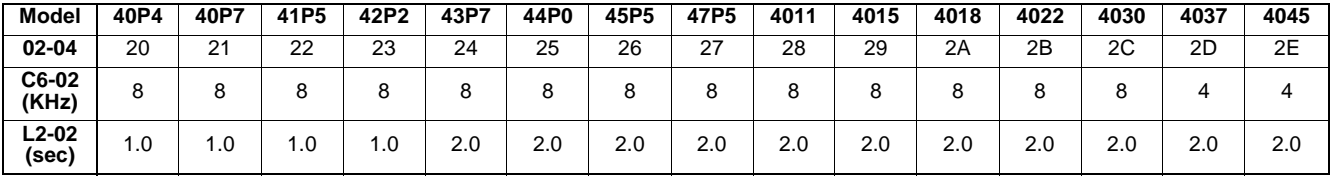

#### **460 V Models**

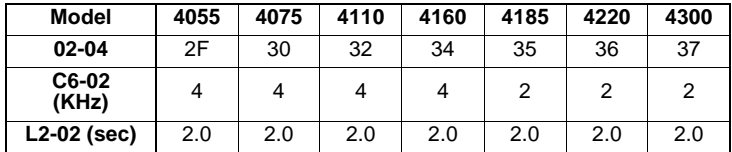

#### **O2-05 Digital Operator M.O.P. Mode Selection** And All A

Selects whether the ENTER key is used when the frequency reference is set by the digital operator. The digital operator can simulate a motor operated potentiometer (M.O.P.) by setting this parameter.

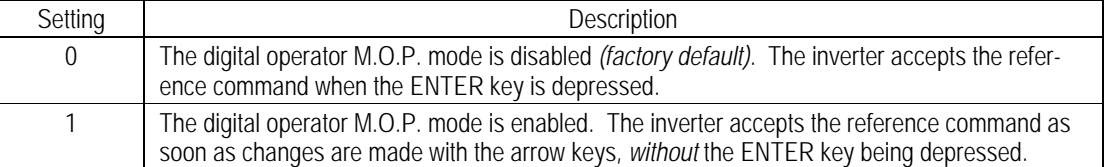

# **O2-06 Digital Operator Disconnection Detection** A

If the digital operator is disconnected from the inverter, this parameter selects whether the inverter detects this condition.

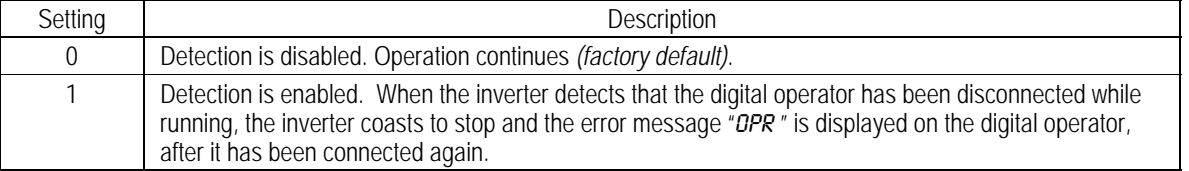

This function can only be activated when the run command comes from the digital operator.

*O2-07 Operator Time Setting* A

Setting Range: 0 to 65535 Hours Factory Default: 0 Hours

Sets the initial value for the cumulative operation time. Operation time starts accumulating from the set value. Commonly used for preventive maintenance purposes.

# **O2-08 Cumulative Operation Time Selection A**

# Defines the operation time that accumulates in the timer.

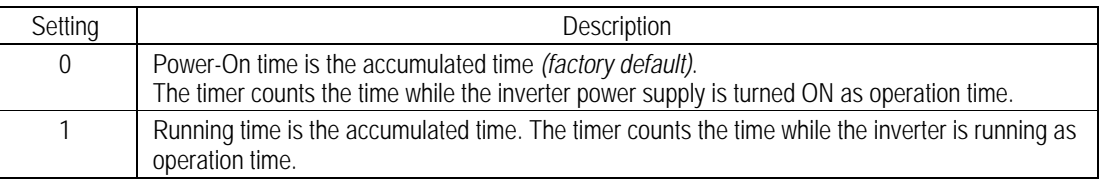

After changing this setting, reinitialize the inverter in parameter *A1-03*. This initialization affects application dependent parameter settings (motor-related parameters, carrier frequency, inverter rated current, etc.).

# **T Tuning Parameters**

# *T1 Auto-tuning*

Auto-tuning is required at the time of commissioning to allow the drive to determine the angular displacement between the magnetic pole position and hall sensor/ encoder marker pulse position. This is necessary to insure optimum performance in the Pm machine.

#### *T1-02 Tuning Mode* Q

.

.

The tuning mode is set in this parameter. Tuning is performed in the drive mode by setting T1-02 = 2, and pressing the digital operator **RUN** key.

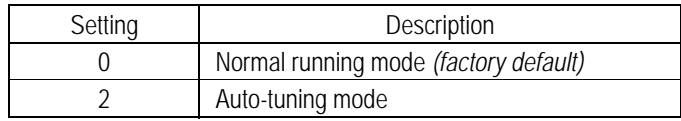

After auto-tuning is completed, the setting automatically returns to "0."

*T1-03 Tuning Operation Selection* Q

Setting and Description 0 Auto-tuning procedures are performed on all parameters (under development. 1 Only PG origin pulse adjustment is performed *(factory default)*.

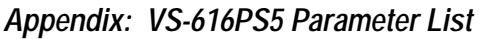

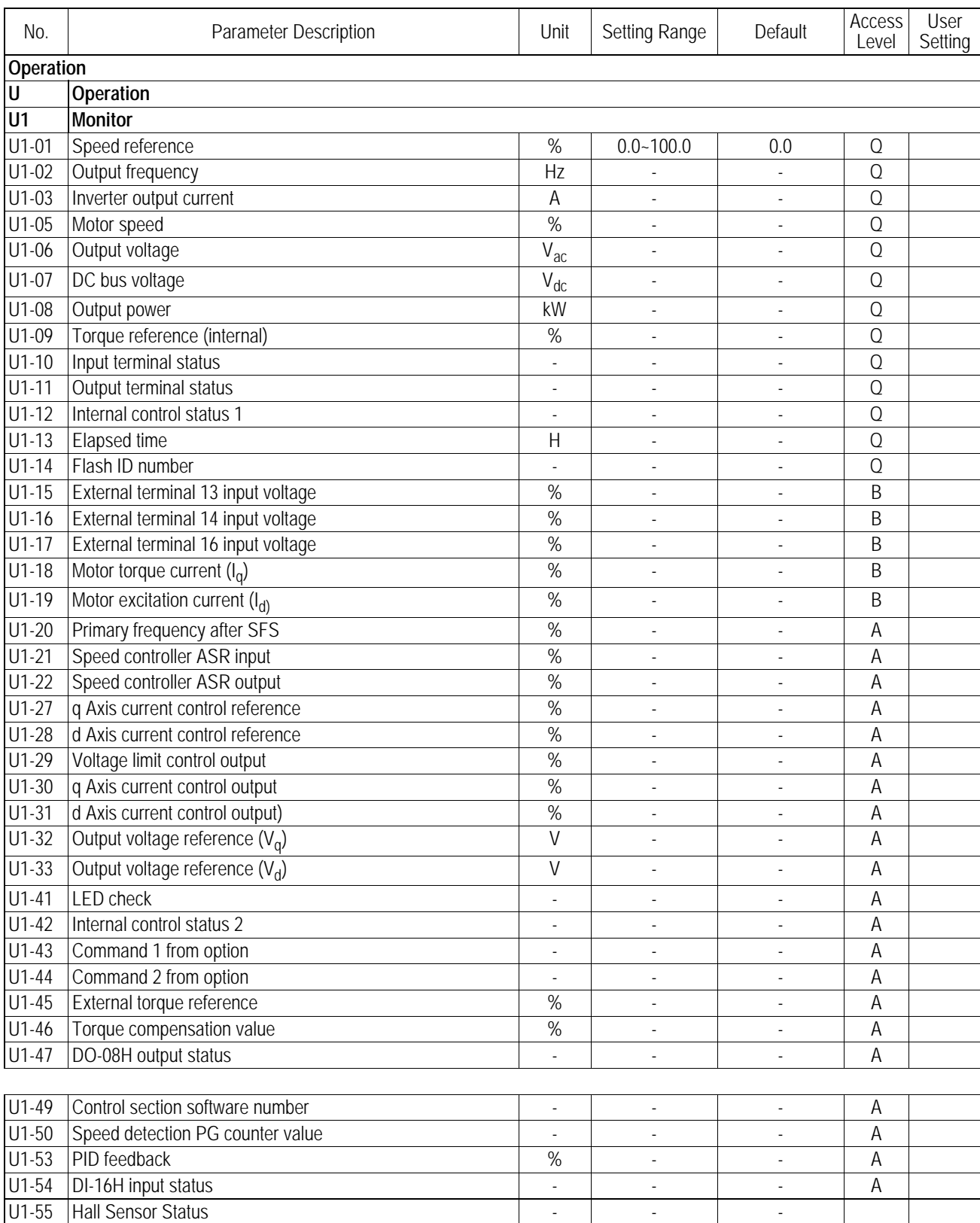

#### Appendix *VS-616PS5 Parameter List*

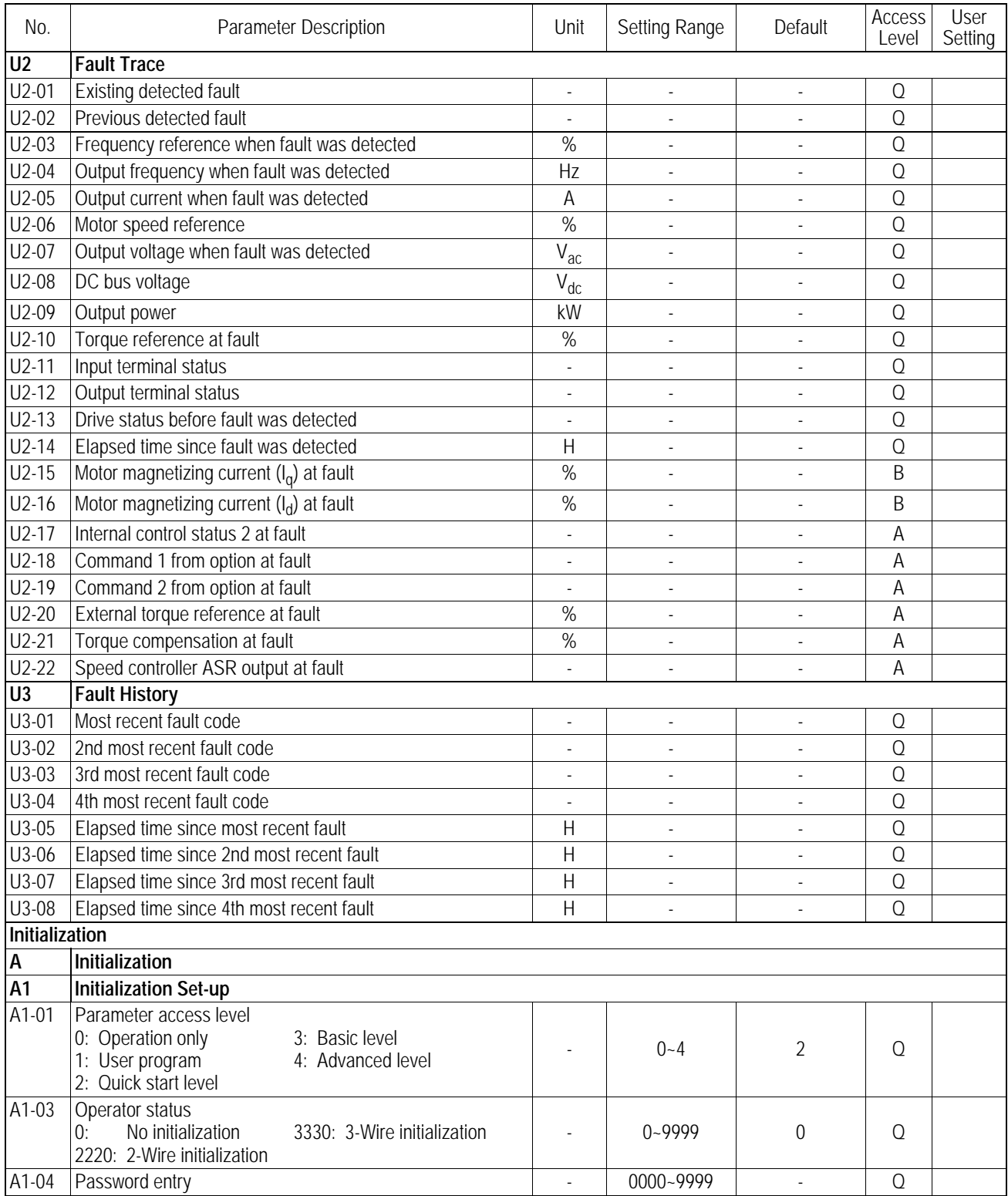

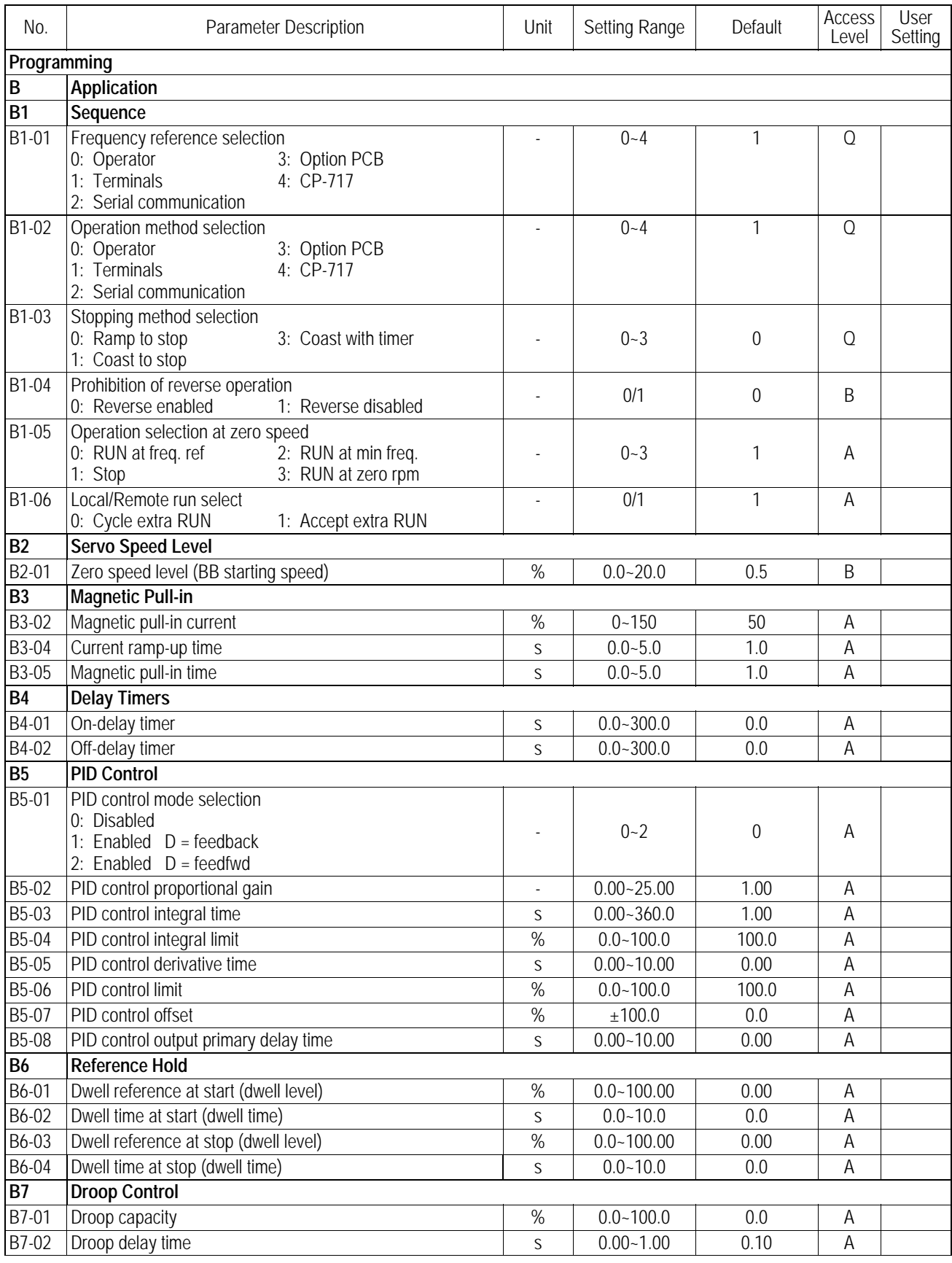

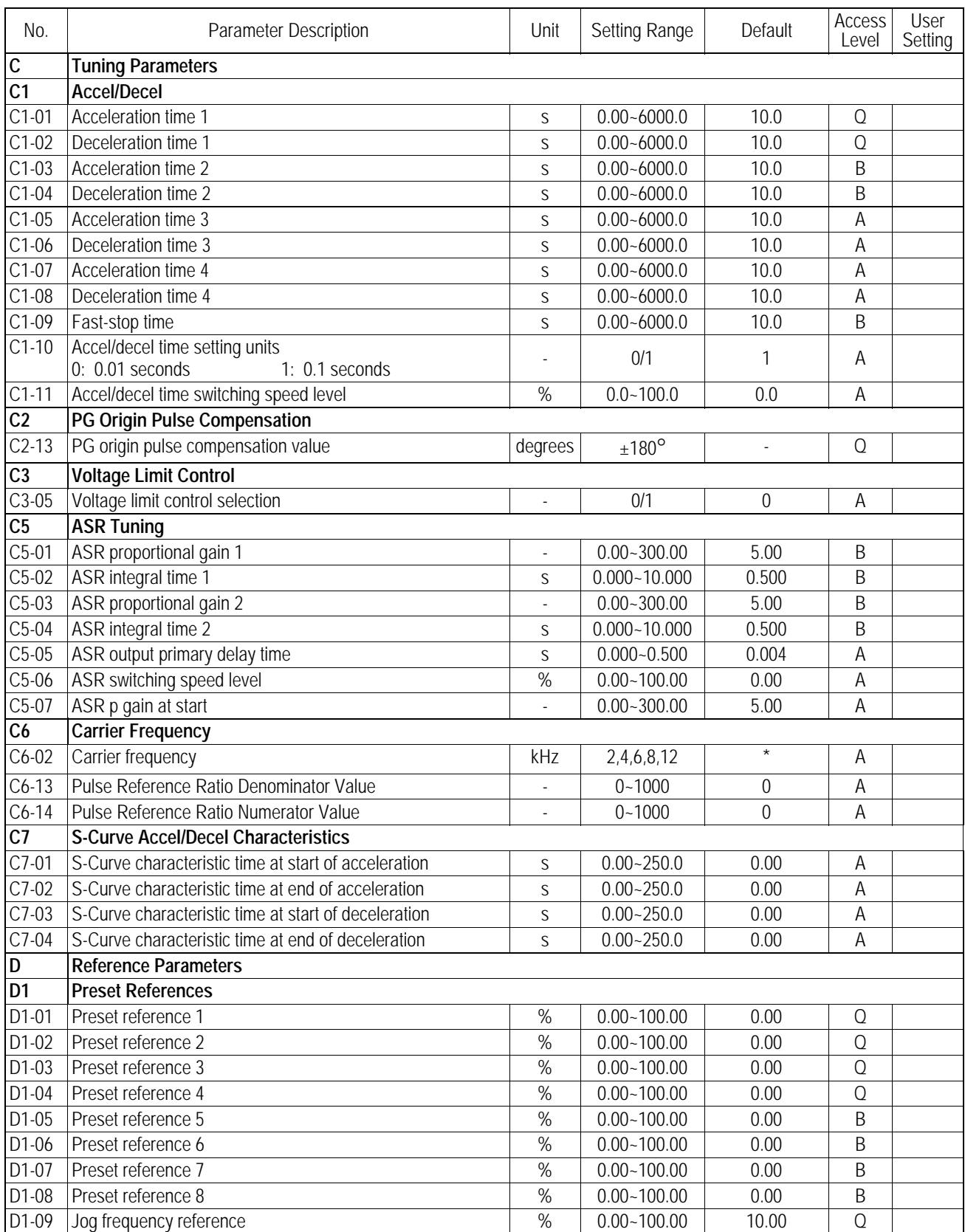

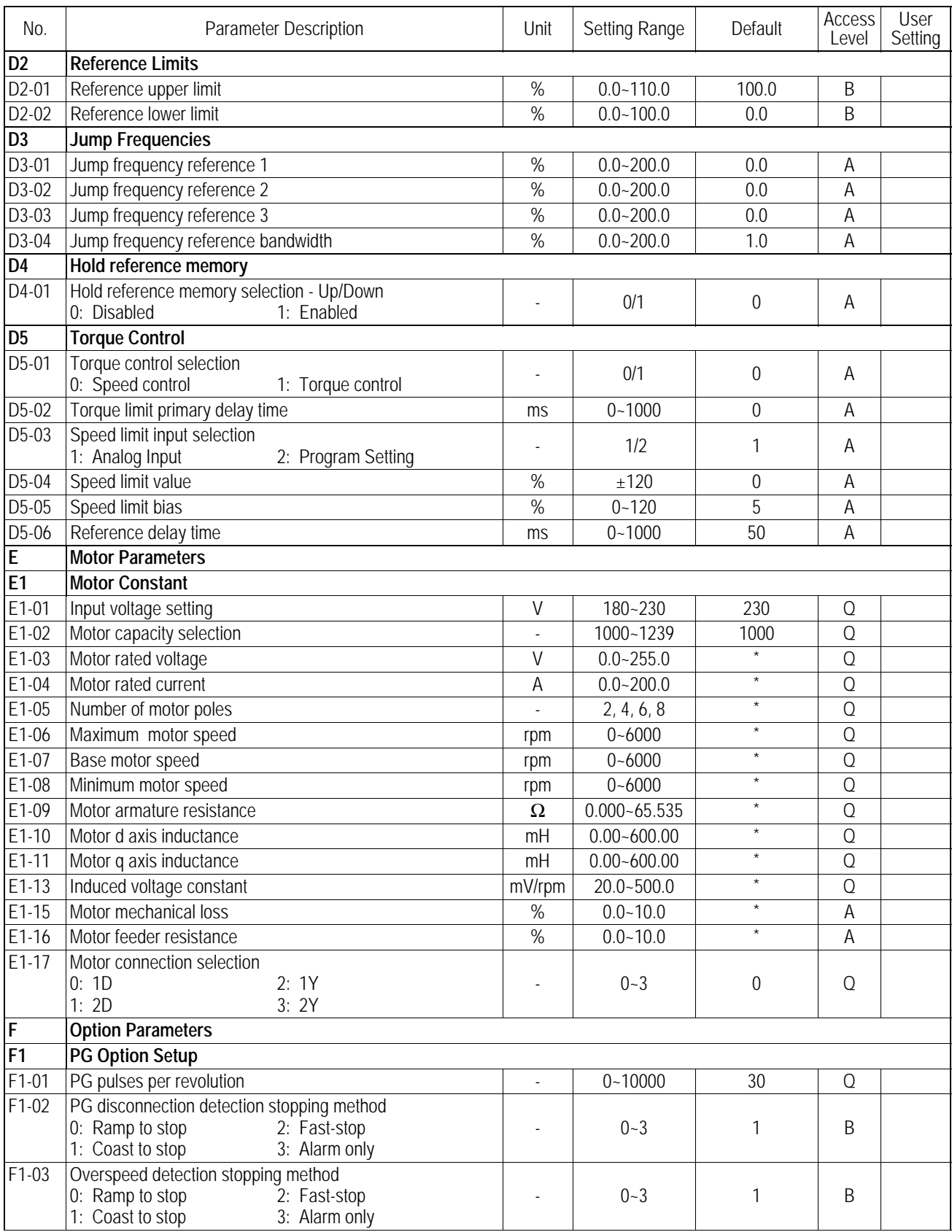

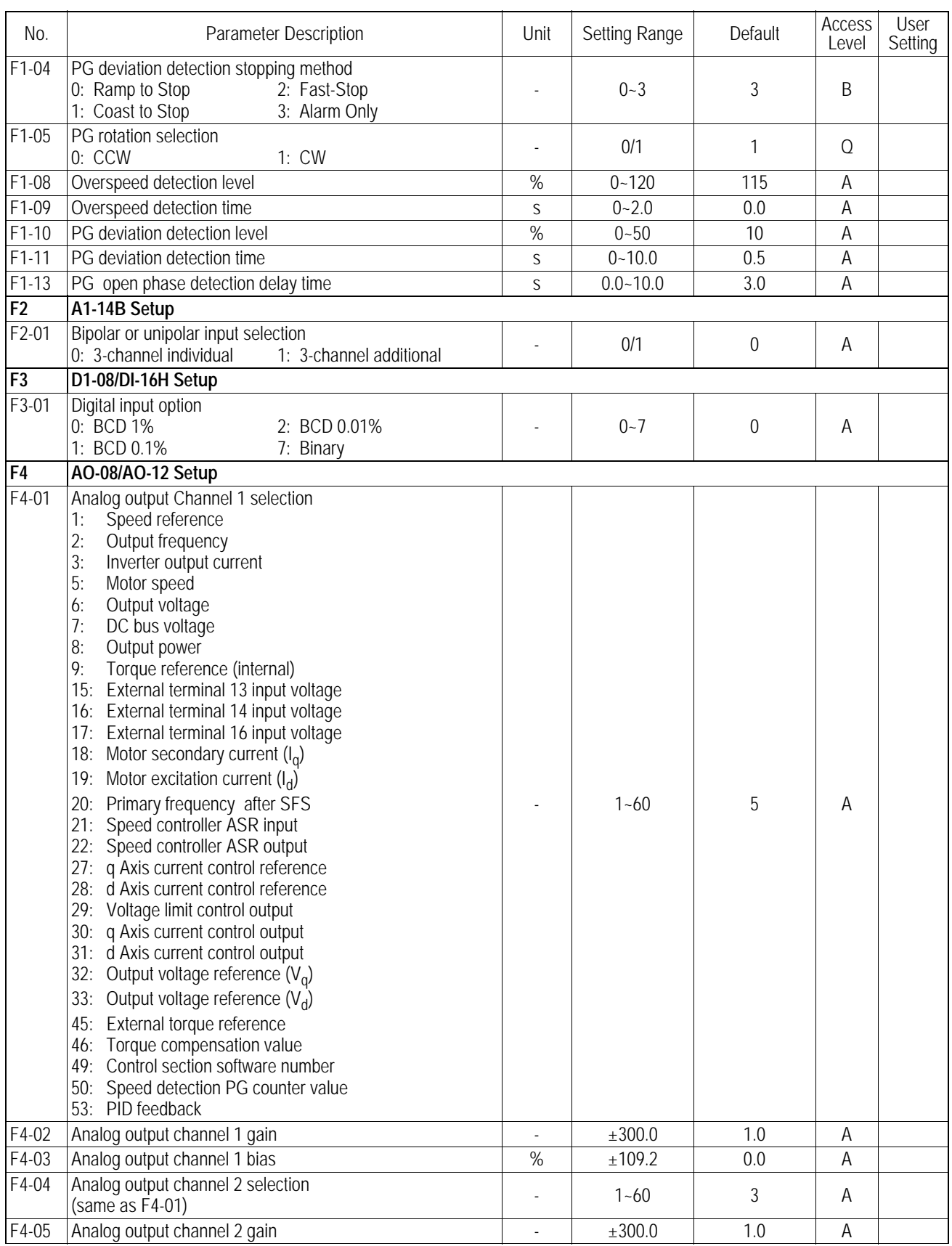

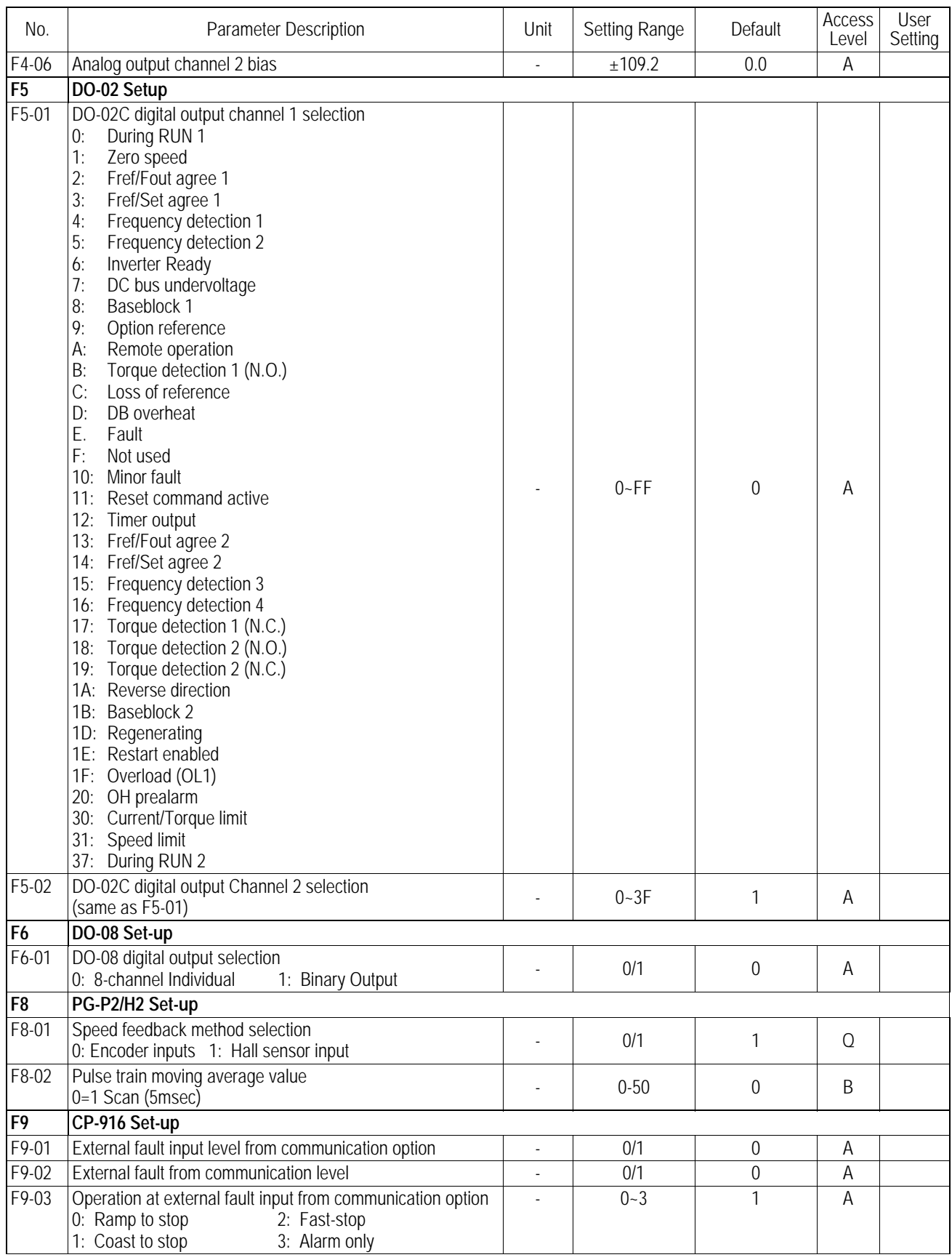

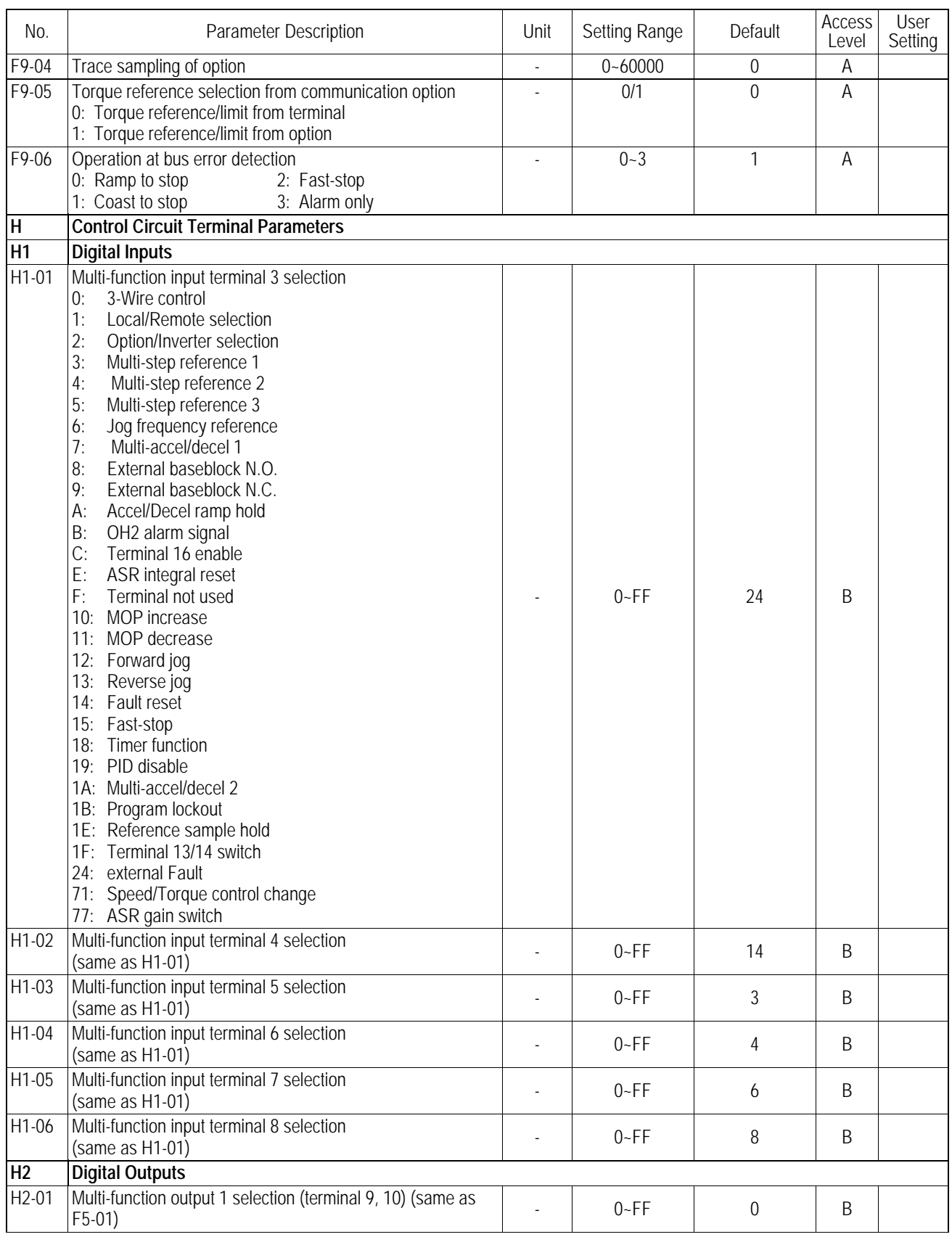
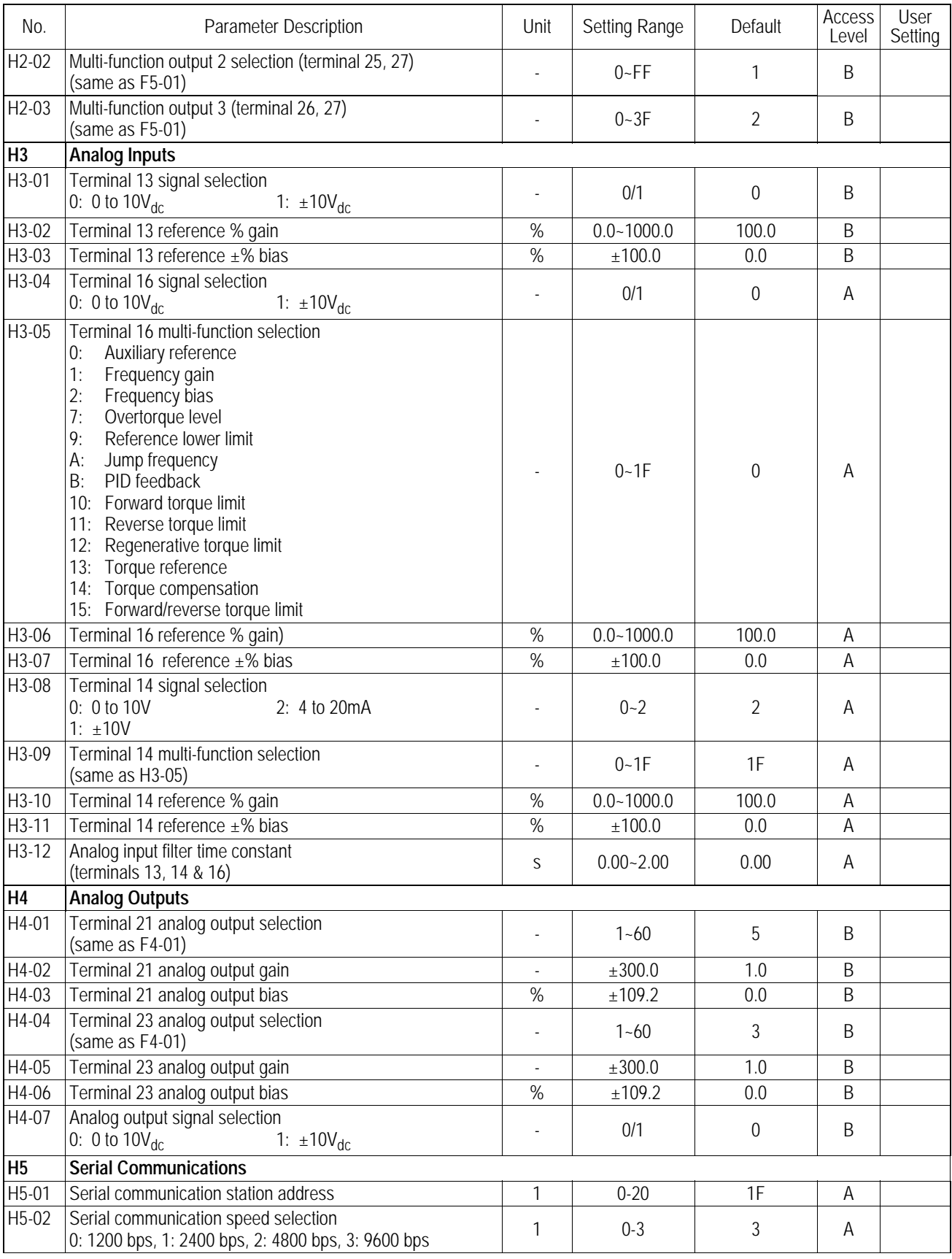

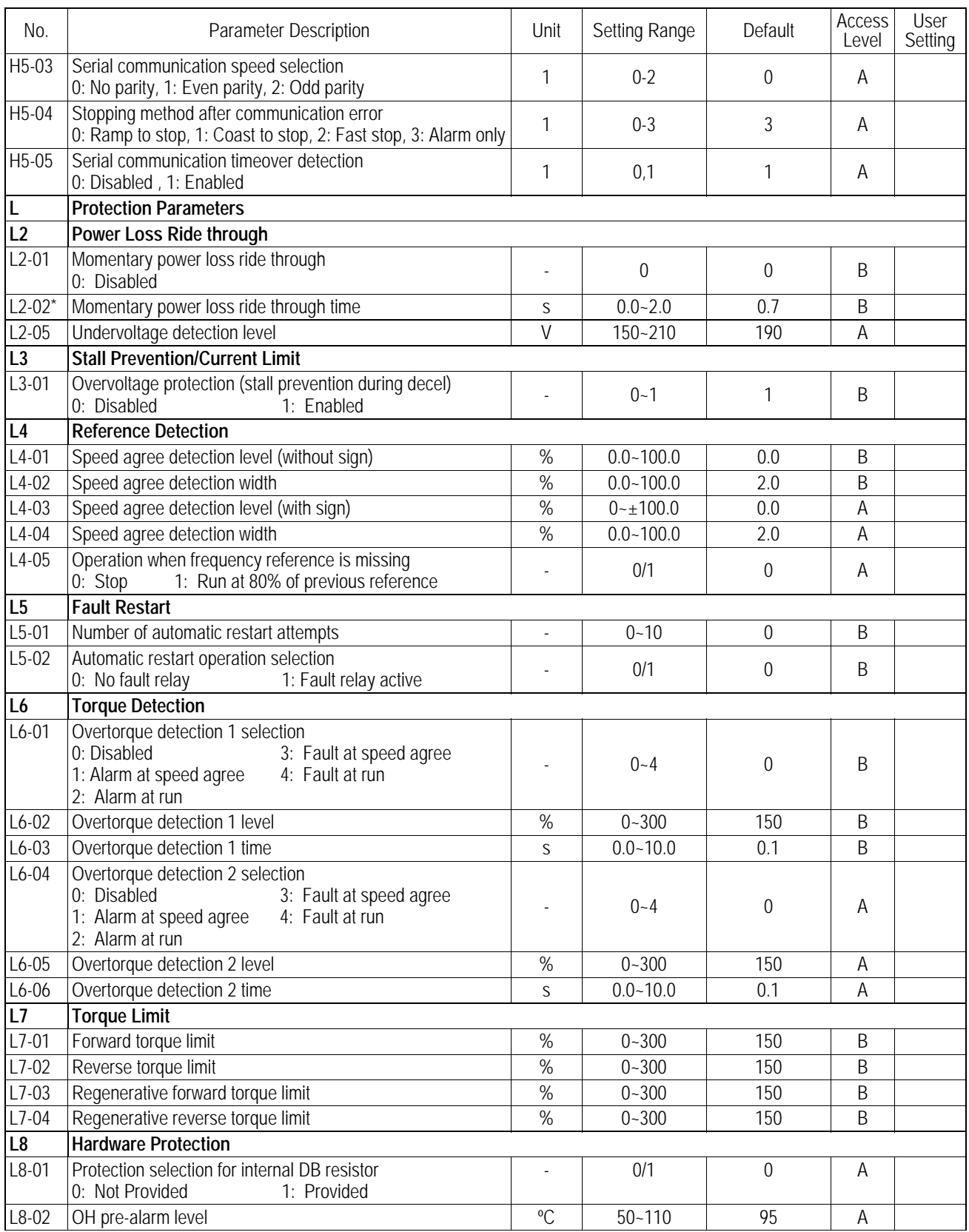

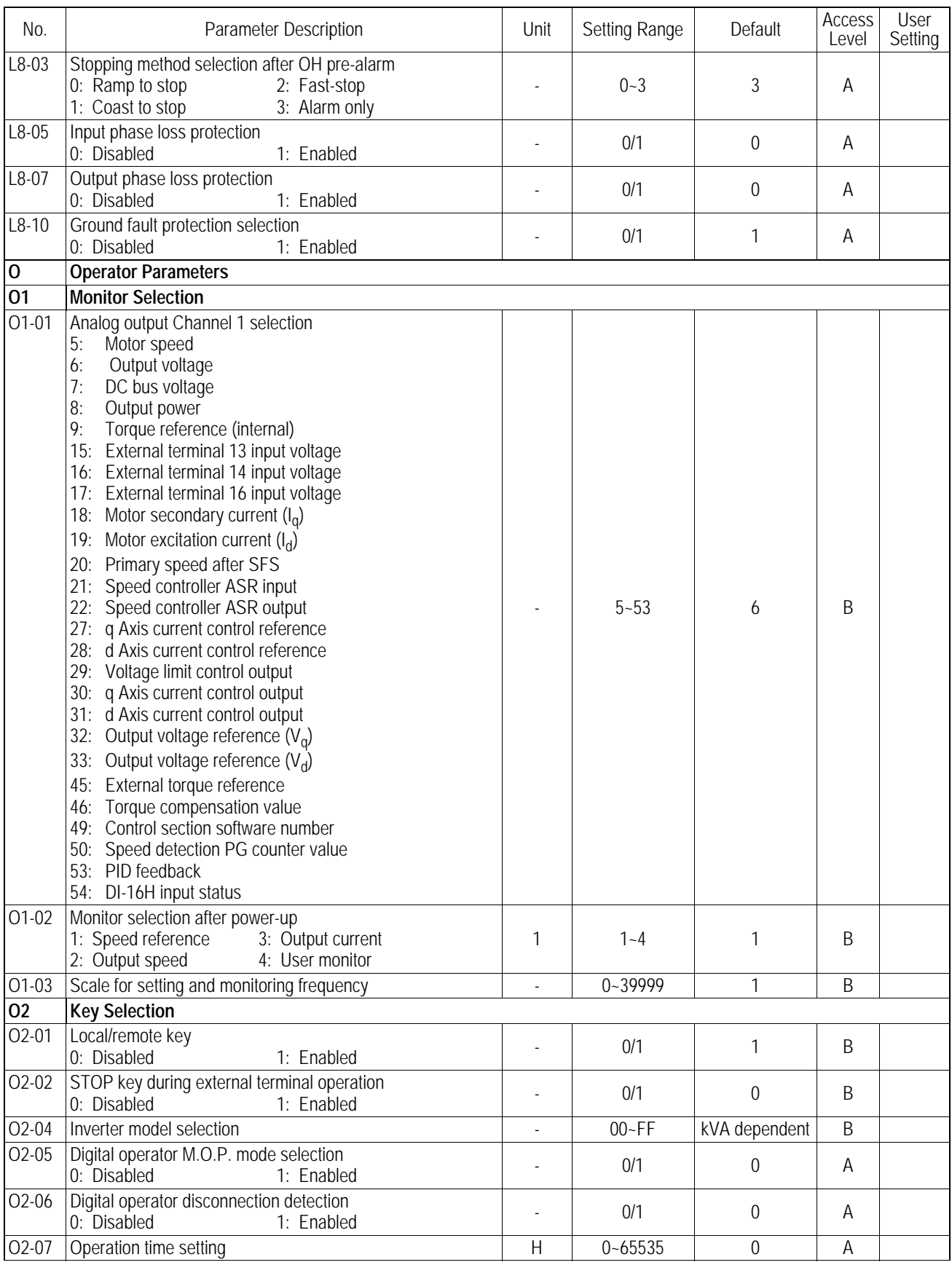

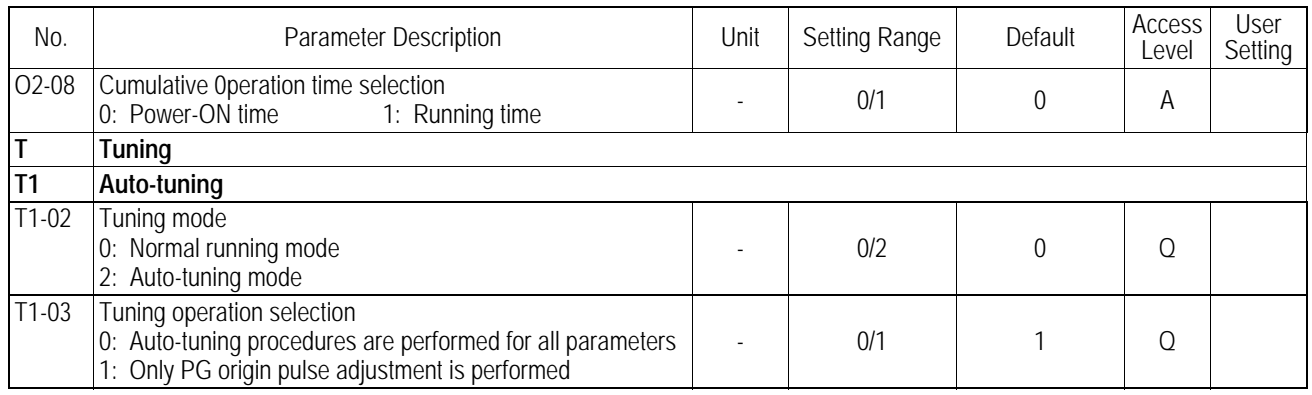

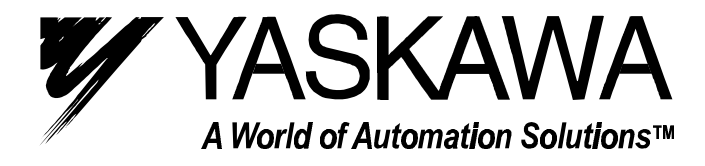

**YASKAWA ELECTRIC AMERICA, INC. Chicago-Corporate Headquarters** 2121 Norman Drive South, Waukegan, IL 60085, U.S.A. Phone: (847) 887-7000 Fax: (847) 887-7310 Internet: http://www.yaskawa.com **MOTOMAN INC.** 805 Liberty Lane, West Carrollton, OH 45449, U.S.A. Phone: (937) 847-6200 Fax: (937) 847-6277 Internet: http://www.motoman.com **YASKAWA ELECTRIC CORPORATION** New Pier Takeshiba South Tower, 1-16-1, Kaigan, Minatoku, Tokyo, 105-0022, Japan Phone: 81-3-5402-4511 Fax: 81-3-5402-4580 Internet: http://www.yaskawa.co.jp **YASKAWA ELETRICO DO BRASIL COMERCIO LTDA.** Avenida Fagundes Filho, 620 Bairro Saude Sao Paolo-SP, Brasil CEP: 04304-000 Phone: 55-11-5071-2552 Fax: 55-11-5581-8795 Internet: http://www.yaskawa.com.br **YASKAWA ELECTRIC EUROPE GmbH** Am Kronberger Hang 2, 65824 Schwalbach, Germany Phone: 49-6196-569-300 Fax: 49-6196-888-301 Internet: http://www.yaskawa.de **MOTOMAN ROBOTICS AB** Box 504 S38525, Torsas, Sweden Phone: 46-486-48800 Fax: 46-486-41410 **MOTOMAN ROBOTEC GmbH** Kammerfeldstraβe 1, 85391 Allershausen, Germany Phone: 49-8166-900 Fax: 49-8166-9039 **YASKAWA ELECTRIC UK LTD.** 1 Hunt Hill Orchardton Woods Cumbernauld, G68 9LF, Scotland, United Kingdom Phone: 44-12-3673-5000 Fax: 44-12-3645-8182 **YASKAWA ELECTRIC KOREA CORPORATION** Paik Nam Bldg. 901 188-3, 1-Ga Euljiro, Joong-Gu, Seoul, Korea Phone: 82-2-776-7844 Fax: 82-2-753-2639 **YASKAWA ELECTRIC (SINGAPORE) PTE. LTD. Head Office:** 151 Lorong Chuan, #04-01, New Tech Park Singapore 556741, SINGAPORE Phone: 65-282-3003 Fax: 65-289-3003 **TAIPEI OFFICE (AND YATEC ENGINEERING CORPORATION)** 10F 146 Sung Chiang Road, Taipei, Taiwan Phone: 886-2-2563-0010 Fax: 886-2-2567-4677 **YASKAWA JASON (HK) COMPANY LIMITED** Rm. 2909-10, Hong Kong Plaza, 186-191 Connaught Road West, Hong Kong Phone: 852-2803-2385 Fax: 852-2547-5773 **BEIJING OFFICE** Room No. 301 Office Building of Beijing International Club, 21 Jianguomanwai Avenue, Beijing 100020, China Phone: 86-10-6532-1850 Fax: 86-10-6532-1851 **SHANGHAI OFFICE** 27 Hui He Road Shanghai 200437 China Phone: 86-21-6553-6600 Fax: 86-21-6531-4242 **SHANGHAI YASKAWA-TONJI M & E CO., LTD.** 27 Hui He Road Shanghai 200437 China Phone: 86-21-6533-2828 Fax: 86-21-6553-6677 **BEIJING YASKAWA BEIKE AUTOMATION ENGINEERING CO., LTD.** 30 Xue Yuan Road, Haidian, Beijing 100083 China Phone: 86-10-6232-9943 Fax: 86-10-6234-5002 **SHOUGANG MOTOMAN ROBOT CO., LTD.** 7, Yongchang-North Street, Beijing Economic & Technological Development Area, Beijing 100076 China

Phone: 86-10-6788-0551 Fax: 86-10-6788-2878